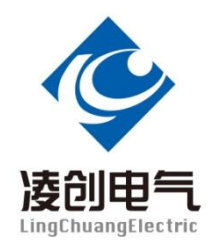

# NT785 合并单元系统级测试仪

# 说 明 书

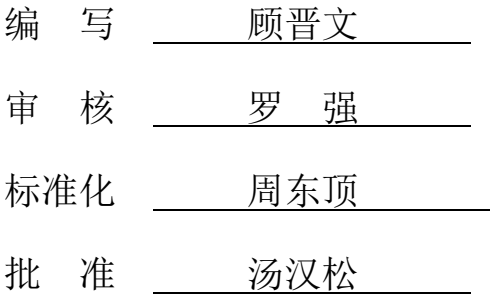

## 江苏凌创电气自动化股份有限公司

本说明可能会被修改,请核实实际产品和说明书版本是否相符 2016年 06月 05日, 第1版, 第次印刷. 江苏凌创电气研发部监制

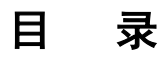

## 注意事项

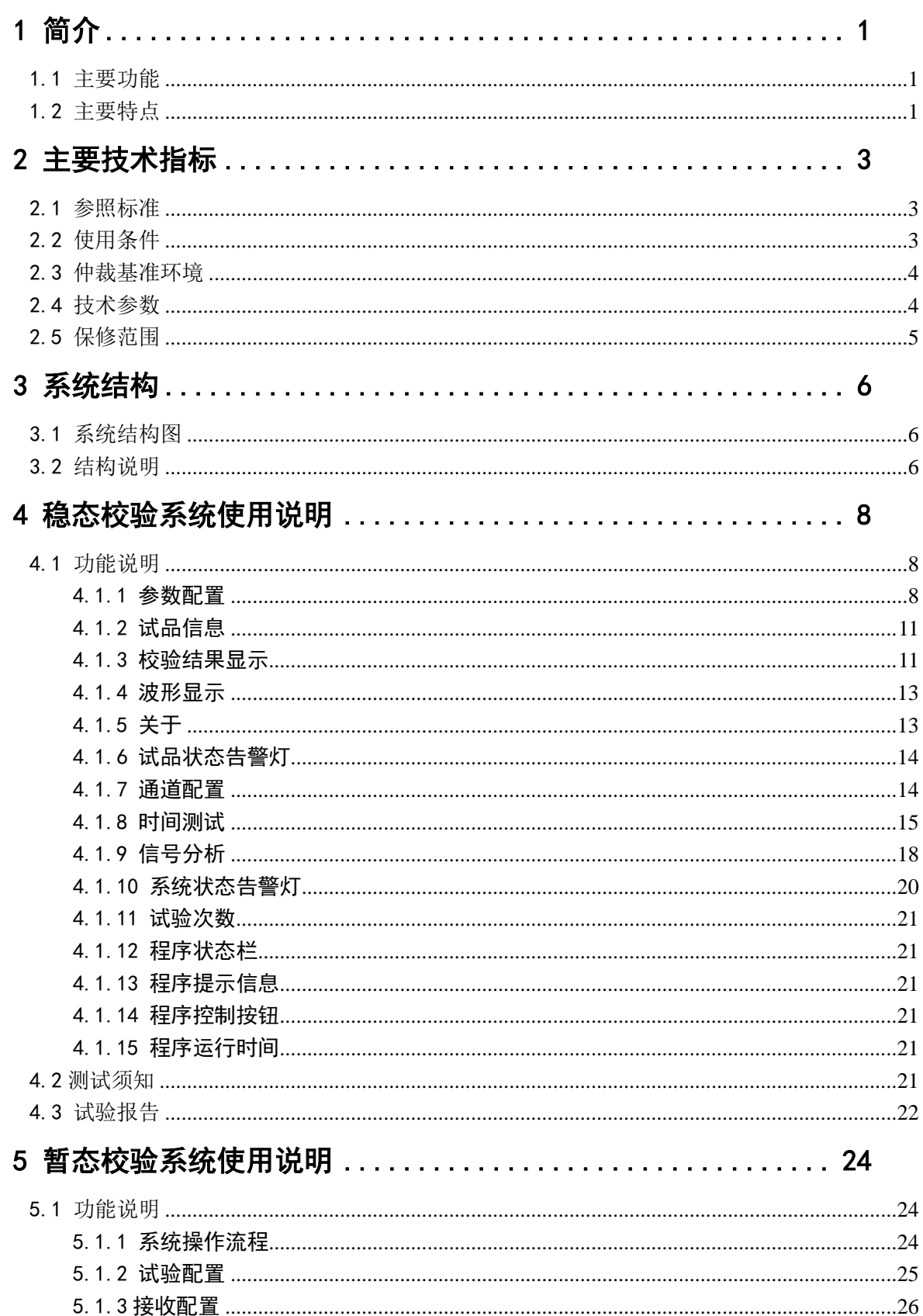

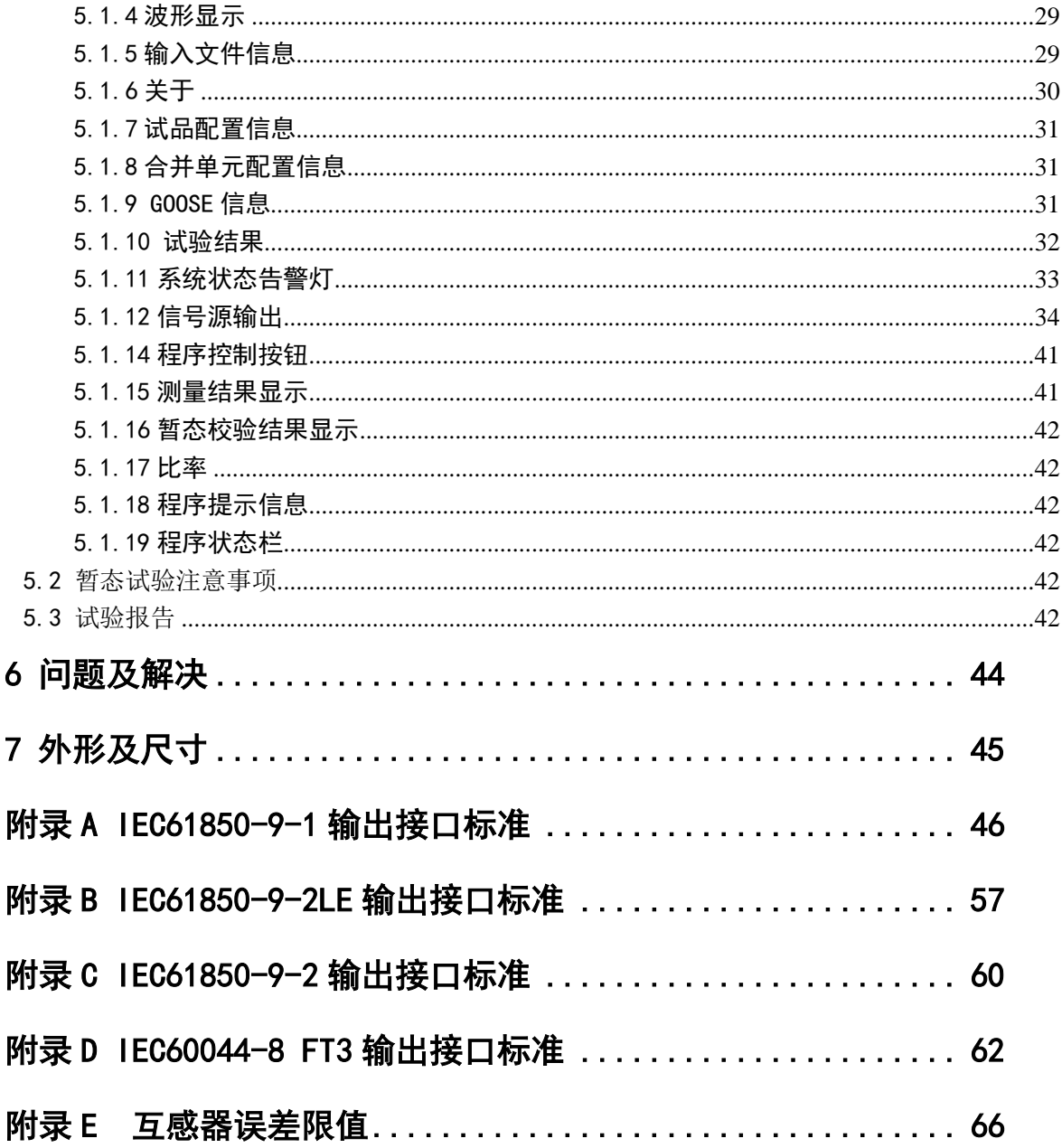

## 注 意 事 项

- 1. 严格遵循所进行试验的检测规范、安全规则,严禁一切违规操作。
- 2. 当在高压区域进行测试时,要遵循高压测试设备安全操作规程规范。
- 3. 带电试验过程中,不得随意断开及连接一次侧模拟量传输线和二次侧的模拟量传输线。
- 4. 注意所有试验设备和仪器的额定值、接线方式,防止高压、过载、断线等所造成的人身伤害和 设备损坏。
- 5. 光纤接头和跳线注意防尘, 光纤勿强力弯折挤压。
- 6. 对于使用和维护不当等人为原因造成的仪器损坏及其他损失,制造厂商/分销商不负任何责任。
- 7. 禁止自行拆开测试仪机箱,自行拆开测试仪意味着所有的质保失效。
- 8. 勿在潮湿和易燃易爆环境下试验。

## 试 验 前, 请 注 意:

- 请注意所有输入端口的量程,切勿超量程工作!
- 切勿将电流信号接入电压输入端子!
- 切勿将电压信号接入电流输入端子 !
- "前置单元"在试验完毕后尽量关闭电源开关;当电池电压偏低时及时充电。
- 接地端子可靠接地!

### <span id="page-5-0"></span>1 简介

合并单元(MU)是电子式互感器的过程层接口设备,担负着保护、计量、测控及录波等二次 间隔层设备的数据采集与传输任务,其性能好坏关系重大。MU 作为电子式互感器的一个组成部分, 完成了互感器采集单元数据的接收、本地模拟量输入信号采集、多通道数据同步、微分信号的积 分处理、按标准协议发送数据集、状态检测等工作。目前的电子式互感器的校验技术主要是针对 电子式互感器的模拟量输出和 MU 的数字量输出来进行的整体测试,但 MU 作为单体设备还没有对 应的测试设备,特别在某些场合 MU 以一个独立设备运行时,更需要针对性测试。

NT785 合并单元系统级测试仪是以"模拟量输入的合并单元装置"为对象的检测试验设备, 能够同时完成三相电压三相电流的测试试验。

#### <span id="page-5-1"></span>1.1 主要功能

(1) ECT/EVT 采集单元报文模拟控制发送, 支持"南京新宁光电互感器", "国电南自", "行标 282 同步方式","行标 282 异步方式","国网 426 同步方式","国网 426 异步方式","许继同步 方式","许继异步方式","长园深瑞"等主流厂家电子式互感器的协议发送。

(2) 四相电压和三相电流模拟信号源输出

(3) IEC61850-9-1, IEC61850-9-2LE, IEC61850-9-2, IEC60044-8 FT3, 国网公司 FT3 输出式合 并单元的协议一致性测试

- (4) 合并单元 6 相模拟通道的稳态准确度测试
- (5) 合并单元 6 相模拟通道的暂态准确度测试
- (6) 合并单元稳态绝对延时时间测试
- (7) 合并单元暂态绝对延时时间测试
- (8) 合并单元额定延时时间测试
- (9) 合并单元发送报文的时间抖动特性测试
- (10) 合并单元发送报文的丢包数及丢包率统计
- (11) 合并单元电压电流同步性测试
- (12) 合并单元自检及错误标处理机制测试
- (13) 合并单元失步、同步恢复过程中报文离散时间测试
- (14) 合并单元输出录波
- (15) 频谱分布测试

#### <span id="page-5-2"></span>1.2 主要特点

该测试系统具有以下特点:

⑴ 电子式互感器的报文仿真。

可以仿真国内大多数主流厂家电子式互感器数字量协议的输出,可以模拟其异步与同步,可

以控制不同 ECT/EVT 采集器报文发送的异步时间,可以模拟 ECT/EVT 采集器报文的各种异常,可 以仿真罗氏线圈原理电子式互感器的微分信号。

#### ⑵ 全面的测试功能。

能够同时完成 MU 的三相电流三相电压的准确度、时间特性、状态标志、积分算法、丢包率、 电流电压相位核对等的相关测试,涉及到 MU 功能和性能的各个环节。

暂态能够实现手动启动录波和突变量启动录波,计算信号的频率、有效值及频率等参数,能 分析复合误差、衰减时间常数、最大瞬时误差电流、最大峰值瞬时误差等指标。同时具备被试品 的协议一致性分析、丢点统计、波形绘制、光标拖动、报告生成、COMTRADE 录波、事后分析等功 能。

#### ⑶ 与各 MU 厂家自适应接口。

能够对目前国内外的各类输出数据实现对接: IEC61850-9-1、IEC61850-9-2LE、国网 IEC61850-9-2、IEC60044-8 FT3、国网 FT3 等。FT3 接口能够 5M,10M 带宽自适应。上述各类接 口采用自适应方式,无需特殊配置额定值、采样率、带宽、ASDU 数目等信息,具备较强的适应性。

⑷ 精度高。

基于24位低失调漂移高信噪比的ADC设计精密采集模块,合理的系统结构布局及抗干扰措施, 完善的滤波测量算法,系统精度达到 0.05%,两路模拟同步采样时差在 0.5µS 以内。精度校验结 果不受系统一次电量频率波动的影响。绝对延时、时间抖动测试精度优于 2µS。

⑸ 额定延时时间可以自适应补偿。

不同 MU 的额定延时时间各不相同,在测试前和录波后,测试仪都能根据设定的该额定参数, 实现与标准信号的同步。

#### ⑹ 完善的自检和提示。

系统可长时间稳定运行,性能不随时间发生改变;充分考虑各种可能的试验异常情况,对异 常情况能及时检测并明确告警,不会影响测试系统的运行。

⑺ 易用便携。

人机界面简洁明了,较强的自适应和兼容性避免了和 MU 测试时的繁琐配置和调试,实现了使 用上的简易。测试仪结构紧凑、体积小、重量轻、携带运输安全方便,采用通用 USB 接口和以太 网接口与笔记本电脑连接。

该测试系统广泛应用于电力、交通、机械及相关行业内的生产单位、运行单位、检测机构、 科研院所等。

2

### <span id="page-7-0"></span>2 主要技术指标

#### <span id="page-7-1"></span>2.1 参照标准

- IEC 60044-7:1999 Instrument transformers-Part7:Electronic voltage transformers (GB/T 20840.7 -2007 电子式电压互感器)
- IEC 60044-8:2002 Instrument transformers-Part8:Electronic current transformers (GB/T 20840.8 -2007 电子式电流互感器)
- GB 1207-2006 电压互感器
- GB 1208-2006 电流互感器
- IEC 61850-9-1 Specific Communication Service Mapping(SCSM)-Sampled values over serial unidirectional multidrop point to point link
- IEC 61850-9-2 Specific Communication Service Mapping(SCSM)-Sampled values over ISO/IEC 8802-3
- Implementation guideline for digital interface to instrument transformers using IEC61850-9-2
- JJG 313-1994 测量用电流互感器检定规程
- JJG 314-1994 测量用电压互感器检定规程
- JJG 1021-2007 电力互感器检定规程
- JJG169-1993 互感器校验仪检定规程
- Q/GDW 441-2010 智能变电站继电保护技术规范
- Q/GDW 690-2011 电子式互感器现场校验规范
- DL/T 1100.1-2009 电力系统的时间同步系统 技术规范
- GB16847-1997 保护用电流互感器暂态特性技术要求
- DL/T 553-1994 220-500kV 电力系统故障动态记录技术准则
- DL/T281-2012《合并单元测试规范》
- GB/T 14598.14-2010 静电放电试验
- GB/T 14598.18-2007 浪涌干扰试验
- GB/T 14598.10-2007 快速瞬变干扰试验

### <span id="page-7-2"></span>2.2 使用条件

- 1. 工作温度:  $-10^{\circ}\text{C} \sim 55^{\circ}\text{C}$ ;
- 2. 存储温度: -25℃~+85℃;
- 3. 相对湿度:0~95%,无凝露;
- 4. 海拔:3000 米以内;

#### <span id="page-8-0"></span>2.3 仲裁基准环境

- 1. 工作温度:23℃±2℃;
- 2. 相对湿度:45%~75%;

#### <span id="page-8-1"></span>2.4 技术参数

- 1. 功率放大器
- (1) 电压幅值准确度:频率 50Hz ,1V-120V,基本误差<0.2%。
- (2) 电流幅值准确度:频率 50Hz ,0.2A-30A,基本误差<0.2%。
- (3) 电压幅頻特性:电压 58V,频率 0-450HZ,幅值误差不超过±0.2%,450-1000Hz,幅值误 差不超过±0.5%。
- (4) 电流幅頻特性:电流 3A,频率 0-450HZ,幅值误差不超过±0.2%,450-1000Hz,幅值误  $\n$ 差不超过 $+0.5%$
- (5) 输出信号的上升时间:电压、电流信号上升时间均小于 25us。
- (6) 输出信号对输入信号的响应延迟:电压、电流信号延迟时间均小于 10us。
- (7) 输出总谐波畸变率:电压 2V-120V 和电流 0.2A-30A 谐波畸变率均小于 0.5%。

#### (8) 负载变化率

- 电压放大器:输出电压为 60V 时,负载在 240Ω -∞,幅值误差不超过±0.2%。
- 电流放大器:输出电流为 5A 时,负载在 0-3Ω 之间变化,幅值误差不超过±0.2%。
- 电流放大器:输出电流为 30A 时,负载在 0-0.5Ω 之间变化,幅值误差不超过±0.2%。

#### (9) 带负载能力

- 电压放大器:输出电压为 120V 时,最大输出功率不小于 45VA。
- 电流放大器: 输出电流为 5A 时, 最大输出功率不小于 75VA。
- 电流放大器:输出电流为 30A 时,最大输出功率不小于 450VA。
- (10) 输出信号中直流分量比例
	- 输出 50V 时,直流分量小于 0.05V。

输出 1A 时,直流分量小于 0.005A。

- (11) 输入阻抗:电压、电流放大器输入阻抗均大于 30KΩ 。
- (12) 在额定条件下的连续输出能力
	- 电压放大器能连续输出。
	- 电流放大器在 0A-15A 能连续输出,大于 20A 输出时间 30S。
- (13) 输出各信号之间相位差:小于±0.2°
- 2. 数字输入电压
- IEC61850-9-1, FT3: 额定电压参数 11585 (0X2D41)
- IEC61850-9-2:数字量 1 为 10mV
- 3. 数字输入电流
- IEC61850-9-1,FT3:额定保护电流 463(0X 1CF),额定测量电流 11585(0X2D41)

IEC61850-9-2:数字量 1 为 1mA 4. 模拟量输入 电流通道: 线性范围: 0~1.2 倍额定; 最大允许输入:2 倍额定; 电压通道: 线性范围: 0~1.2 倍额定; 最大允许输入:1.5 倍额定; 采样率:20kHz; 带 宽:9.8kHz; 绝对精度:0.05% 5. FT3 接口 波特率(编码后时钟频率): 5M/10M 自适应; 采样率:自适应; ST 接头;850nm 波长 6. 同步光脉冲接口 ST 接头; 850nm 波长; 同步 1 端子:1PPS 秒脉冲输出; 同步 2 端子:IRIG-B 码输出; 同步接收:1PPS 秒脉冲 和 IRIG-B 码 自适应; 7. 通信接口 10/100M 以太网 8. 供电方式 220V 交流供电。。

#### <span id="page-9-0"></span>2.5 保修范围

整机提供一年免费保修,超出免费保修期的模块收取维修成本。终身维护。

## <span id="page-10-0"></span>3 系统结构

#### <span id="page-10-1"></span>3.1 系统结构图

测试系统的结构示意框图如下:

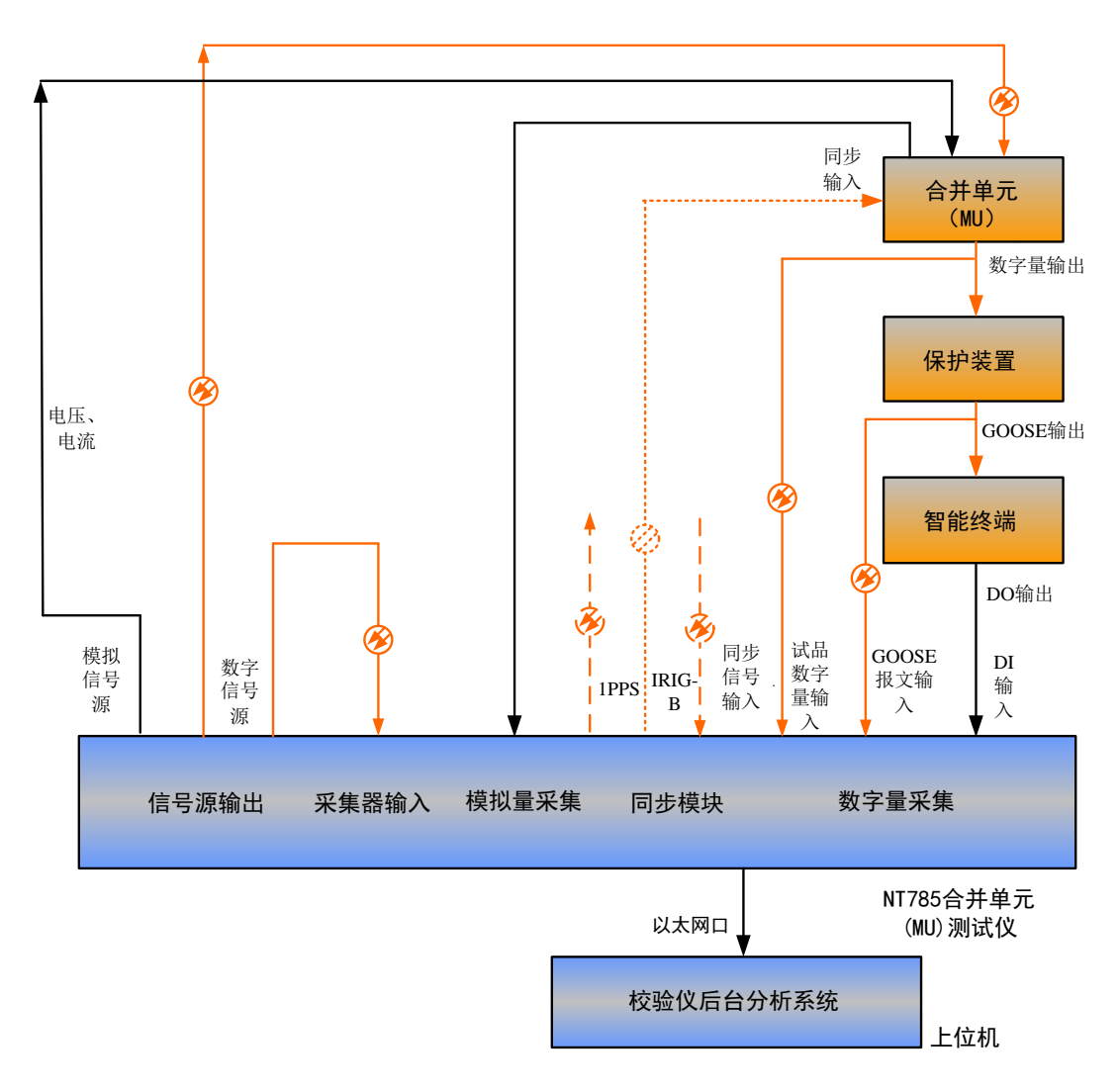

图 1 测试系统结构示意图

#### <span id="page-10-2"></span>3.2 结构说明

图 1 中"信号源"是为测试系统提供数字信号源和模拟信号源,根据试验所要仿真的对象类 别来配置数字信号源。可以模拟出协议类型"为"南京新宁光电互感器","国电南自","行标 282 同步方式","行标 282 异步方式","国网 426 同步方式","国网 426 异步方式","许继同步方式", "许继异步方式","长园深瑞"的信号源,可根据用户需求添加所需的电子式互感器仿真协议。 模拟信号源可以输出幅值 VO: 0~120V 有效的电压值以及输出幅值 IO: 0~30A 有效的电流值, 与 功率放大器配合提供一次值。

"合并单元(MU)"为被测试合并单元。GOOSE 信号为光纤以太网信号,DI 信号为硬连线。"NT785

合并单元系统级测试仪"为本系统提供的测试设备。

NT785 测试系统接收 MU 的以太网输出或 FT3 输出, 同步光秒脉冲信号的连接不是必须要求, 可以不连接。

以太网接口方式,相对于其他总线接口方式,具有极大的通用性和便携性。

"后台分析系统"中稳态系统采用高精度算法及频率跟踪处理,进行数据分析,计算采样值 的频率、相位、幅值,软件同时完成信号分析、相位核对、波形绘制、数据统计、报告生成等所 有功能。暂态系统能够进行手动启动录波和突变量启动录波,以 COMTRADE 格式存储录波文件,便 于事后分析。采用高精度算法及频率跟踪处理,进行数据分析,得到被试品的频率、有效值、相 位参数,并能分析复合误差、衰减时间常数、最大瞬时误差电流、最大峰值瞬时误差、暂态绝对 延时时间、延时修正时间、GOOSE 变位延时时间、DI 变位延时时间等。软件同时完成波形绘制、 光标拖动、报告生成等功能。

## <span id="page-12-0"></span>4 稳态校验系统使用说明

#### 在使用本测试系统上位机软件时, 请修改电脑本地连接 IP 地址为: 192.168.0.130

稳态校验系统软件主界面如下图所示:

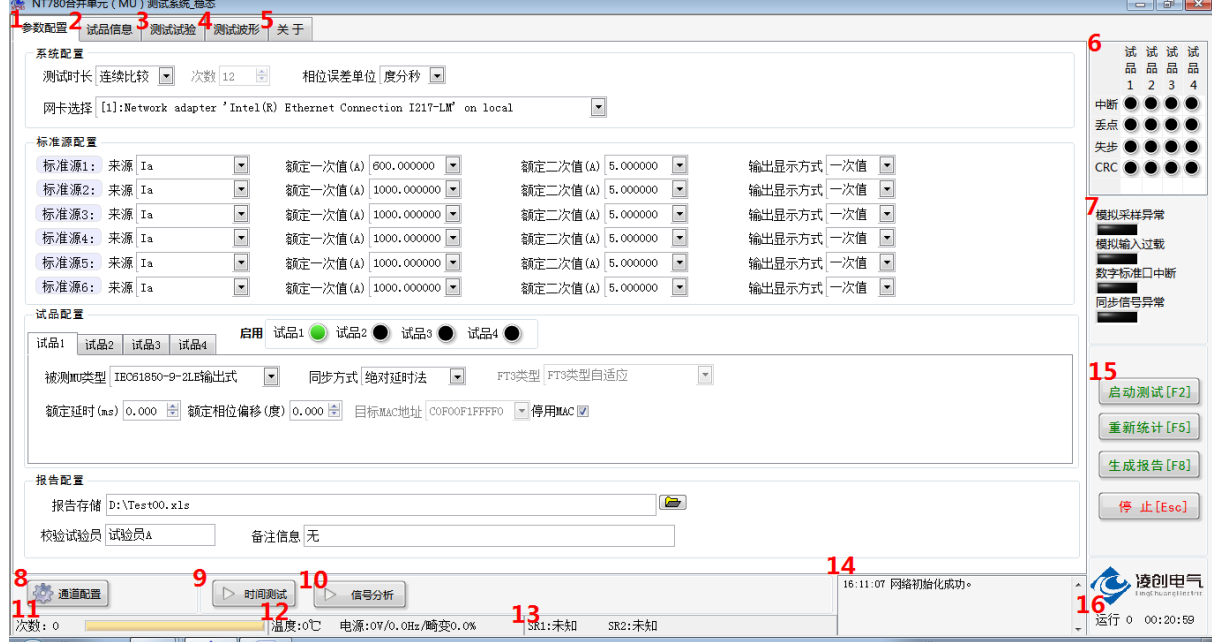

图 2 稳态软件主界面图

#### <span id="page-12-1"></span>4.1 功能说明

程序界面各部分功能,按上图标号依次说明如下:

#### <span id="page-12-2"></span>4.1.1 参数配置

对应主界面图标注 1。

#### 4.1.1.1 系统配置

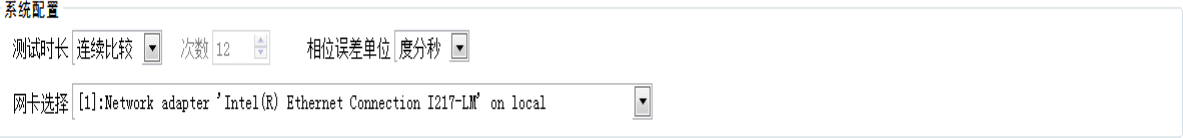

测试时长

设定需要进行校验试验的方式。选择项为"指定次数"或"连续比较"或"周期循环",当选 择"指定次数",程序比较的次数达到设定值时,会自动生成试验报告,并结束程序运行。当选择 "连续比较",次数设置项自动变灰,试验会一直进行下去,无固定校验次数,直到手动停止运行。 当选择"周期循环",程序会在设定的"单循环次数"达到时,自动生成试验报告,再重新统计, 循环操作,直到手动停止运行。

相位误差单位

设定相位误差数据是以"度分秒"为单位,还是以"分"为单位。1 度=60 分; 1 分=60 秒。

● 网卡选择

当进行数字量输出式互感器校验时,系统自动检测可供使用的网卡并列表,需根据上位机电 脑所用的网卡进行选择,选择有线网卡。

4.1.1.2 标准源配置

 $+1.46$  and  $+1.46$ 

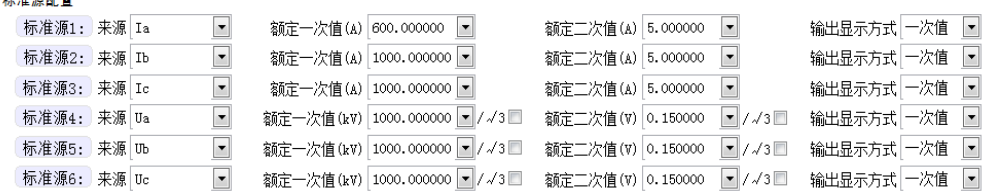

● 来源

根据标准源接入方式选择标准源,"Ua ,Ub ,Uc ,Ia ,Ib ,Ic,标准源端口"表示标准源由校 验仪的"Ua ,Ub ,Uc ,Ia ,Ib ,Ic"模拟量输入端口接入或者从"标准源端口"接入。"标准源端 口"接收由数字信号源输出口发出的数字信号。

注:

多通道测试仪若只有单相电压、电流通道时,请指定标准源 1 为电流 Ia,标准源 4 为 Ua,被 测对象与相应的电压、电流进行比对。

电流通道量程:线性范围: 0~1.2 倍额定;最大允许输入:2 倍额定;

电压通道量程: 线性范围: 0~1.2 倍额定: 最大允许输入: 1.5 倍额定;

数字信号源输出:通过暂态软件中的数字信号源输出界面配置。

额定一次值;额定二次值

根据标准源侧的电流标准互感器和电压标准互感器的试验接线来设置该值。

输出显示方式

"一次值"是指一次侧所加的电流电压值,"二次值"是指外部标准互感器接入到校验仪的模 拟信号大小。主界面标注 2 监测信息处的"电量监测"中,有效值的显示方式会根据该值的设定 进行改变。标注 3 处的波形绘制,以及校验结果也会根据此设定值进行相应改变。

#### 4.1.1.3 试品配置

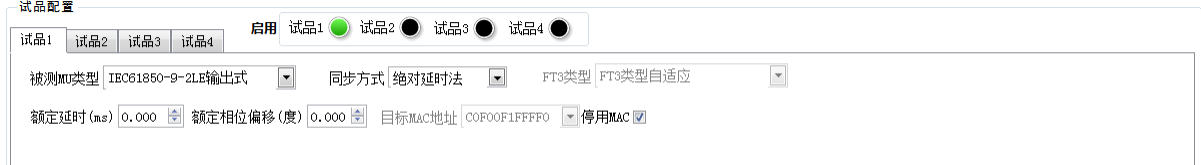

#### ● 被校验互感器类型

开始试验前,根据被测互感器的输出类别,选择"IEC61850-9-1 输出式",或"IEC61850-9-2LE 输出式",或"IEC61850-9-2 输出式",或"许继电气互感器本体",或"武汉国家计量站 9-1 输 出式"。该配置选项在程序启动后,仍允许改变,也允许先停止程序的运行,再进行改变。

● 额定延时

根据被试品所提供的参数来设置,单位"毫秒"。试验开始前应由被试品生产商提供该参数。

● 额定相位偏移

根据被试品所提供的参数来设置,单位"度"。试验开始前应由被试品生产商提供该参数,试 验过程中该项可以进行改动。

 $\Box$  目标 MAC 地址

根据需要接收的 IEC61850-9-1 采样值报文所对应的以太网目标 MAC 地址来设定此参数,十六 进制,可同时接收多路合并单元进行测试,配置多路不同的 MAC 地址。

停用 MAC

如果试品的合并器数据和校验仪是点对点直连,不存在发送多个 MAC 地址的采样值报文情况, 则可以勾选此项,停用 MAC 地址过滤功能。同时发送多个 MAC 地址的采样值报文时, 则不勾选此 项,并指定所测试品对应的 MAC 地址。

当"4.1.1.1 系统配置"中"被校 MU 类型"为"FT3 输出式"时, 此处界面如下:

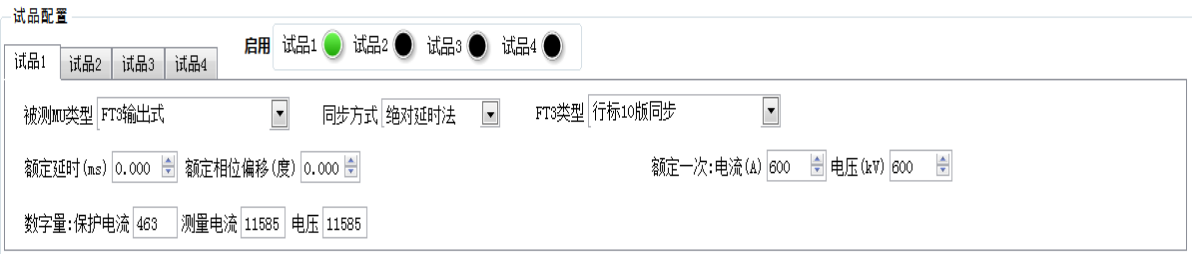

**● FT3 类型** 

开始试验前, 根据 FT3 的输出类别, 选择 "FT3 类型自适应", 或"IEC60044 版 FT3", 或"国网版 FT3",或"行标 10 版同步",或"行标 10 版异步", 或"国网 14 版同步",或 "国网 14 版异步",或"新宁光电互感器本体",或",或"IEC60044 版 FT3",或"国网版 FT3", 或"行标 10 版同步", 或"行标 10 版异步", 或"国网 14 版同步", 或"国网 14 版 异步",或"新宁光电互感器本体",或"许继电气互感器本体\_同步" ,或"许继电气互感 器本体 异步",或"国电南自互感器本体",或"南瑞继保互感器本体 GIS",或"长园深瑞 互感器本体", 或"南瑞航天互感器本体"。该配置选项在程序启动后,仍允许改变,也允许 先停止程序的运行,再进行改变。

额定相位偏移,额定延时

上述参数的设置均同上。因为 IEC61850-9-2 中以 32 位整型数据来传输实际一次值,无一次 额定参数值, 当传输电流值时, 数字量 1 代表 1mA, 传输电压时, 数字量 1 代表 10mV, 所以此 处的"通道配置"中,配置项为电压和电流选项。

数字量

配置被测互感器"保护电流"、"测量电流"以及"电压"的数字量。

额定一次:电流;电压

因为 IEC61850-9-2 协议中不传送额定一次值, 所以此处需要手动配置试品的额定一次值, 此 处的设定值根据被测各条线路或间隔的互感器的一次额定值或者合并单元的一次额定值进行配置。

#### 4.1.1.4 报告配置

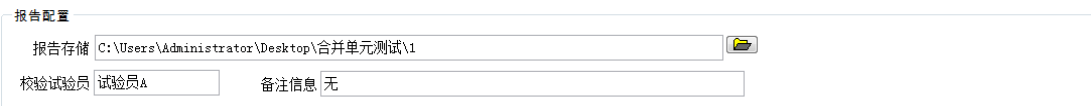

报告相关信息在此设定,包括报告存储路径及报告文件名,试验员姓名及备注信息,文件格 式选择通用格式(\*.\*)。注意,如果此处的报告存储路径及格式设置不正确时,会影响报告文件 的生成。

#### <span id="page-15-0"></span>4.1.2 试品信息

对应主界面图标注 2。 界面如下图:

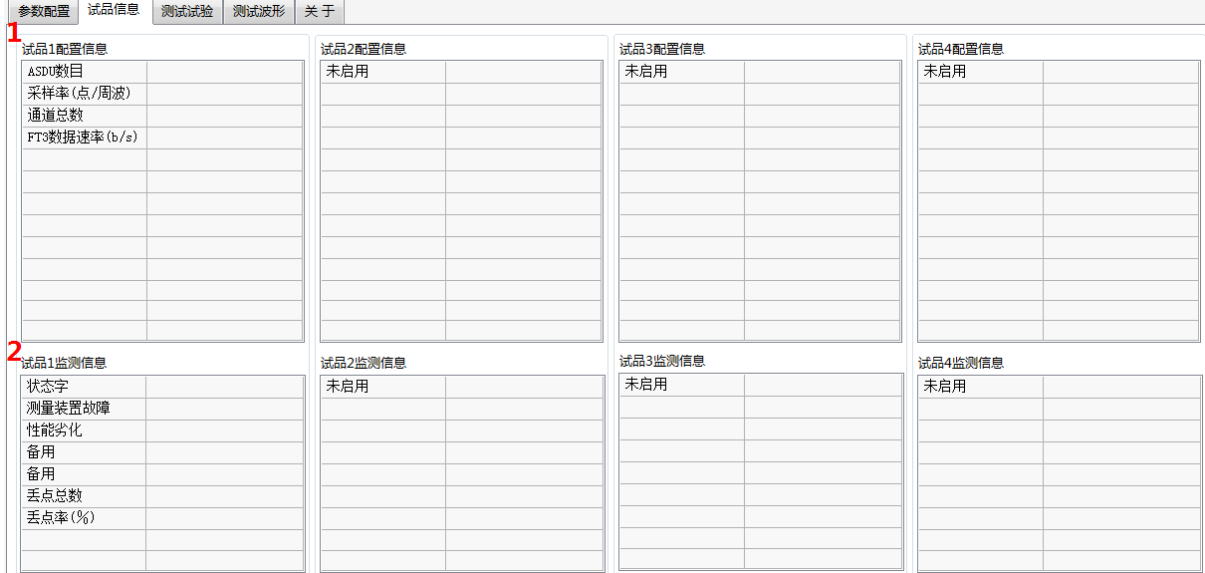

#### 图 3 稳态软件监测信息界面

监测信息包括试品配置信息以及监测信息两部分。

标注 1 为试品配置信息,试品配置信息在启动校验时对报文进行一次解析。

标注 2 为试品监测信息,试品监测信息则是在试验过程中连续监测统计。

合并器的配置信息需要和实际互感器参数相一致,因为试品配置的额定参数不正确会造成报 文解析的失败以及被试互感器采样值的不正确,影响校验结果。

当被试互感器为数字量输出式时,从数据报文中提取采样值的计数器值,从而判断是否有丢 包情况发生,丢包次数在此显示。当发现丢包时,本次不进行误差校验。

能够同时监测多台合并单元信息。

#### <span id="page-15-1"></span>4.1.3 校验结果显示

对应主界面图标注 3。 界面如下图:

| 参数配置   | 测试试验<br>试品信息 |  | 测试波形        | 关于                                  |        |                        |             |             |             |            |    |                      |                       |                                                    |            |     |                          |
|--------|--------------|--|-------------|-------------------------------------|--------|------------------------|-------------|-------------|-------------|------------|----|----------------------|-----------------------|----------------------------------------------------|------------|-----|--------------------------|
| 测试结果:  |              |  |             |                                     |        |                        |             |             |             |            |    |                      |                       | ▲相位基准                                              |            | 无基准 | $\overline{\phantom{a}}$ |
|        | 单位           |  | 有效标 比率(%)   | 频率(Hz)                              | 有效值    | 相位(°)                  |             | 直流          |             | 频差(Hz)     |    | 比差(%)                | 相位误差(度分秒)             | 复合误差(%)                                            |            |     | $\blacktriangle$         |
| 标准源1   |              |  |             |                                     |        |                        |             |             |             |            |    |                      |                       |                                                    |            |     | $\equiv$                 |
| 标准源2   |              |  |             |                                     |        |                        |             |             |             |            |    |                      |                       |                                                    |            |     |                          |
| 标准源3   |              |  |             |                                     |        |                        |             |             |             |            |    |                      |                       |                                                    |            |     |                          |
| 标准源4   |              |  |             |                                     |        |                        |             |             |             |            |    |                      |                       |                                                    |            |     |                          |
| 标准源5   |              |  |             |                                     |        |                        |             |             |             |            |    |                      |                       |                                                    |            |     |                          |
| 标准源6   |              |  |             |                                     |        |                        |             |             |             |            |    |                      |                       |                                                    |            |     |                          |
| 试品1通道1 |              |  |             |                                     |        |                        |             |             |             |            |    |                      |                       |                                                    |            |     |                          |
| 试品1通道2 |              |  |             |                                     |        |                        |             |             |             |            |    |                      |                       |                                                    |            |     |                          |
| 试品1通道3 |              |  |             |                                     |        |                        |             |             |             |            |    |                      |                       |                                                    |            |     |                          |
| 试品1诵道4 |              |  |             |                                     |        |                        |             |             |             |            |    |                      |                       |                                                    |            |     |                          |
| 试品1诵道5 |              |  |             |                                     |        |                        |             |             |             |            |    |                      |                       |                                                    |            |     |                          |
| 试品1通道6 |              |  |             |                                     |        |                        |             |             |             |            |    |                      |                       |                                                    |            |     |                          |
| 试品1通道? |              |  |             |                                     |        |                        |             |             |             |            |    |                      |                       |                                                    |            |     |                          |
| 试品1通道8 |              |  |             |                                     |        |                        |             |             |             |            |    |                      |                       |                                                    |            |     |                          |
| 3      |              |  | 比差(%)       | 比差(%)                               |        |                        |             |             |             | 相位误差       |    |                      | 复合误差(%)               | 复合误差(%)                                            | 复合误差(%)    |     | ٠                        |
|        | 比差(%)<br>最大值 |  | 最小值         | 均值                                  | 方差(%)  |                        | 相位误差<br>最大值 |             | 相位误差<br>最小值 |            | 均值 | 方差(度)                | 最大值                   | 最小值                                                | 平均值        |     | 를                        |
| 试品1诵道1 | $-100.0000$  |  | $-100.0000$ | $-100.0000$                         | 0.0000 | 131度28分56秒             |             | -172度9分54秒  |             | -28度23分19秒 |    | 7345.2633            | 50487.9336            | 20781.8984                                         | 35766.6774 |     |                          |
| 试品1通道2 | 7479.3853    |  | 3417.4844   | 5163.6220                           |        | 975509.028 178度31分13秒  |             | -169度38分55秒 |             | -6度33分4秒   |    |                      | 10750.3744 41349.0977 | 15451.9756                                         | 27306.6368 |     |                          |
| 试品1通道3 | 7711.3564    |  | 2940.8108   | 5097.0585                           |        | 1144950.35 178度47分39秒  |             |             | -177度19分15秒 | -25度34分27秒 |    |                      | 10172.2093 37474.7578 | 17071.5059                                         | 26428.3756 |     |                          |
| 试品1通道4 | $-100.0000$  |  | $-100.0000$ | $-100.0000$                         | 0.0000 | 171度58分8秒              |             | -176度29分53秒 |             | 3度28分36秒   |    | 12377.7455 5917.9727 |                       | 2488.3555                                          | 3800.2421  |     |                          |
| 试品1通道5 | $-100.0000$  |  | $-100.0000$ | $-100.0000$                         | 0.0000 | 171度58分8秒              |             |             | -176度29分53秒 | 3度28分36秒   |    | 12377.7455 5917.9727 |                       | 2488.3555                                          | 3800.2421  |     |                          |
| 试品1通道6 |              |  |             | 32630, 3340 11876, 4863 23232, 8698 |        | 22098662.6 173度22分44秒  |             |             | -176度22分51秒 | -2度8分8秒    |    |                      |                       | 10478, 9989 1298930, 875 531459, 0000 908937, 7588 |            |     |                          |
| 试品1通道? |              |  |             | 33230, 8594 12729, 0176 22804, 1802 |        | 18937795.9 174 度11分11秒 |             |             | -179度38分56秒 | -12度7分35秒  |    |                      |                       | 12372.5318 1215777.750 498662.6562 859787.9677 -   |            |     |                          |
|        |              |  |             |                                     |        | m.                     |             |             |             |            |    |                      |                       |                                                    |            |     |                          |

图 4 稳态软件测试试验界面

标注 1 为测试结果显示。包括标准源以及各试品各通道的单位,有效标,比率,频率,有效 值,相位,直流,频差,比差,相位误差,复合误差。"比率"是指从标准源侧看,一次电压或一 次电流的实际值相对"标准源配置"中"额定一次值"的百分比。

标注 2 为相位基准配置下拉菜单,根据试验需要选择相位核对的参考基准,基准相位为 0 度。

标注 3 为校验结果显示。包括比差,相位误差,复合误差的最大值,最小值,均值以及方差。 测试试验是将 MU 的测试结果,包括基频频率、基频幅值、基频相位,分别与标准源的基频频率、 基频幅值和基频相位进行比对,得出频差、比差和相位差,以及复合误差。

比差(%) = ( 试品基波有效值 – 标准源基波有效值 ) / 标准源基波有效值

频差(HZ)=试品基波频率–标准源基波频率

相位误差 = (试品基波相位–标准源基波相位)–额定相位误差–额定延时时间对应角度

注: 在数字量输出的电子式互感器校验中, "相位差"和"相位误差"有不同的概念,相位差中除 了包含相位误差外,还有额定相位偏移和额定延时时间造成的相位移,详见IEC60044-7(GB/T 20840.7) 和IEC60044-8 (GB/T 20840.8) 标准中对"相位误差"的说明。

在稳态下,复合误差为下列两者之差的方均根值:一次电流瞬时值,和实际二次输出瞬时值乘 以额定变比。以模拟量输出为例:

复合误差(%) = 2 0 100 1 ( ) ( ) *T K u t i t t dt ra s p dr Ip T* 

Ip:一次电流基波的方均根值;T:一个周波周期; Kra:额定变比; us:二次电压; ip:一 次电流; t: 时间瞬时值; tdr: 额定延时时间; 详见GB/T 20840.8-2007的3.3.4和附录E6.3.2。

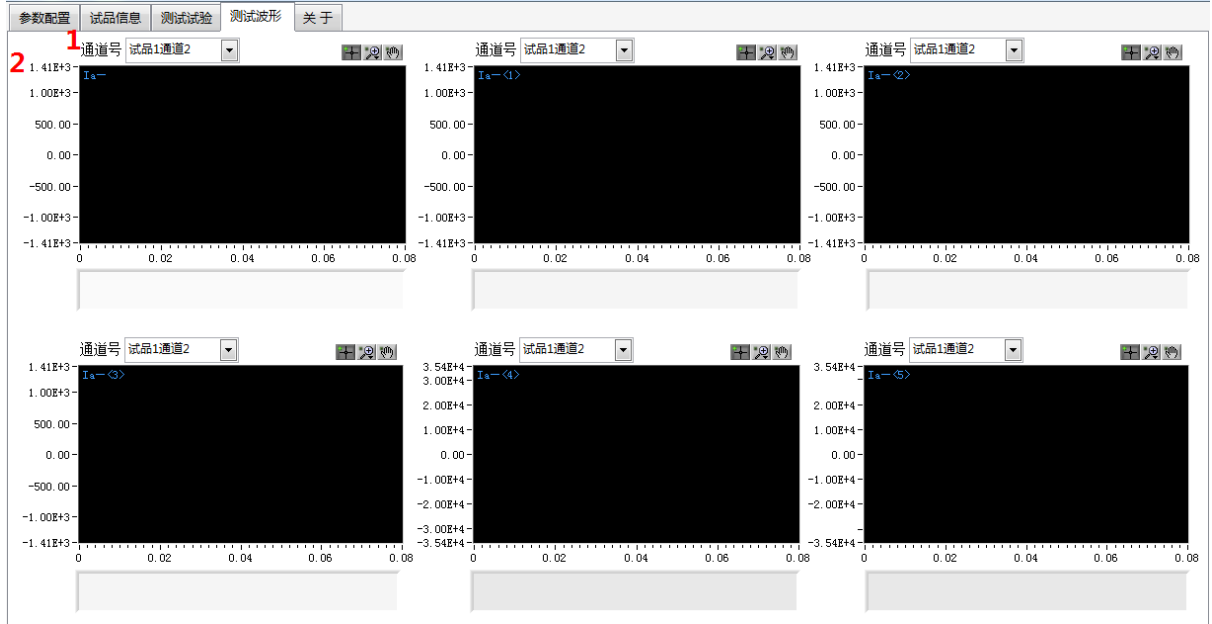

#### <span id="page-17-0"></span>4.1.4 波形显示

标注 1 为通道号选择。从合并单元(MU)数据集的多路数据通道中选择某一路采样数据进行 试验波形的显示。

标注 2 为波形显示。对每次比对中所采集到的标准源信号,被测 MU 信号进行波形绘制,同时 得出被试 MU 相对标准源的差值信号, 各个波形以不同的颜色加以区分, 绿色为标准源波形, 黄色 为试品波形,红色为差值波形。此处的波形幅值受到 4.1.1.3 和 4.1.1.4 中的"输出显示方式" 的控制。

波形的控制可以点击控制图标: | H2 2 1 | ,第一个为光标拖动: 第二个 2 为波形缩放, 其 子图标如下:

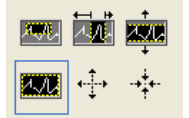

功能依次为: 所选窗口放大,横向放大, 纵向放大, 全屏显示, 整体放大, 整体缩小。

第三个图标 一为波形的拖拽。

波形窗口点击右键可以进行波形图像的清除,标注和导出,以及坐标的调整等。

<span id="page-17-1"></span>4.1.5 关于

对应主界面图标注 5。界面如下图:

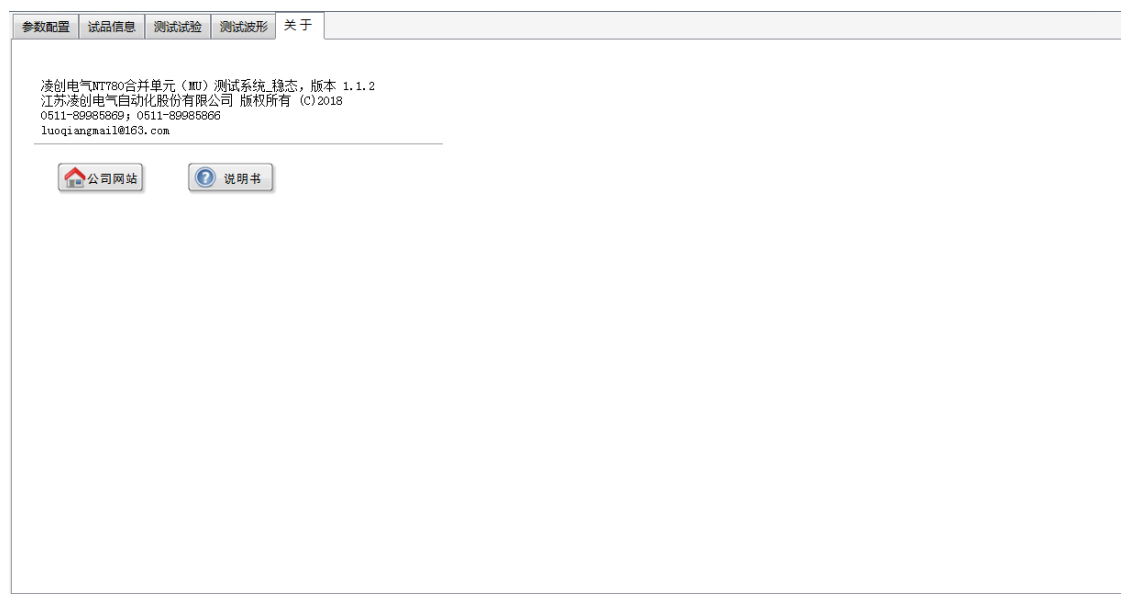

关于本软件的简要说明及联系方式。

#### <span id="page-18-0"></span>4.1.6 试品状态告警灯

试品无效告警灯说明:通过读取试品上送的通道有效标,来判断试品数据是否异常。

对应主界面图标注 6 与标注 7。分别为试品告警灯和校验仪告警灯两类,告警灯红色亮起表 示该事件发生。

对策:检查试品的采样回路和试品发送的数据有效标是否正确。

#### <span id="page-18-1"></span>4.1.7 通道配置

对应主界面图标注 8。点击按钮出现子界面,子界面如下图:

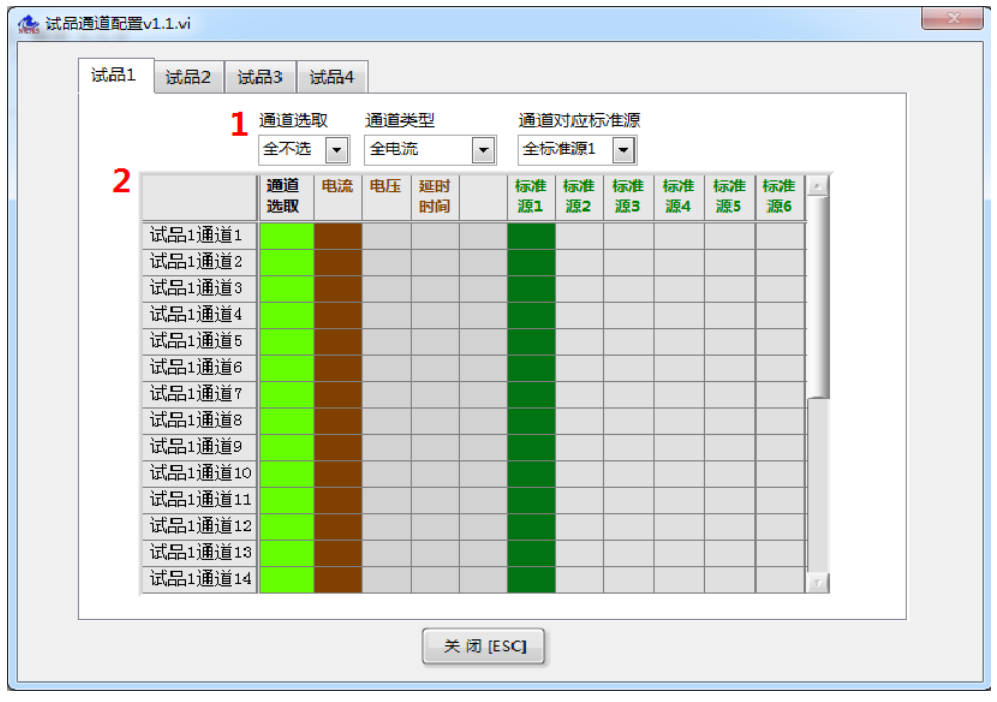

标注 1 为试品通道快速配置。为通道配置快捷下拉菜单,可以快速进行通道选取、通道类型、

通道对应标准源全选操作。

标注 2 为试品通道配置界面。

通道选取:可对每路试品通道进行选取,选中时表格显示绿色,再次点击即可取消选中。 通道类型:可对每路试品通道类型进行电流、电压或者延时时间选取。 通道对应标准源:可对每路试品对应标准源进行选取。

#### <span id="page-19-0"></span>4.1.8 时间测试

对应主界面图标注 9。点击按钮出现子界面,子界面如下图:

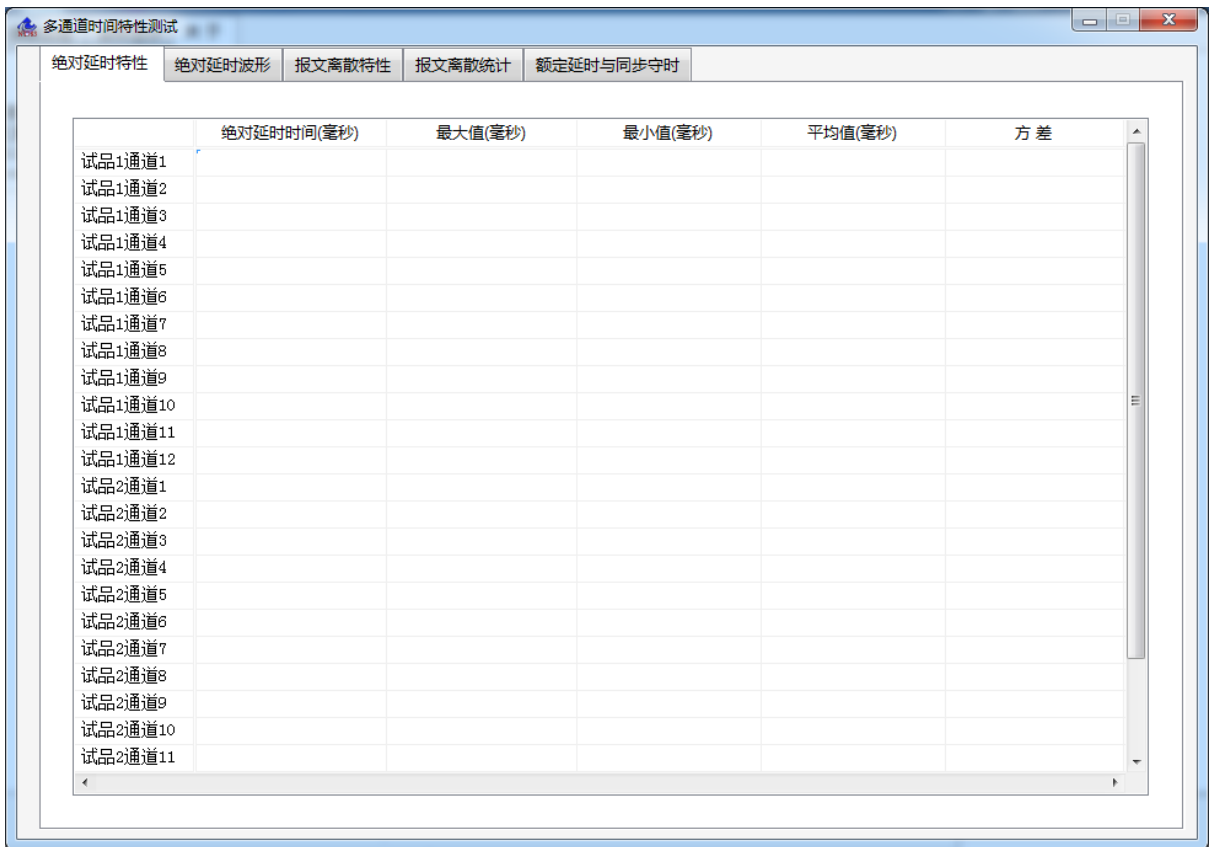

多通道时间特性测试包括五个功能,即绝对延时特性,绝对延时波形,报文密散特性,报文 离散统计,额定延时与同步守时。详细说明如下:

绝对延时特性

绝对延时特性功能,如图示:

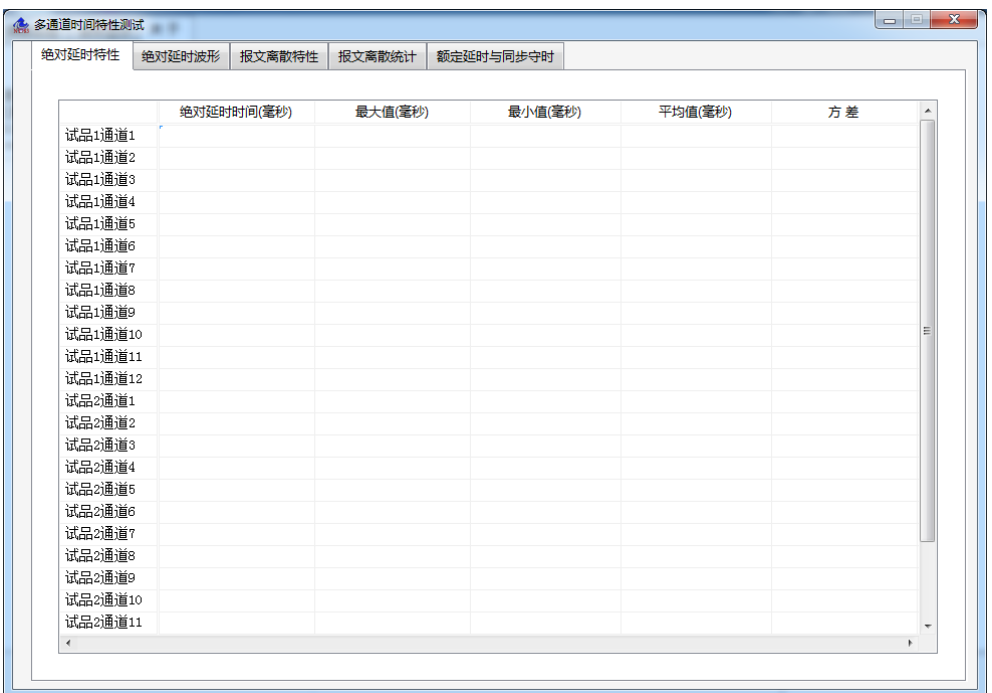

本界面为所测的每台合并单元的各个通道的绝对延时时间,单位为毫秒。以及绝对延时时间 的统计值,包括最大值,最小值,平均值以及方差。

绝对延时波形

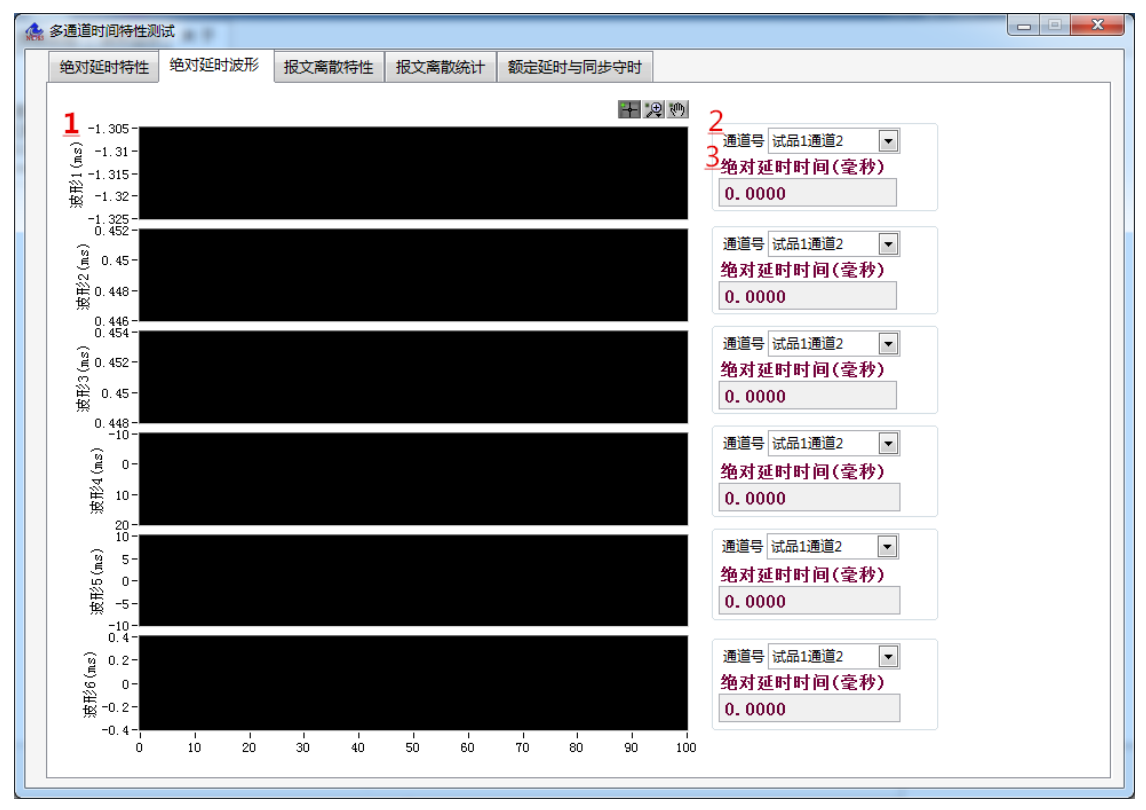

标注 1 为绝对延时时间的图形绘制。本次所测的绝对延时时间,单位为毫秒。

标注 2 为通道号选择。

标注 3 为本次所测的绝对延时时间,单位为毫秒。

报文离散特性

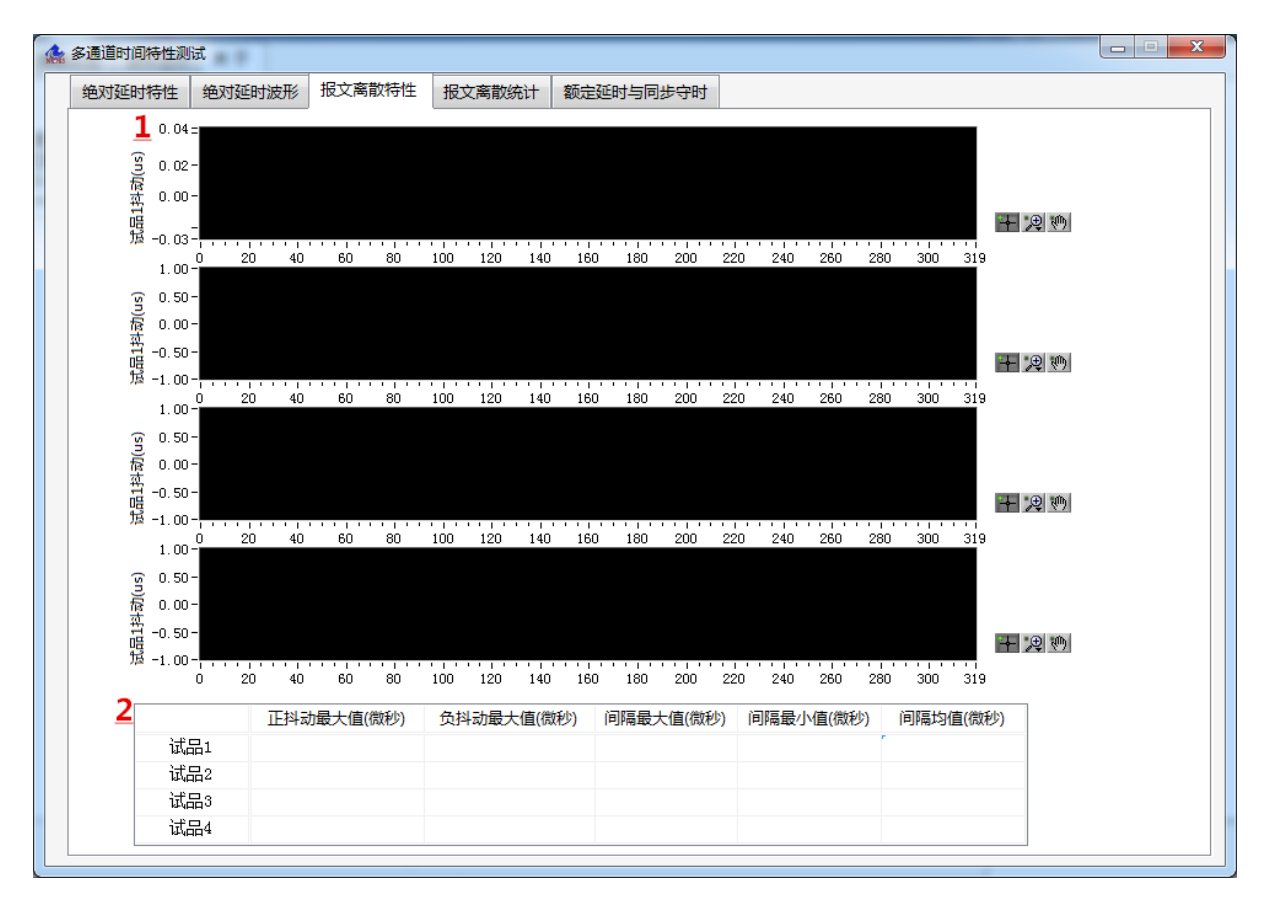

标注 1 为本次所测的合并单元(MU)报文抖动时间的图形绘制。

标注 2 为本次所测的合并单元(MU)采样值报文时间特性,包括报文正抖动最大值, 报文负 抖动最大值,报文与报文之间的时间间隔最大最小值,报文间隔均值,均以微秒为单位。

报文离散统计

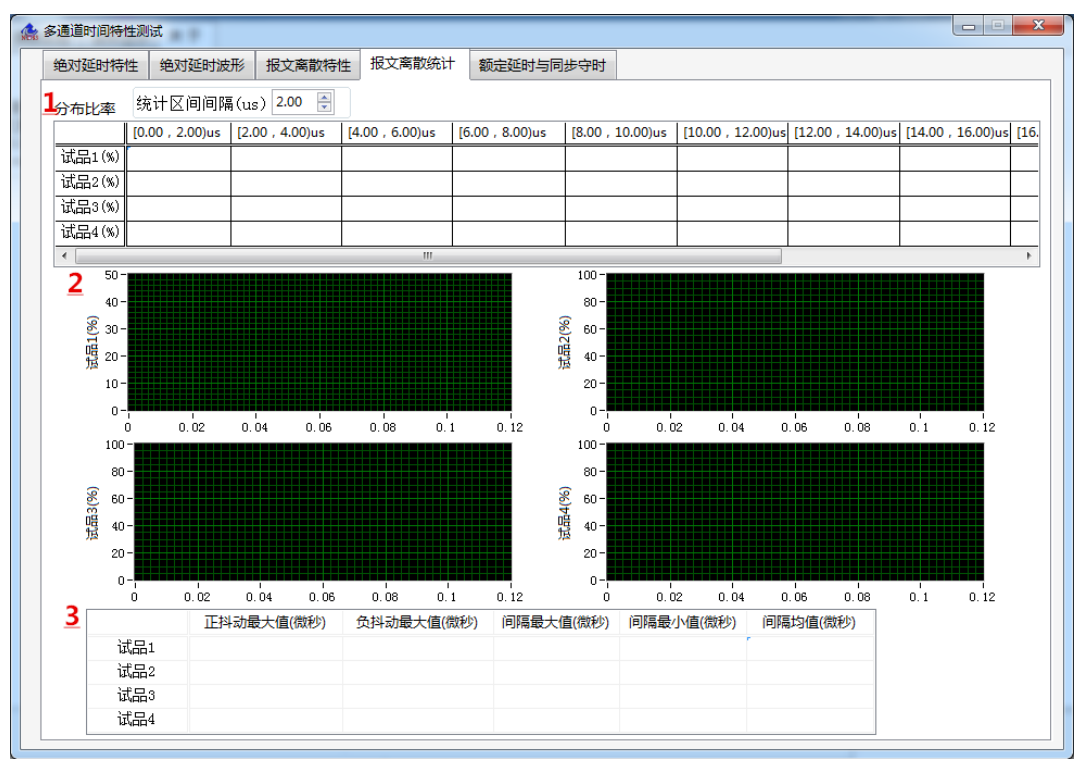

标注 1 为每段区间间隔内各个试品的分布比率。统计区间间隔以微妙为单位。

标注 2 为报文抖动分布比率表的图形绘制。

标注 3 为本次所测的合并单元(MU)采样值报文时间特性,包括报文正抖动最大值, 报文负 抖动最大值,报文与报文之间的时间间隔最大最小值,报文间隔均值,均以微秒为单位。

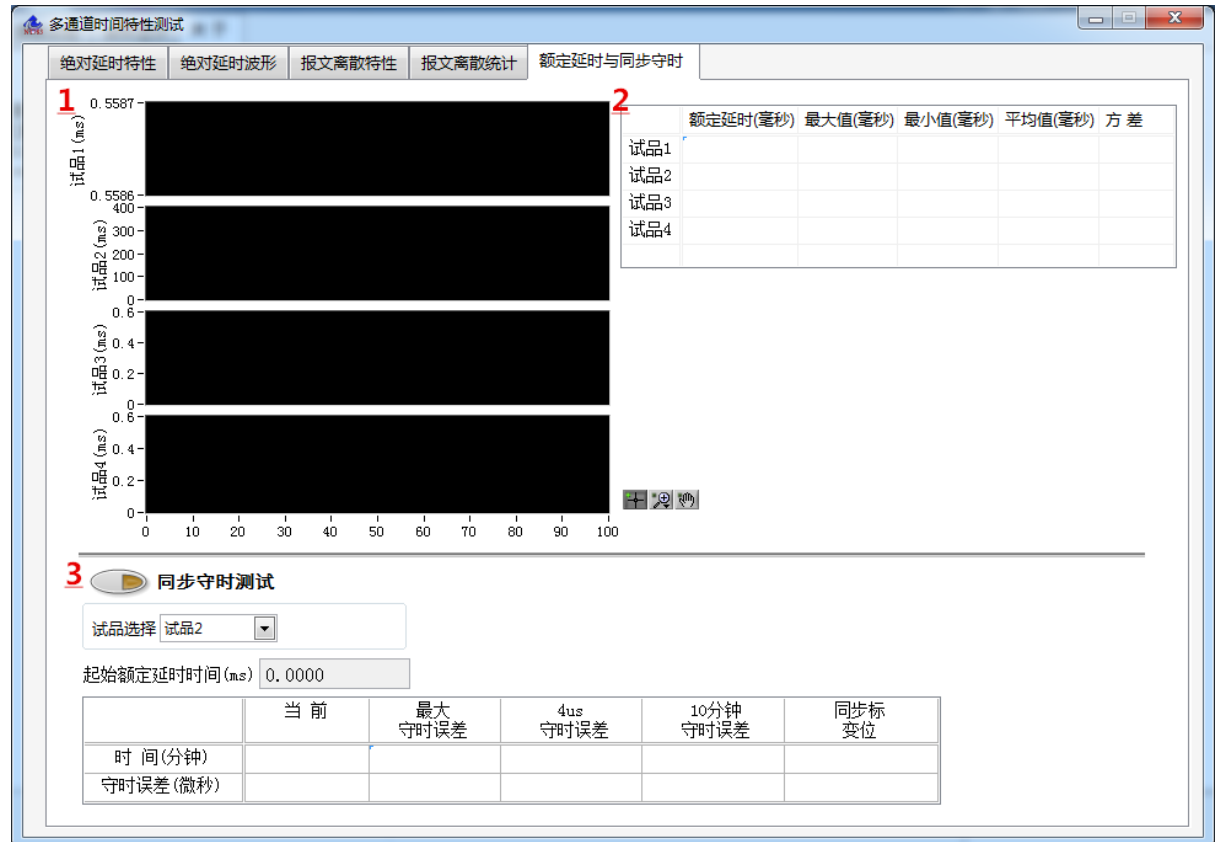

额定延时与同步守时

标注 1 为额定延时时间的图形绘制。

标注 2 为上述标注 1 处的额定延时时间的统计值, 包括最大值, 最小值, 平均值和方差。 标注 3 为同步守时测试功能, 测试前保证 MU 处于同步状态, 开始测试时, 断开同步信号并点 击"同步守时测试"按钮。标注 1 处显示整个测试过程中的额定延时图形,在标注 3 的表格中统 计当前已守时时间及当前的守时误差,最大守时误差及发生时刻,4 微妙守时误差及发生时刻, 10 分钟守时误差及发生时刻,同步标变位(由同步变为失步)发生时刻及对应的守时误差。 注:

1. 绝对延时时间:指电子式互感器一次侧工频模拟量出现某一量值的时刻,到MU将该模拟量对应 的数字采样值送出的时刻,两时刻之间的时间间隔。

2. 额定延时时间:指MU接收到同步信号将采样计数器清0时刻,到MU将0号计数器的采样值送出的 时刻,两时刻之间的时间间隔。

#### <span id="page-22-0"></span>4.1.9 信号分析

对应主界面图标注 10。点击按钮出现子界面,子界面如下图:

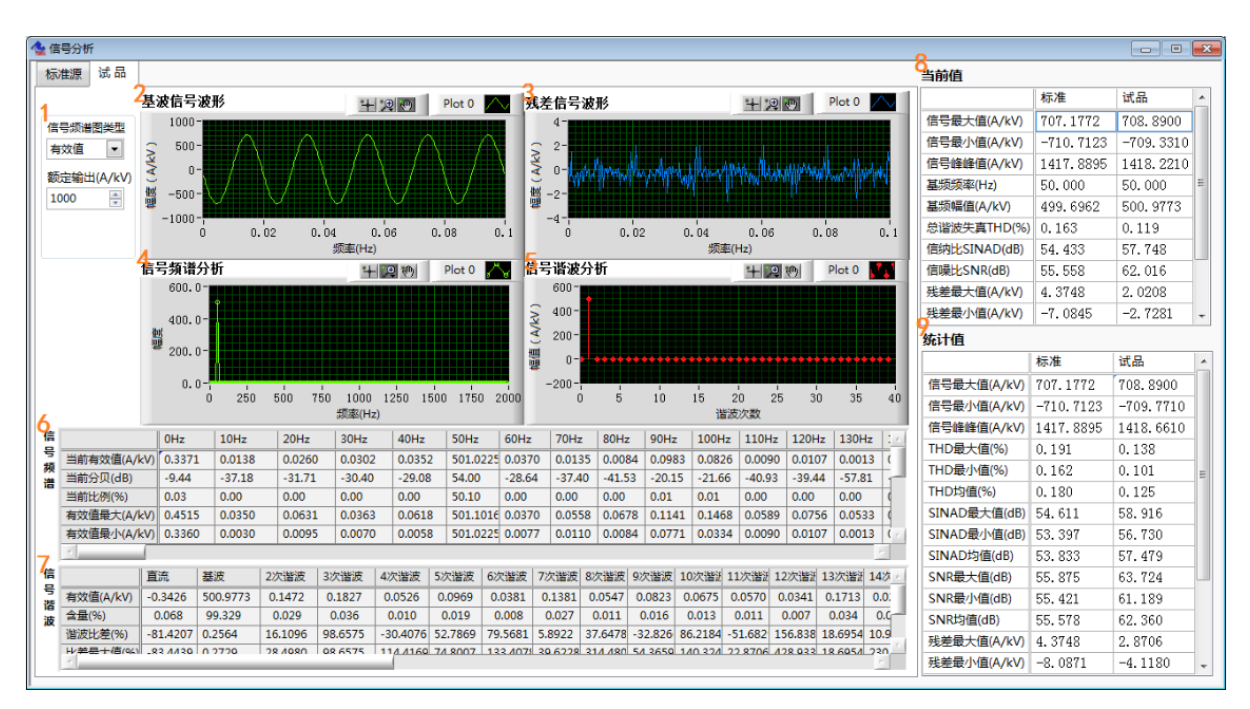

图 11 信号分析子界面

当需要对电子式互感器的输出进行频谱分析,谐波分析,信噪比计算,谐波失真率计算时, 选择此功能。

标注 1 配置项, 包括: 信号频谱图类型以及额定输出。

信号频谱图类型

选择标注 4 "信号频谱"中的波形类型, 为"有效值", 或"分贝", 或"比例"。

● 额定输出

根据测试电流、电压的额定值进行配置,该配置影响到标注 6 中的比例值计算。

标注 2 是输入信号中提取出的基波信号波形的绘制。

标注 3 是输入信号中去掉基波信号后的残差信号波形绘制。

标注 4 为输入信号的频谱分析图形绘制。

标注 5 为输入信号的谐波分析图形绘制。

标注 6 为输入信号的频谱分析表格显示,包括当前有效值(A/kV)、当前分贝(dB)、当前比 例(%)。以及统计值:有效值最大值(A/kV)、有效值最小值(A/kV)、有效值均值(A/kV)、分贝 最大值(dB)、分贝最小值(dB)、分贝均值(dB)、比例最大值(%)、比例最小值(%)、比例均值  $(\% )$ <sub>。</sub>

比例 $(%) = \overline{A}$ 效值×100 / 额定输出

标注 7 为输入信号信号谐波分析表格显示,包括有效值(A/kV)、含量(%)、谐波比差(%)、 谐波比差最大值(%)、谐波比差最小值(%)、谐波比差均值(%)。

谐波比差(%) = ( 试品谐波有效值 – 标准源谐波有效值 ) ³100/ 标准源谐波有效值

标注 8 为标准源和试品信号的当前信号分析结果值。包括输入信号最大值(A/kV)、输入信号 最小值(A/kV)、输入信号峰峰值(A/kV)、基频频率(Hz),基频幅值(A/kV),总谐波失真率 THD (%),信纳比 SINAD(dB),信噪比 SNR(dB),残差最大值(A/kV), 残差最小值(A/kV),残差峰 峰值(A/kV),残差基波比 RFR (%)。

$$
&\text{标} \&\text{Ext} \&\text{Ext}} \&\text{Ext}} \&\text{Ext}} \&\text{Ext}} \&\text{Ext}} \&\text{Ext} \&\text{Ext} \&\text{Ext} \&\text{Ext} \&\text{Ext} \&\text{Ext} \&\text{Ext} \&\text{Ext} \&\text{Ext}} \&\text{Ext} \&\text{Ext}} \&\text{Ext}} \&\text{Ext} \&\text{Ext}} \&\text{Ext}} \&\text{Ext}} \&\text{Ext}} \&\text{Ext}} \&\text{Ext}} \&\text{Ext}} \&\text{Ext}} \&\text{Ext}} \&\text
$$

 $A_0$ 是直流分量,  $A_1$ 是基频分量,  $A_2$ 是 2 次谐波,  $A_3$ 是 3 次谐波……N 是噪声。

标注 9 为标注 8 的统计值。包括输入信号最大值(A/kV)、输入信号最小值(A/kV)、输入信号 峰峰值最大值(A/kV)、THD 最大值(%),THD 最小值(%),THD 均值(%),SINAD 最大值(dB),SINAD 最小值(dB), SINAD 均值(dB), SNR 最大值(dB), SNR 最小值(dB), SNR 均值(dB), 残差最 大值(A/kV), 残差最小值(A/kV), 最大残差峰峰值(A/kV),RFR 最大值(%),RFR 最小值(%), RFR 均值(%)。

#### <span id="page-24-0"></span>4.1.10 系统状态告警灯

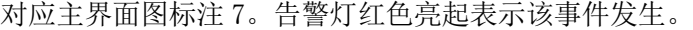

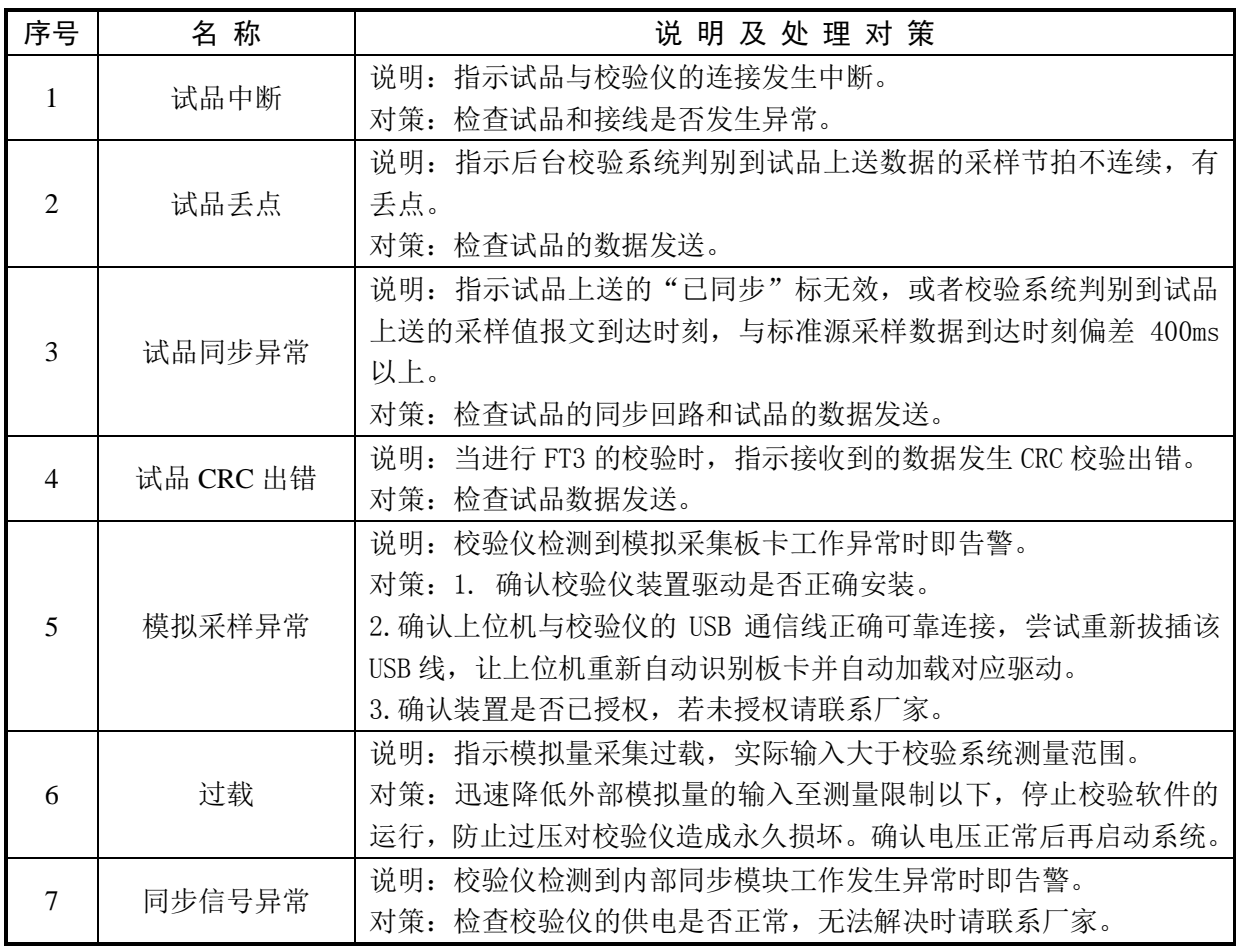

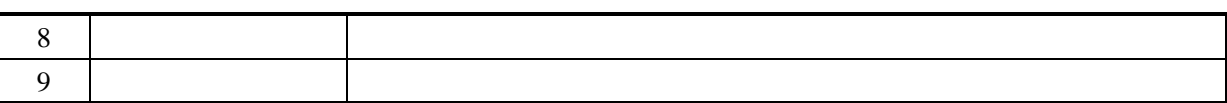

#### <span id="page-25-0"></span>4.1.11 试验次数

对应主界面图标注 11。显示当前试验已比较的次数。

#### <span id="page-25-1"></span>4.1.12 程序状态栏

对应主界面图标注 12。校验系统软件运行阶段的状态信息,包括测试温度,电源电压、频率 以及畸变率。

#### <span id="page-25-2"></span>4.1.13 程序提示信息

对应主界面图标注 14。校验系统软件运行阶段的相关信息提示。

#### <span id="page-25-3"></span>4.1.14 程序控制按钮

对应主界面图标注 15。点击程序左上角 <mark><> 后,程序即进入校验试验前的配置阶段。</mark> 当配置完毕后,点击"启动校验"按钮,即进入校验试验。 试验过程中若需要对实验数据重新统计,点击"重新统计"按钮即可。 在实验进行中间可点击"生成报告",可以对点击前的试验数据生成报告,且实验不中断。 "停止"按钮可随时停止校验试验的进行。

#### <span id="page-25-4"></span>4.1.15 程序运行时间

对应主界面图标注 16。校验系统软件运行时间显示。

#### <span id="page-25-5"></span>4.2 测试须知

"NT785 合并单元系统级测试仪"可以对符合 IEC61850-9-1、IEC61850-9-2LE、IEC61850-9-2、 IEC60044-8 FT3,许维电气互感器本体以及国网版 FT3 标准的合并单元 MU 进行测试,不限于特定 的采样率、量程标志、额定值和 ASDU 数目等参数,均能自适应接口。测试系统会按照标准对 MU 协议进行正确性验证。

需要注意如下要点:

1. 必需在"系统配置"中正确选择被较 MU 类别。

2. 保证 MU 的数据采集与标准源采集的同步。

NT785 有 4 路同步信号输出, 同步法测试时必需确保参与校对试验的两路信号采集是受到是 同一个同步源的控制,否则会造成相位差计算的不准确。采用"绝对延时法"来进行 MU 测试时, 被试品不要求接收同步信号。

3. 正确的误差计算结果基于正确的参数配置

试验中应按照 4.1.1 中的参数配置说明,进行相关数据的正确设定,标准源配置或试品配置

失误会造成试验误差结果计算的错误。

4. 试品配置

在参数配置中的"试品配置"中,"通道号","通道配置"或"目标 MAC 地址"等被试品参数 应该准确,不同的配置会得出不同的信号幅值,造成误差结果计算的不准。

5. 合并单元配置信息

"合并单元信息"是从以太网报文中,按照协议规范解析出来。试验的进行都是基于这些配 置信息进行,所以 MU 配置不准确会造成报文解析的失败或测试结果的不准。

#### <span id="page-26-0"></span>4.3 试验报告

被试品名称、报告名称和报告存储路径都有默认值,当存储路径和文件名不变时,后续试验 报告将在原来报告文件后面追加。

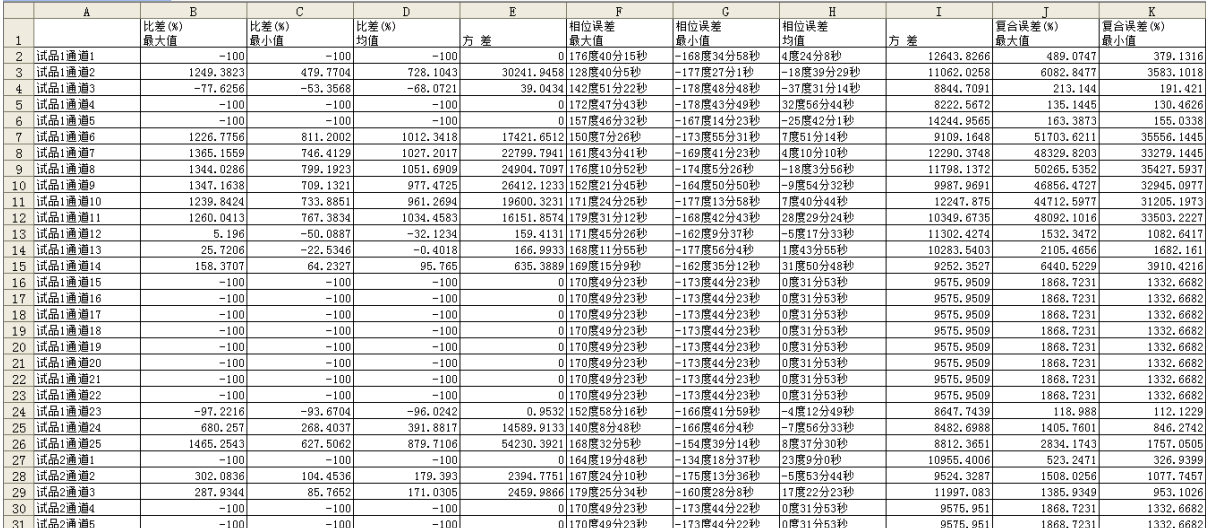

精度校验报告格式如下:

绝对延时时间校验的报告如下:

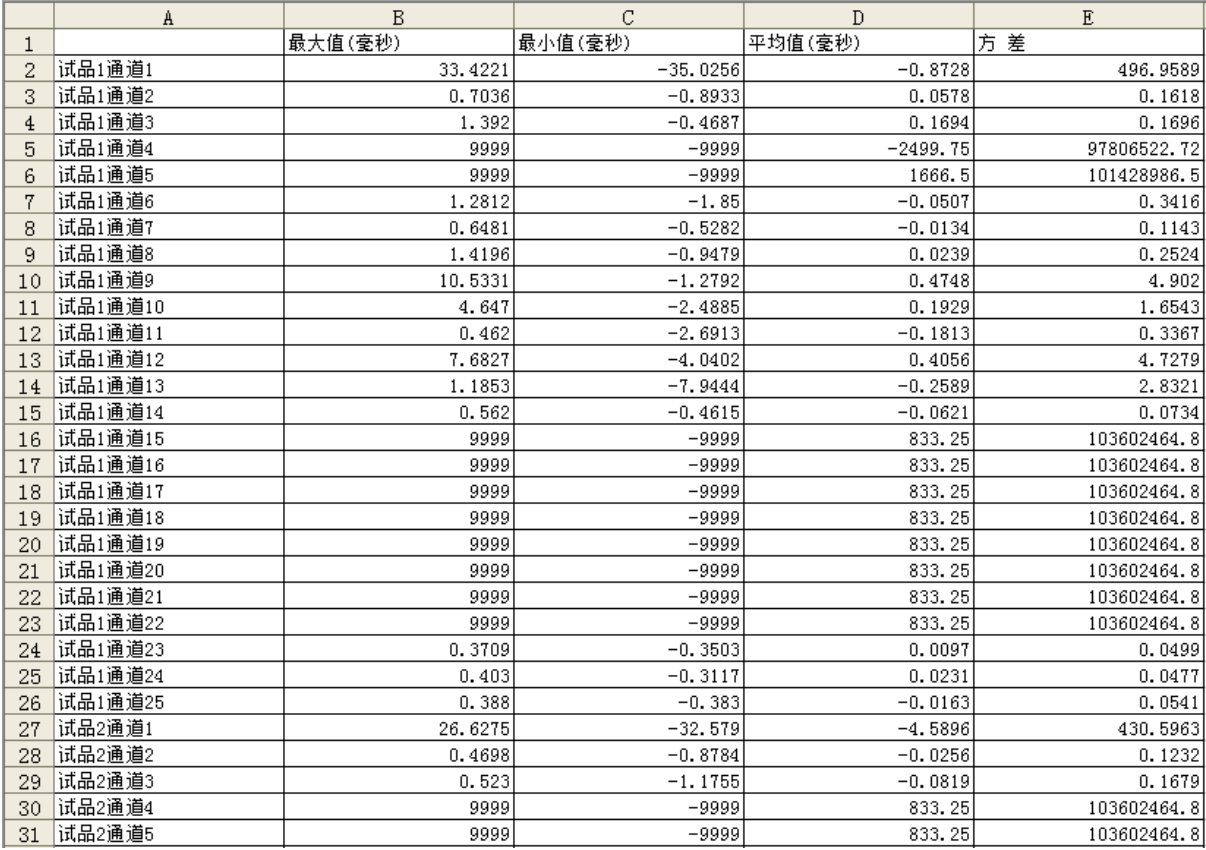

离散特性统计的报告如下:

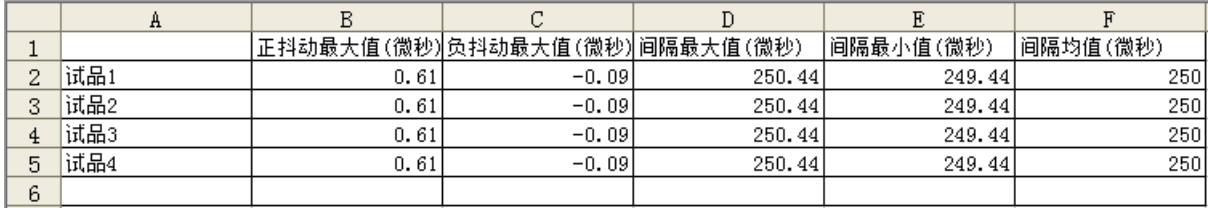

离散分布比率的报告如下:

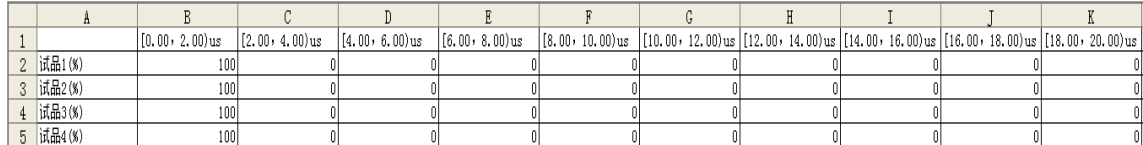

## <span id="page-28-0"></span>5 暂态校验系统使用说明

"NT780 合并单元(MU)测试系统 暂态"软件主界面如下图所示

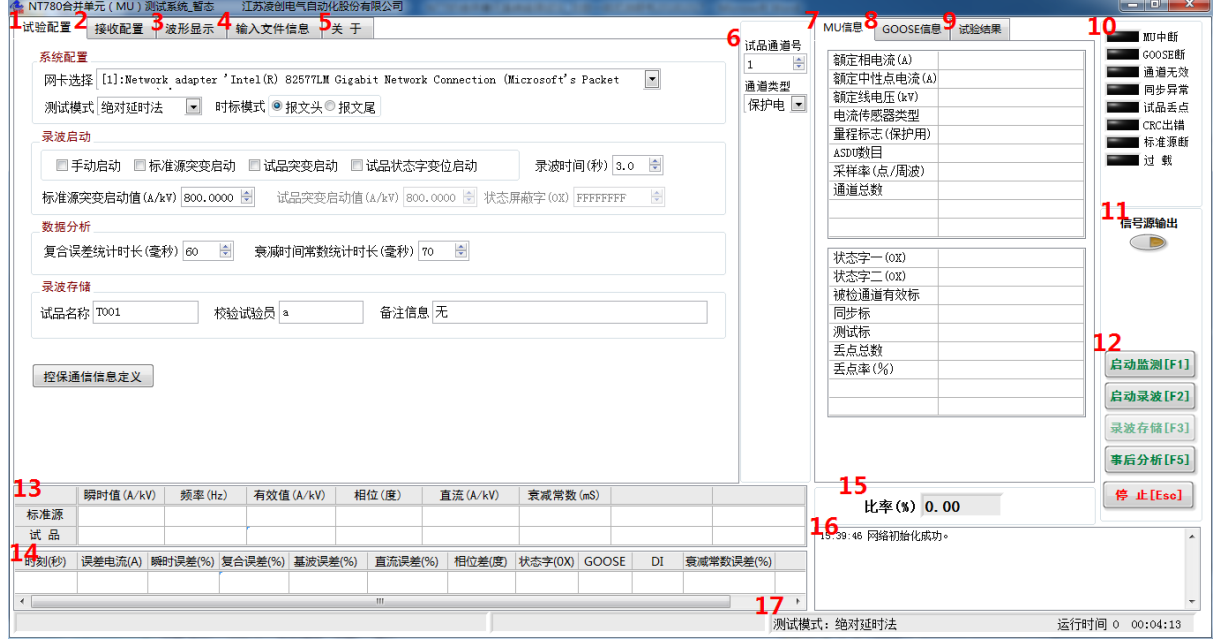

图 5 暂态软件主界面图

#### <span id="page-28-1"></span>5.1 功能说明

#### <span id="page-28-2"></span>5.1.1 系统操作流程

当进行暂态试验时,基本操作流程如下:

1. 试验接线,装置上电。保证校验系统、标准源侧试验设备、辅助的监测仪器仪表、安全接地 线、以及试品接线无误。建议先给二次系统上电,观察试品和校验仪器都正确连接和正确显示后, 再按照试验相关操作指导进行后续的其他试验设备上电。

2. 系统配置。在校验软件的主界面中,依次进行"系统配置"、"标准源配置"、"试品配置"、"录 波配置",为暂态试验的正确数据采集和正确录波提前做好配置。

3. 启动监测。点击主界面上的"启动监测[F1]"按钮,系统开始接收数据并显示, 此时观察标准 源数据和试品数据是否正常,是否有告警灯点亮。如果有异常,查找原因并在试验前消除异常。

4. 启动录波。上述"启动监测"无异常后,可以点击主界面的"启动录波[F2]"按钮,进入录波 阶段,可以手动启动录波,也可以系统自判突变量启动录波。录波完成后,可以进行录波数据的 分析,得出暂态校验的试验结果。

5. 录波数据存储。当试验完成后可以根据需要,点击"录波数据存储[F3]"按钮,对当前的录 波数据进行 COMTRADE 格式的存储。

6. 当进行录波数据的事后分析时,则只需要在校验系统主界面上,点击"事后分析[F5]"按 钮即可打开录波数据文件,进行事后波形回放和分析。

#### <span id="page-29-0"></span>5.1.2 试验配置

对应主界面图标注 1,试验配置界面如下图:

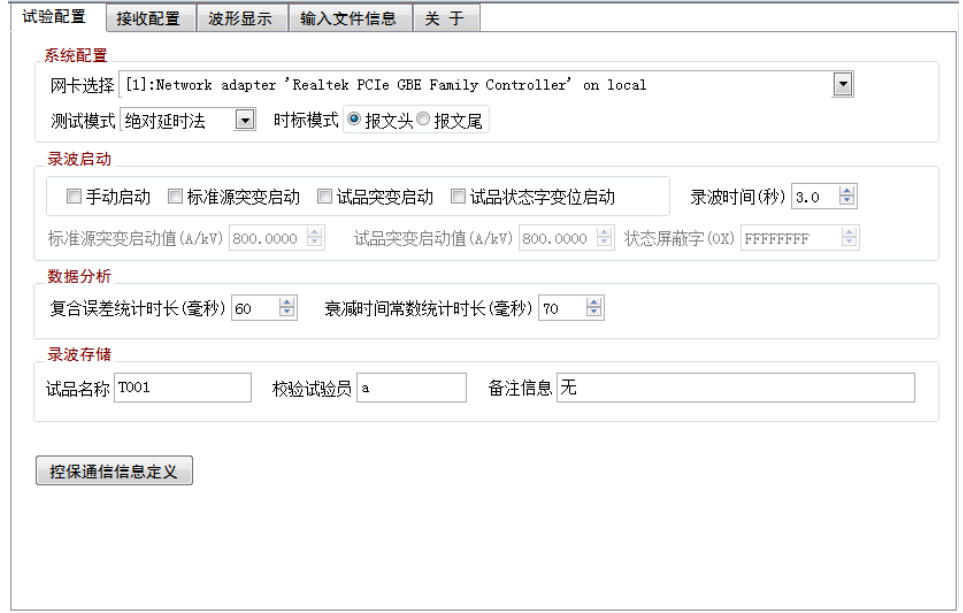

图 3 试验配置界面图

#### 5.1.2.1 系统配置

#### 系统配置

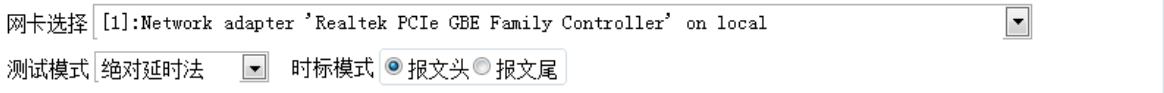

网卡选择

当进行数字量输出式互感器校验时,系统自动检测可供使用的网卡并列表,需根据上位机电 脑所用的网卡进行选择,选择有线网卡。

● 测试模式

根据试验要求选择测试模式,选项包括"绝对延时法"和"同步法"。

注:"绝对延时法", 指校验仪接收到MU的采样值报文后, 由校验仪实时打上时标, 和标准源 信号在同一个时间轴上对齐,实现标准源和试品的同步。"同步法",指校验仪接收到MU采样值报 文后,按照报文中自带的采样计数器,和标准源信号对齐,实现标准源和试品的同步。

"绝对延时法"不要求MU是否接收同步信号;"同步法"要求MU接收同步信号。

● 时标模式

根据实验要求选择"报文头"或者"报文尾"。

5.1.2.2 录波启动设置

#### 录波启动

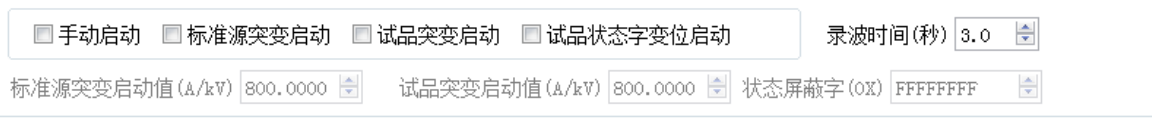

5 启动录波方式

配置录波启动方式。包括手动启动、标准源突变启动、试品突变启动和试品状态字变位启动 四种方式。当选择"标准源突变启动"和"试品突变启动"时,还需配置"标准源突变启动值" 和"试品突变启动值";当选择"试品状态字变位启动"时,还需配置"状态屏蔽字","状态屏蔽 字"与 MU 上送的"通道品质字"进行"与"运算,与运算结果如果发生变位则会启动录波。

录波时间

启动录波后记录的数据时长。

标准源突变启动值

当选择录波启动方式为"标准源突变启动"时,需配置启动门槛电压。当:

 $| i\varphi(t) - 2 \times i\varphi(t-T) + i\varphi(t-2T) | \rangle$ 突变启动值; T 为一个周波时长 20ms 则启动录波,标准源突变录波时记录启动前 300ms 的数据。

试品突变启动值

当选择录波启动方式为"试品突变启动"时,需配置启动门槛电压。当:

 $\frac{1}{10}(t) - 2 \times i\omega(t-T) + i\omega(t-2T)$   $\triangleright$  突变启动值; T 为一个周波时长 20ms 则启动录波,试品突变录波时记录启动前 300ms 的数据。

5.1.2.3 数据分析配置

#### 数据分析

复合误差统计时长(毫秒) 60 □ 衰减时间常数统计时长(毫秒) 70  $\Rightarrow$ 

复合误差统计时长是拖动光标计算复合误差时,向光标所处时刻之后所取的数据时间窗长度。 衰减时间常数统计时长是拖动光标计算直流分量衰减时间常数时,向光标所处时刻之后所取的数 据时间窗长度。复合误差和衰减时间常数的计算方式见 5.1.4.

#### 5.1.2.4 录波存储配置

#### 录波存储 试品名称 TO01 校验试验员 2 备注信息无

此处配置录波文件包含的额外信息。

#### 5.1.2.5 控保通信信息定义

该功能暂未开放。

#### <span id="page-30-0"></span>5.1.3 接收配置

对应主界面图标注 2,接收配置界面如下图:

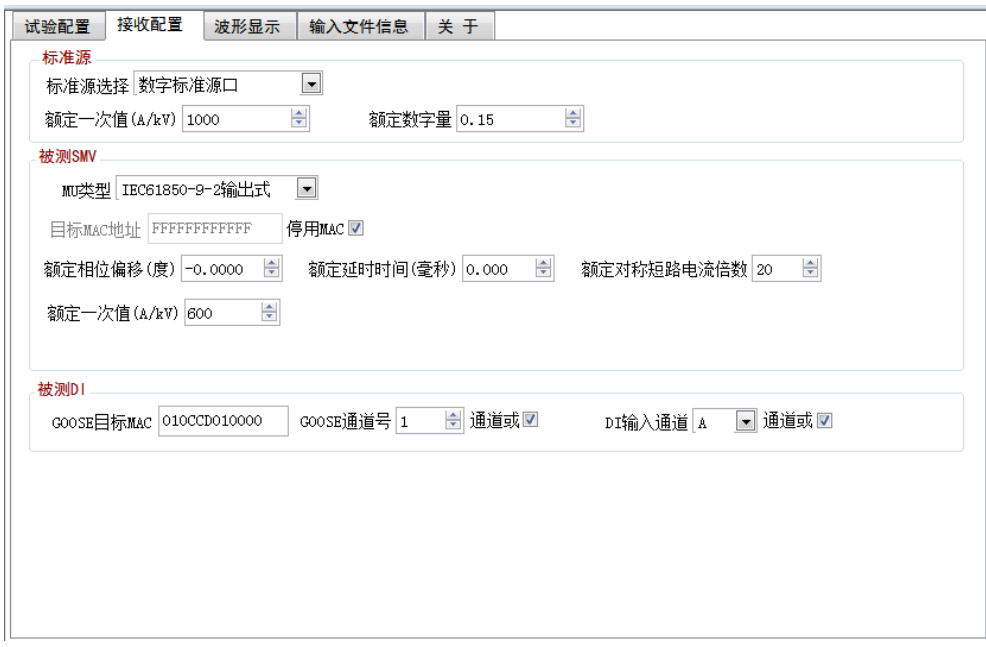

图 4 接收配置界面图

5.1.3.1 标准源配置

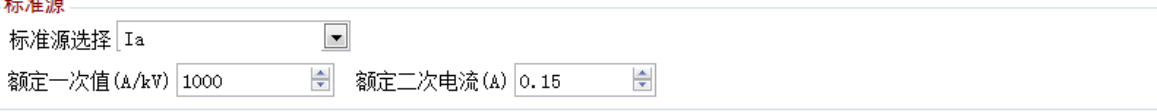

● 标准源选择

开始实验前,根据标准源接入方式选择标准源,"前置单元"表示标准源由前置单元输入端口 接入;"Ua ,Ub ,Uc ,Ia ,Ib ,Ic"表示标准源由校验仪的"Ua ,Ub ,Uc ,Ia ,Ib ,Ic"输入端口 接入。 "标准源端口"表示标准源由数字信号源输出口发出通过采集器输入口接入。

前置单元模拟量测量量程: 电压测量限值: ±10V (峰-峰值); 电流测量范围: 0~40 倍额定 电流通道量程:线性范围: 0~1.2 倍额定;最大允许输入: 2 倍额定;

电压通道量程:线性范围: 0~1.2 倍额定;最大允许输入:1.5 倍额定;

数字信号源输出:通过功能选择中的数字信号源输出界面配置;

额定一次值;额定二次电压

按照标准源信号的外部接线变比来设置该值。"额定一次值"为外部标准侧变比的额定一次值, "额定二次电压"为额定一次值对应的转化成的二次小电压值。该电压直接接入校验系统的"校 验仪前置单元"标准电压输入端子。

#### 5.1.3.2 被测 SMV 配置

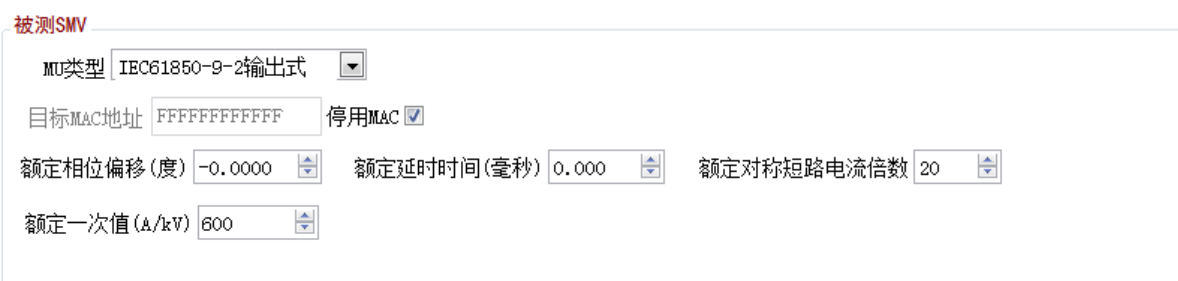

● MU 类型

开始试验前,根据被测互感器的输出量类别,选择"模拟量输出式",或"IEC61850-9-1 输 出式", 或"IEC61850-9-2LE 输出式", 或"IEC61850-9-2 输出式", 或"FT3 输出式"。

 $\supset$  目标 MAC 地址

根据需要接收的 IEC61850-9-2 采样值报文所对应的以太网目标 MAC 地址来设定此参数,十六 进制。

**● 停用 MAC** 

如果试品的合并器数据和校验仪是点对点直连,不存在发送多个 MAC 地址的采样值报文情况, 则可以勾选此项,停用 MAC 地址过滤功能。

● 额定相位偏移

根据被试品所提供的参数来设置,单位"度"。试验开始前应由被试品生产商提供该参数。

额定延时时间

根据被试品所提供的参数来设置,单位"毫秒"。试验开始前应由被试品生产商提供该参数。

额定对称短路电流倍数

电子式互感器的额定参数,此值需要由试品制造方提供。

注: 额定对称短路电流倍数是具有暂态性能的保护用电流互感器的Kssc,其标准值为: 3,5,7.5,10,12.5,15,17.5,20,25,30,40,50,下标线为优先值

5.1.3.3 被测 ID 配置

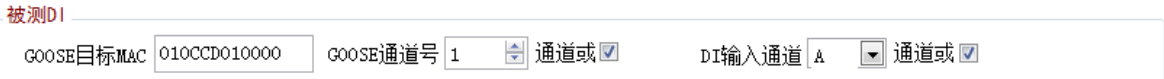

**● GOOSE 目标 MAC** 

根据需要接收的 GOOSE 报文的以太网目标 MAC 地址来设定此参数,十六进制。

● GOOSE 通道号

从 GOOSE 数据集中选择一路"虚端子"号进行试验, GOOSE 数据集中的所有 BOOL 量构成"虚 端子"排,序号从 1 开始依次递增。此处可选的最大通道号是从 GOOSE 报文中解析出的最大通道 数。

"通道或"洗项洗中后, 所有 GOOSE 通道值取逻辑 "或"。

DI 输入通道

选择一路开关量输入通道进行试验。

"通道或"选项选中后,所有开关量输入通道值取逻辑"或"。

#### <span id="page-33-0"></span>5.1.4 波形显示

对应主界面图标注 3,波形显示界面如下图:

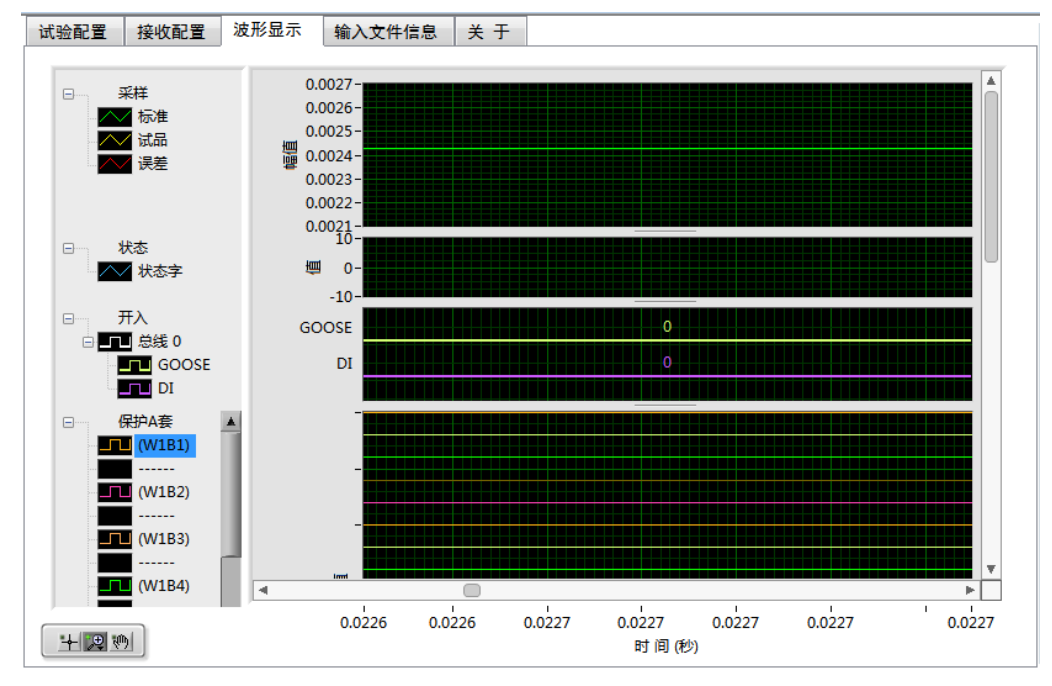

图 5 波形显示界面图

该窗口会在系统监测中,显示一次侧的电流波形。在暂态试验录波完成后,显示录波波形和 瞬时误差电流。各个波形以不同的颜色加以区分。

波形的控制可以点击控制图标: | H 2 2 1 | ; 第二个 2 为波形缩放, 其子图标如下:

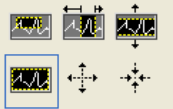

功能依次为: 所选窗口放大,横向放大, 纵向放大, 全屏显示, 整体放大, 整体缩小。

第三个图标 、为波形的拖拽。

波形窗口点击右键可以进行波形图像的清除,标注和导出,以及坐标的调整。 当录波完成后,为了拖动显示窗口中的光标,需先选中第一个图标

#### <span id="page-33-1"></span>5.1.5 输入文件信息

对应主界面图标注 4,输入文本信息界面如下图:

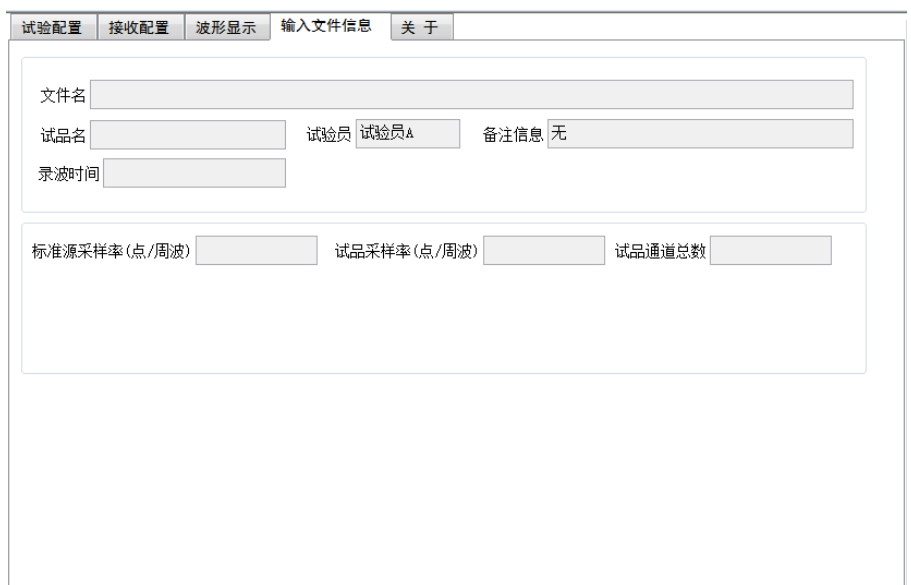

#### 图 6 输入文本信息界面图

COMTRADE 格式的暂态误差试验数据,可以事后录入,进行事后分析。录入的文件相关信 息在此显示。

### <span id="page-34-0"></span>5.1.6 关于

对应主界面图标注 5

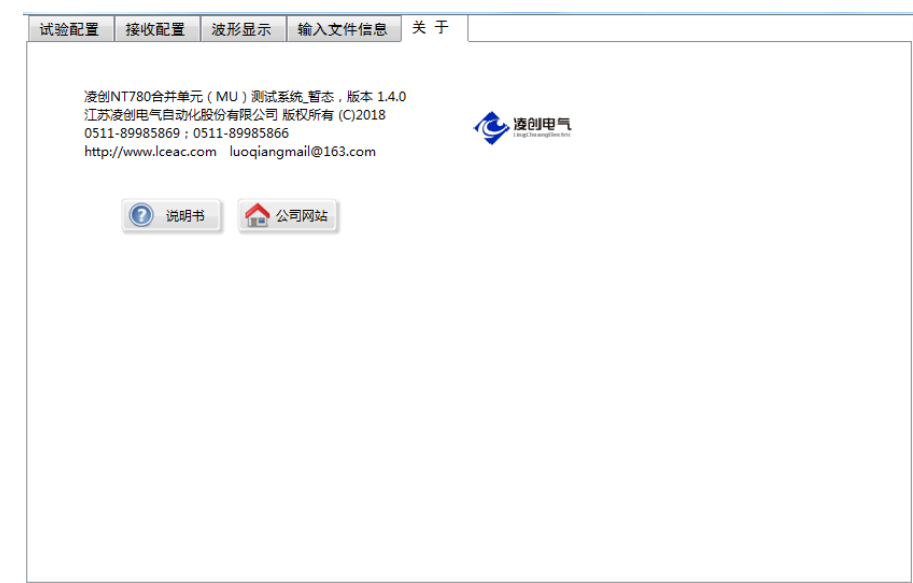

关于本软件的简要说明及联系方式。

#### <span id="page-35-0"></span>5.1.7 试品配置信息

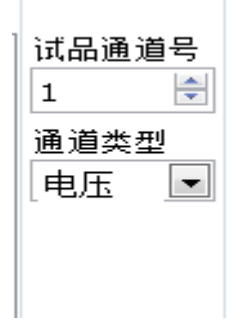

试品通道号

从合并单元(MU)数据集的多路数据通道中选择某一路采样数据进行试验。此处可选的最大 通道号是从 MU 报文中解析出的最大通道数。

通道类型

根据所选"通道号"对应的信号类别来设置此项: 电压、测量电流、保护电流、或者零序电 流。

#### <span id="page-35-1"></span>5.1.8 合并单元配置信息

对应主界面图标注 7。当被试互感器不是模拟量输出式时, 被试互感器合并器(MU)的配置 信息从采样值以太网报文中解析出来,在此处显示。当为"模拟量输出式"时,此处信息变灰, 表示无效。

合并单元配置信息包括配置信息和状态信息两部分,配置信息在启动校验时对报文进行一次 解析,状态信息则是在试验过程中连续监测统计。

合并器的配置信息需要和实际互感器参数相一致,因为 MU 配置的额定参数不正确会造成报文 解析的失败以及被试互感器采样值的不正确,影响校验结果。

当被试互感器为数字量输出式时,从数据报文中提取采样值的计数器值,从而判断是否有丢 包情况发生,丢包次数在此显示。当发现丢包时,本次不进行误差校验。

#### <span id="page-35-2"></span>5.1.9 GOOSE 信息

对应主界面图标注 8。GOOSE 信息界面如下图:

31
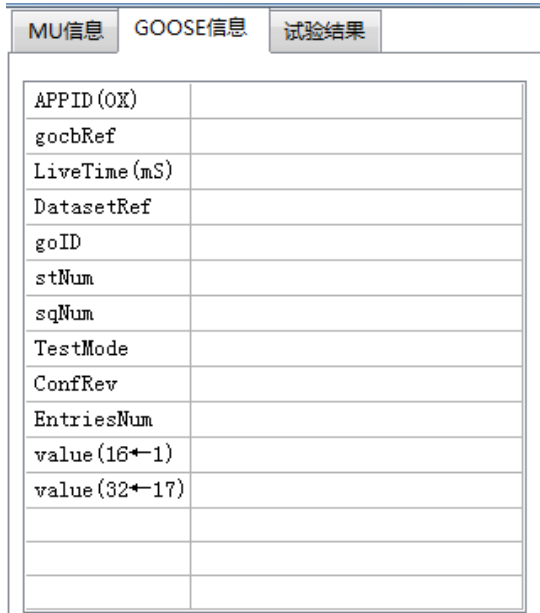

GOOSE 信息为试验开始后从 GOOSE 报文中解析出的相关信息。

## 5.1.10 试验结果

对应主界面图标注 9。试验结果信息界面如下图:

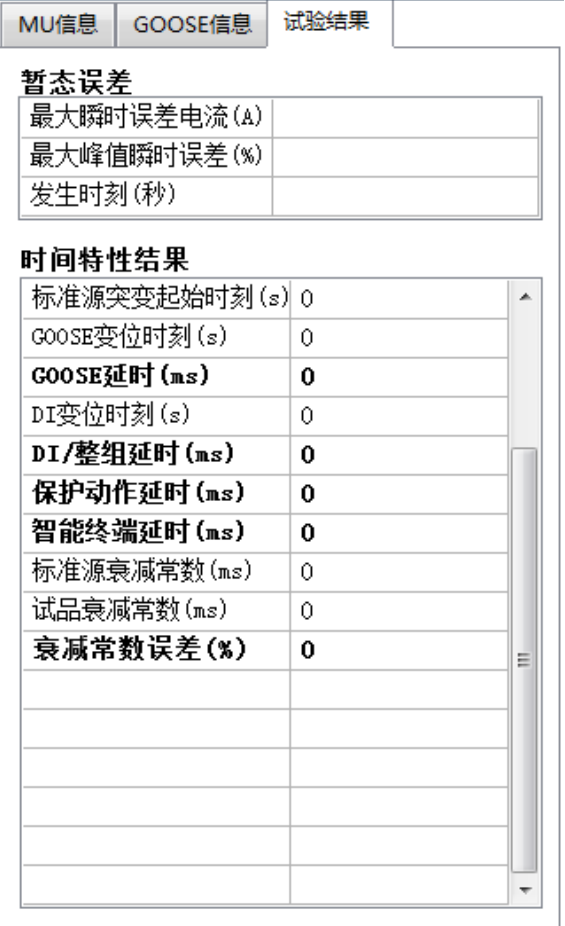

暂态试验录波完成后,系统会对整个试验数据统计,并显示出该次试验的最大瞬时误差电流

值、最大峰值瞬时误差、对应的发生时刻以及时间特性相关结果,包括:

● MU 额定延时

指 MU 接收到同步信号将采样计数器清 0 时刻, 到 MU 将 0 号计数器的采样值送出的时刻, 两 时刻之间的时间间隔。

标准源突变时刻

指暂态过程中标准源信号突变量大于启动门槛的时刻,突变量启动公式为: | ig(t) - 2× iφ(t-T)+ iφ(t-2T) |>突变启动值。

试品突变时刻

指暂态过程中试品信号发生突变的时刻,突变量计算公式同上。

● 延时修正时间

记录由突变时刻和相位综合得到的时间误差补偿量。

暂态绝对延时

指暂态过程中电子式互感器一次侧工频模拟量出现某一量值的时刻,到 MU 将该模拟量对应 的数字采样值送出的时刻,两时刻之间的时间间隔。暂态绝对延时=试品突变时刻-标准源突变 时刻–延时修正时间。

5 起始突变时刻

指标准源信号开始发生突变的起始时刻, 由软件自动检索得到, 该时刻不会晚于上述"标准 源突变时刻"。

● GOOSE 变位时刻

指 GOOSE 报文状态标发生变位的时刻。

● GOOSE 延时

GOOSE延时= GOOSE变位时刻–起始突变时刻

● DI 变位时刻

指 DI 发生变位的时刻。

● DI 延时

DI延时= DI变位时刻–起始突变时刻。

保护动作延时

保护动作延时= GOOSE 延时–暂态绝对延时。

● 智能终端延时

智能终端延时= DI延时 - GOOSE延时, 也即: DI变位时刻- GOOSE变位时刻。

#### 5.1.11 系统状态告警灯

对应主界面图标注 10。为系统状态告警灯,告警灯红色亮起表示该事件发生。

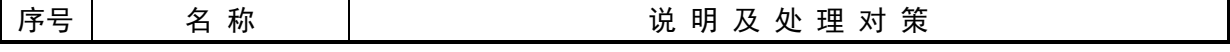

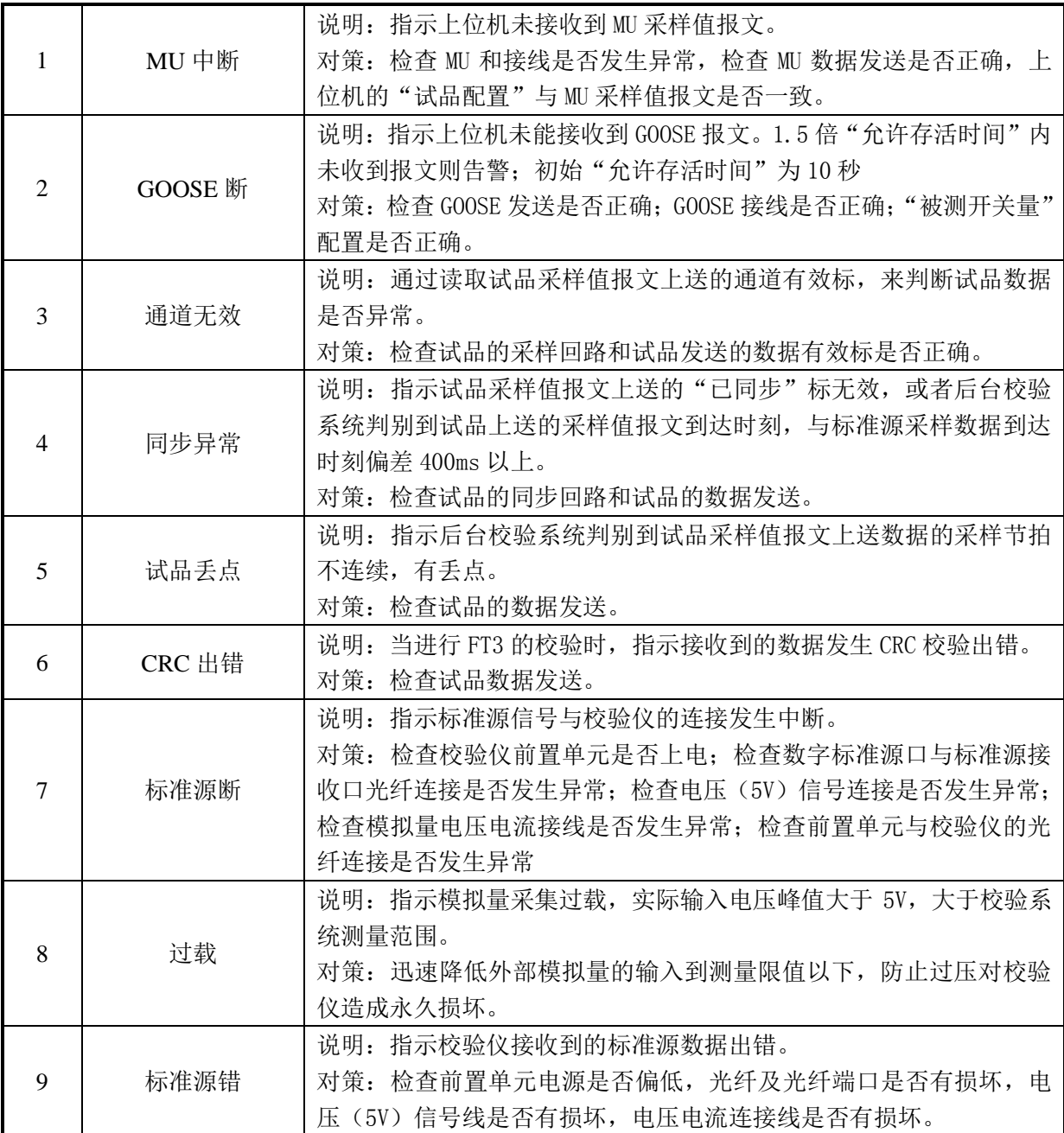

## 5.1.12 信号源输出

对应主界面图标注 11。点击按钮,弹出信号源输出控制子界面。详见如下:

## 5.1.12.1 信号源输出控制界面

信号源输出控制界面如下图:

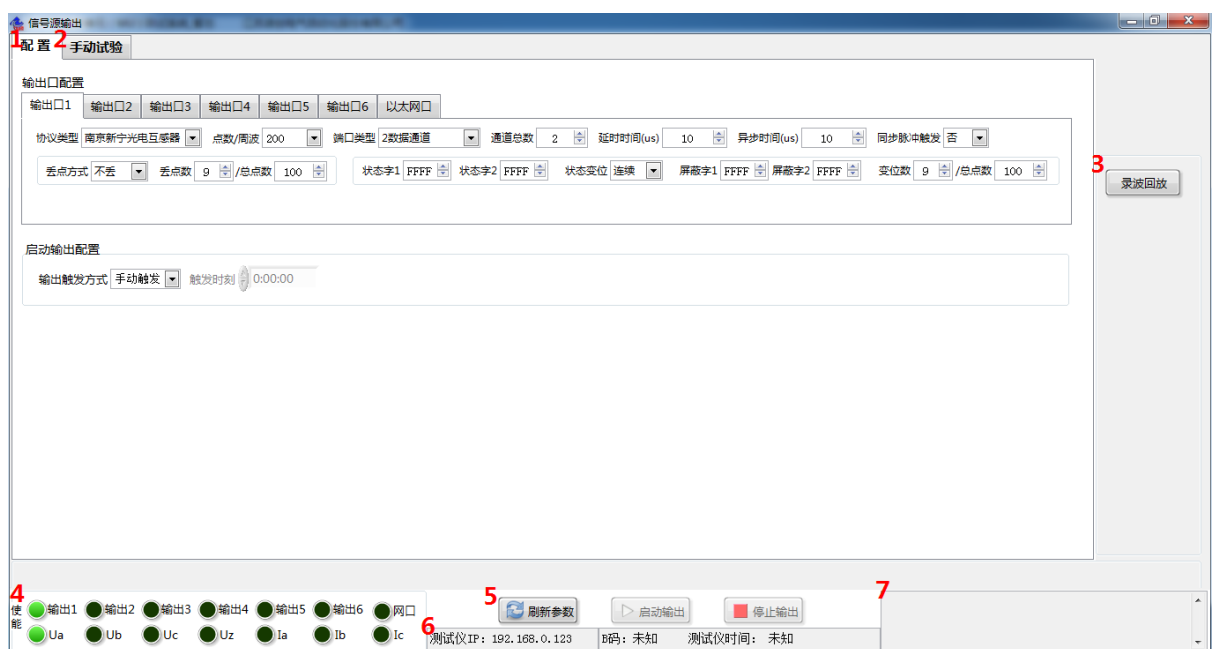

#### 图 7 暂态软件信号源控制子界面

标注 1 分别为数字信号源输出详细配置。详见 5.1.13.2

标注 2 分别为手动试验输出详细配置。详见 5.1.13.3

标注 3 为录波回放功能。详见 5.1.13.4

标注 4 为各输出口的启用控制。启用某端口后,采用绿色指示灯来指示。

标注 5 为程序控制按钮,点击"刷新参数"可以连接装置和下发配置数据;点击"启动输出" 可以启动端口数据发送;点击"启动输出"可以停止端口的数据发送。

标注 6 为测试仪 IP 地址, B 码状态以及测试仪当前时间。

标注 7 为软件运行的信息显示框。

## 5.1.13.2 配置

配置界面如下图:

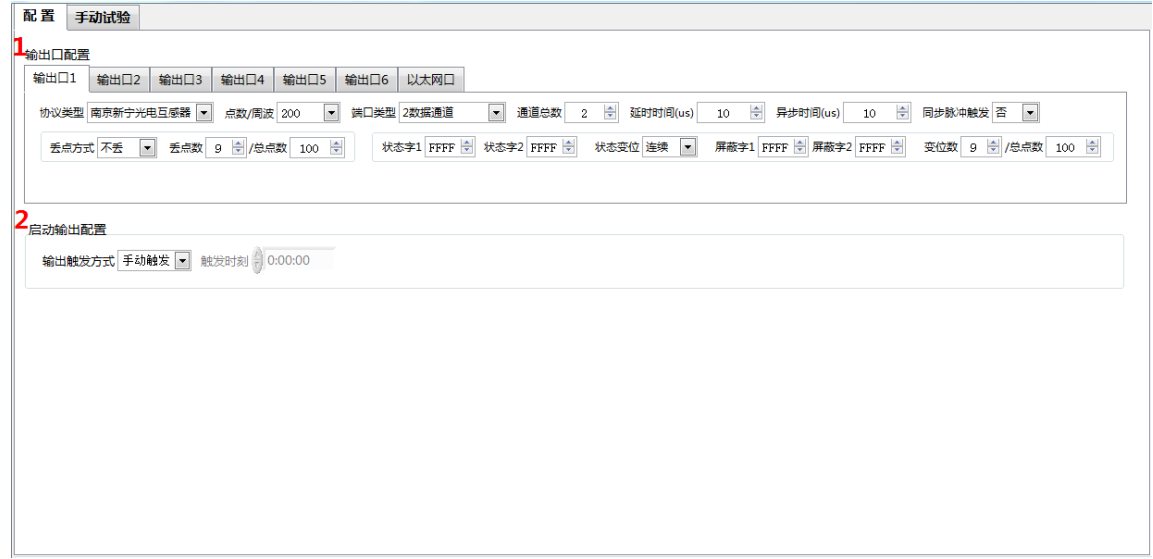

#### 图 8 配置界面

标注 1 为输出口配置,开始试验前,根据本次试验的需要对数字信号源的所有输出口进行配 置,包括协议类型,每周波采样点数,端口类型及各输出口的配置项。

"协议类型"配置选项包括"南京新宁光电互感器","国电南自","行标 282 同步方式", "行标 282 异步方式","国网 426 同步方式","国网 426 异步方式","许继同步方式","许继异 步方式","南瑞继保(GIS)","长园深瑞","PT 合并单元","透传","标准源信号"根据试验所 要仿真的对象类别来配置。

每周波采样点数

设定输出端口数据发送的每周波采样点数;

注:试验时,标准源信号的每周波采样点数与试品的每周波采样点数应一致。

● 端口类型

开始试验前,根据试验要求选择各端口类型,以仿真不同的互感器类别。

通道总数

根据选定的"端口类型"来确定实际需要的数据通道总数。

● 异步时间

设定本端口与"端口异步基准"之间的数据发送异步时间。

同步脉冲触发

设定本端口是否通过"脉冲 1"或"脉冲 2"端子接收合并单元的同步脉冲, 选择"是"即输 出端口将按照合并单元同步脉冲采集数据并且发送;选择"否"即输出端口按照本仪器自身的脉 冲节拍采集数据并且发送。

● 手点方式

设定本端口丢点的方式。选项有"连续丢"、"间歇丢"、"持续丢"和"不丢"。

丢点数/总点数

设定本端口的丢点数和总点数。

状态字 1,状态字 2

设定本端口发送的状态字 1 和状态字 2 的值。

● 状态变位

设定本端口状态变位的方式, 选项有"连续手"、"间歇手"、"持续手"和"不手"。

屏蔽字 1,屏蔽字 2

通过屏蔽字来选择状态字中的哪些位将进行变位操作,在想要选中的位上置 1,其他置 0。

● 变位数/总点数

设定本端口的变位数和总点数。

标注 2 为输出触发方式以及触发时刻。触发方式分为手动触发以及定时触发,定时触发时,需 设定绝对时刻。

#### 5.1.13.3 手动试验输出配置

手动试验输出配置界面如下图:

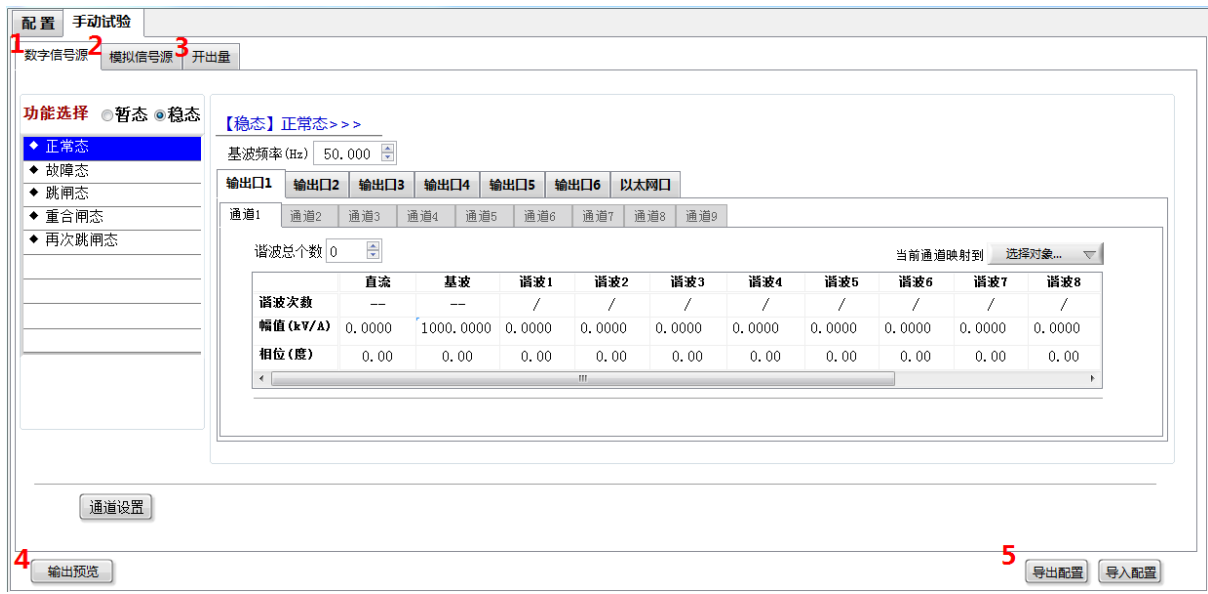

#### 图 9 手动试验界面

标注 1 分别为数字信号源输出详细配置。详见 5.1.13.5

标注 2 分别为模拟信号源输出详细配置。详见 5.1.13.6

标注 3 分别为开出量详细配置。详见 5.1.13.7

标注 4 为输出预览功能。详见 5.1.13.8。

标注 5 为导出配置和导入配置,将界面上配置的数据以文档形式导出,可以在下一次试验时 直接导入配置方便试验。

## 5.1.13.4 录波回放

录波回放界面如下图:

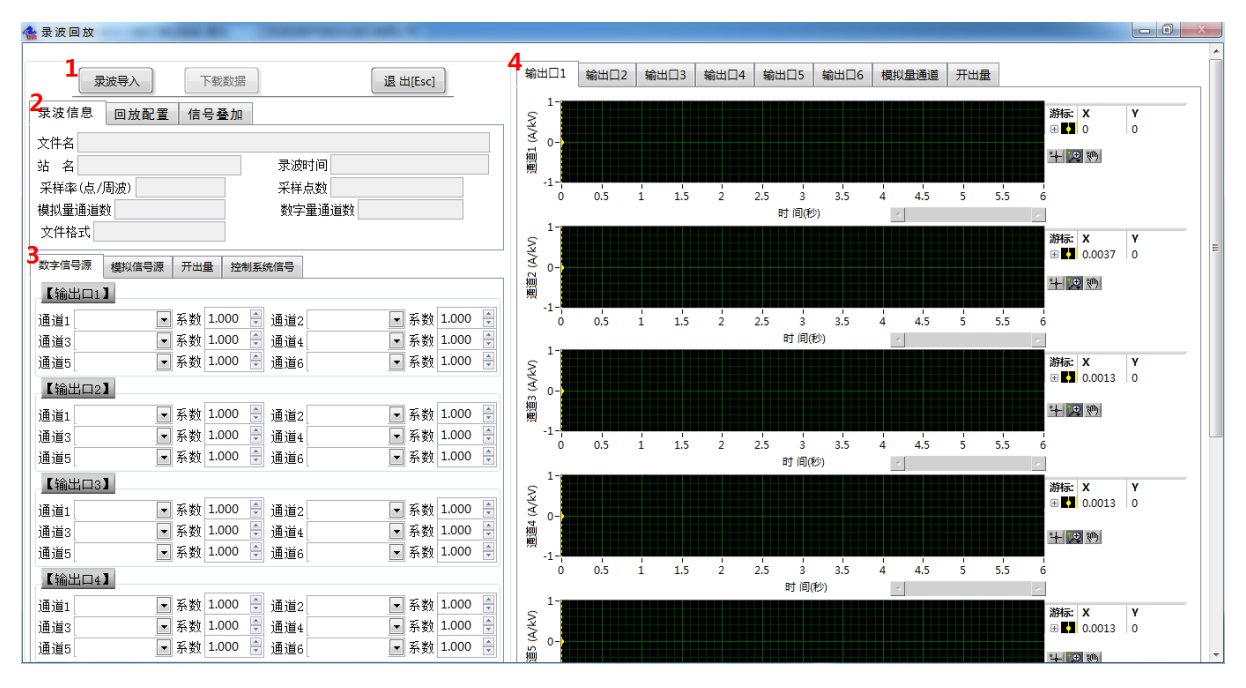

#### 图 10 录波回放界面

标注 1 为程序控制按钮,点击"录波导入"可以将录波文件导入软件,点击"下载数据"可 以下载标注 3 配置好的数据。点击"退出"退出此界面。

标注 2 为导入录波的相关信息。

标注 3 可以配置每个输出口每个通道的输出波形,输出波形选自导入的录波文件。

标注 4 为导入录波文件的波形显示。

波形的控制可以点击控制图标: | H 2 2 1 1 ; 为了拖动显示窗口中的光标, 需先选中第一个图 标片。

#### 5.1.13.5 数字信号源输出

数字信号源输出界面如下图:

| 功能选择 ◎暂态 ◎稳态<br>◆ 正常态 | 2                                                              | 【稳态】正常态>>> | 基波频率 (Hz) 50.000 ÷ |            |            |                |            |        |        |            |        |            |
|-----------------------|----------------------------------------------------------------|------------|--------------------|------------|------------|----------------|------------|--------|--------|------------|--------|------------|
| ◆ 故障态<br>◆ 跳闸态        | 输出口1                                                           | 输出口2       | 输出口3               | 输出口4       | 输出口5       | 输出口6           | 以太网口       |        |        |            |        |            |
| ◆ 重合闸态                | 通道1                                                            | 通道2        | 通道3                | 通道4<br>通道5 | 通道6        | 通道7            | 通道8<br>通道9 |        |        |            |        |            |
| ◆ 再次跳闸态               | $\frac{\triangle}{\mathbf{v}}$<br>谐波总个数 0<br>选择对象 マ<br>当前通道映射到 |            |                    |            |            |                |            |        |        |            |        |            |
|                       |                                                                |            | 直流                 | 基波         | <b>诸波1</b> | 谱波2            | 谱波3        | 谐波4    | 诸波5    | <b>诸波6</b> | 诸波7    | <b>诸波8</b> |
|                       |                                                                | 诣波次数       | --                 | --         |            | 7              |            | 7      | 7      | 7          | 7      | 7          |
|                       |                                                                | 幅值(kV/A)   | 0.0000             | 1000.0000  | 0.0000     | 0.0000         | 0.0000     | 0.0000 | 0.0000 | 0.0000     | 0.0000 | 0.0000     |
|                       |                                                                | 相位(度)      | 0.00               | 0.00       | 0.00       | 0.00           | 0.00       | 0.00   | 0.00   | 0.00       | 0.00   | 0.00       |
|                       | $\leftarrow$                                                   |            |                    |            |            | $\mathbf{m}_-$ |            |        |        |            |        |            |
|                       |                                                                |            |                    |            |            |                |            |        |        |            |        |            |

图 11 数字信号源输出界面

标注 1 为功能选择。总共可配置 5 个状态, 即 "正常态", "故障态", "跳闸态", "重合闸态", 和"再次跳闸态",在标注 2 处的所有值即为当前选择状态的值。选中某个状态后面的小圆框,表 示该状态将被启用,未启用的状态将在数据输出时被忽略。

通道设置:映射至报文序号;额定一次值;额定数字量

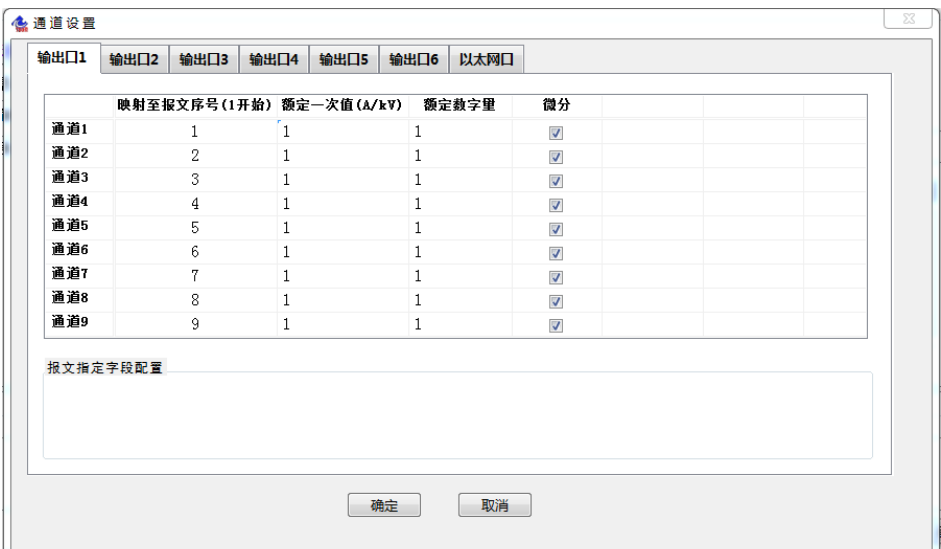

"映射至报文序号"配置当前通道所对应的输出报文中的通道序号。

"额定一次值"为所仿真电子式互感器额定一次值。

"额定数字量"为互感器额定一次值对应的额定数字量。

标注 2 为状态的配置项。可以配置所选择状态的持续时间(单位: 秒)、基波频率(单位:赫 兹)以及六个输出端口的具体配置。每个输出端口可配置多个通道,具体启用多少个通道,由标 注 1 处的"通道总数"来决定。

谐波总个数

根据试验需求设置基波信号中总共包含多少个谐波信号。

衰减直流时间常数

指定信号中直流分量的衰减时间常数。

具体信号参数值

具体配置信号参数值,包括直流分量幅值,基波分量幅值和相位,谐波分量的次数,幅值, 相位,直流分量含量和短路阻抗角(度)。

#### 5.1.13.6 模拟信号源输出

模拟信号源输出界面如下图:

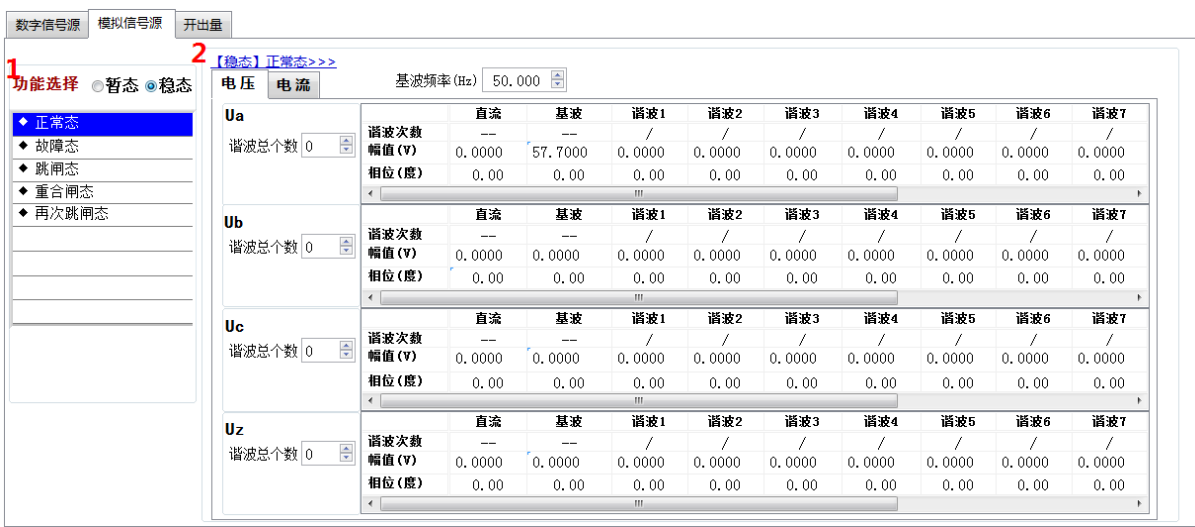

#### 图 12 模拟信号源输出界面

标注 1 为功能选择。总共可配置 5 个状态, 即"正常态", "故障态", "跳闸态", "重合闸态", 和"再次跳闸态"。选中某个状态后面的小圆框,表示该状态将被启用,未启用的状态将在数据输 出时被忽略。

标注 2 为状态的配置项。可以配置所选择状态的持续时间(单位: 秒)、基波频率(单位:赫 兹)以及电压,电流输出端口的具体配置。

## 5.1.13.7 开出量

开出量输出界面如下图:

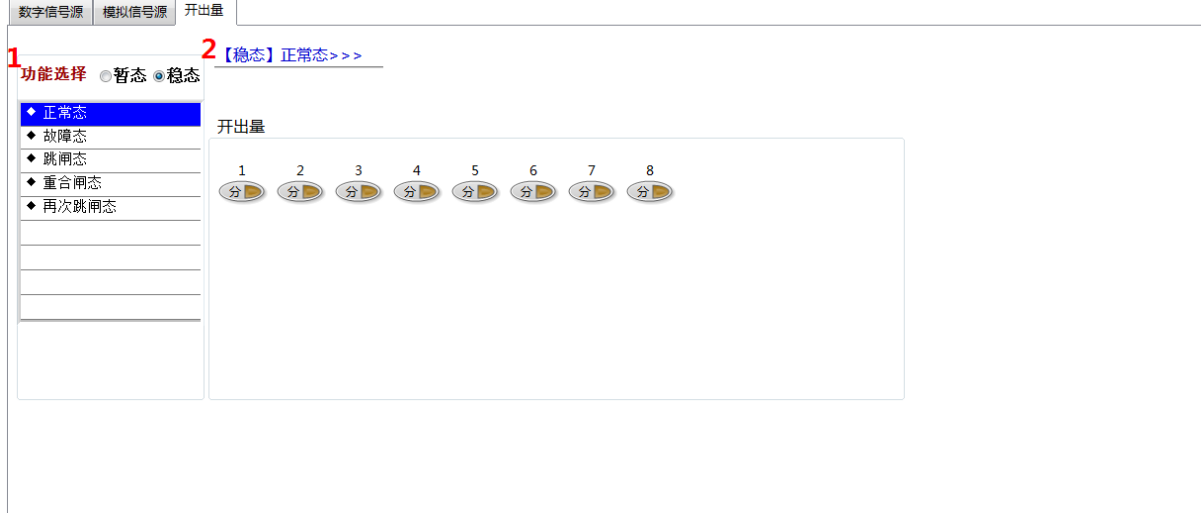

#### 图 13 开出量配置界面

标注 1 为功能选择。总共可配置 5 个状态, 即 "正常态", "故障态", "跳闸态", "重合闸态", 和"再次跳闸态"。选中某个状态后面的小圆框,表示该状态将被启用,未启用的状态将在数据输 出时被忽略。

标注 2 为开出量状态配置。可选择"分"或者"合"状态,启用某端口后,采用黄色指示灯 来指示。

5.1.13.8 输出预览

输出预览界面如下图:

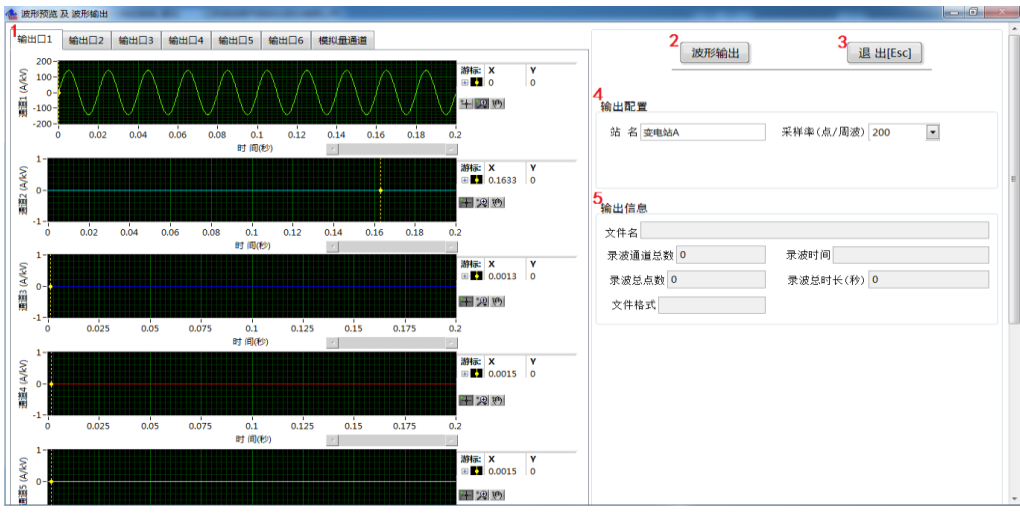

图 15 波形预览子界面

当界面配置参数后此处有相应波形显示,可以便于直观的了解配置参数,也可以将输出波形 配置保存,下次试验时通过录波回放功能回放波形进行试验。

标注 1 为波形显示区域。

波形的控制可以点击控制图标: ;为了拖动显示窗口中的光标,需先选中第一个图 标上。

标注 2 为"波形输出"按钮,点击可以将波形配置保存。 标注 3 为"退出"按钮,点击退出此界面。 标注 4,5 为波形输出的配置信息和输出信息。

#### 5.1.14 程序控制按钮

对应主界面图标注 12。点击程序左上角 <> 后,程序即进入校验试验前的配置阶段,当配置 完毕后,点击主界面上的"启动监测[F1]"按钮,系统开始接收数据并显示,此时观察标准源数据 和试品数据是否正常,是否有告警灯点亮。如果有异常,查找原因并消除异常。

上述"启动监测"无异常后,可以点击主界面的"启动录波[F2]"按钮,进入录波阶段,可以 手动启动录波或突变量启动录波。

录波完成后,可以进行录波数据的分析,得出暂态校验的试验结果。当试验完成后可以根据 需要,点击"录波数据存储[F3]"按钮,对当前的录波数据进行 COMTRADE 格式的存储。

当进行录波数据的事后分析时,则只需要在校验系统主界面上,点击"事后分析[F5]"按钮 即可打开录波数据文件,进行事后波形回放和分析。

#### 5.1.15 测量结果显示

对应主界面图标注 13。"标准源"和"试品"的测量结果分开显示,包括: 瞬时值、频率值、 有效值、相位值、直流及衰减常数。

#### 5.1.16 暂态校验结果显示

对应主界面图标注 14,指波形窗口中光标所指时刻的实时数据。界面显示出光标所处时刻, 误差电流,瞬时误差,复合误差,相位差,状态字,GOOSE,DI 和衰减常数误差等值。

#### 5.1.17 比率

对应主界面图标注 15。"比率"是指从标准源侧测量到的实际一次电压或一次电流值,相对 于试品额定一次值的百分比。

#### 5.1.18 程序提示信息

对应主界面图标注 16。校验系统软件运行阶段的相关信息提示。

#### 5.1.19 程序状态栏

对应主界面图标注 17。校验系统软件运行阶段的状态信息,包括测试模式和运行时间,测试 模式包括同步法和绝对延时测试法。

#### 5.2 暂态试验注意事项

1. 启动录波前,需先对各配置项正确配置

录波前,启动监测可以显示出当前的采样值和告警状态,用户可以检查系统是否正确配置, 是否有影响录波的告警状态存在。当配置正确后,可以单击"启动录波"按钮来进入录波状态。

2.试验数据存储会产生 3 个文件

试验录波数据以 COMTRADE 文件格式存储,该格式标准,可以参见: DL/T 553-94 220~ 550KV 电力系统故障动态记录技术准则。文件共三个,名称相同,以扩展名相区分,分别 为.CFG,.DAT,.TXT。前两个文件包含录波数据,最后一个文件包含了文件存储时系统的配置 信息以及试验报告。

## 5.3 试验报告

校验报告格式如下:

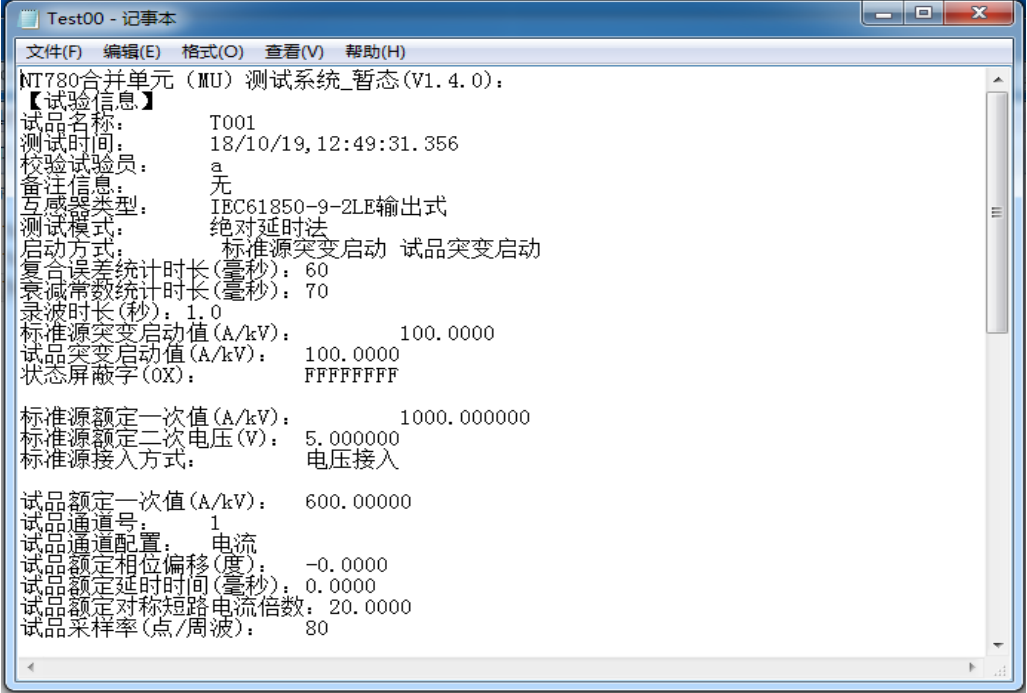

# 6 问题及解决

一、提示信息栏告警

若软件运行过程中提示信息栏出现以下告警:

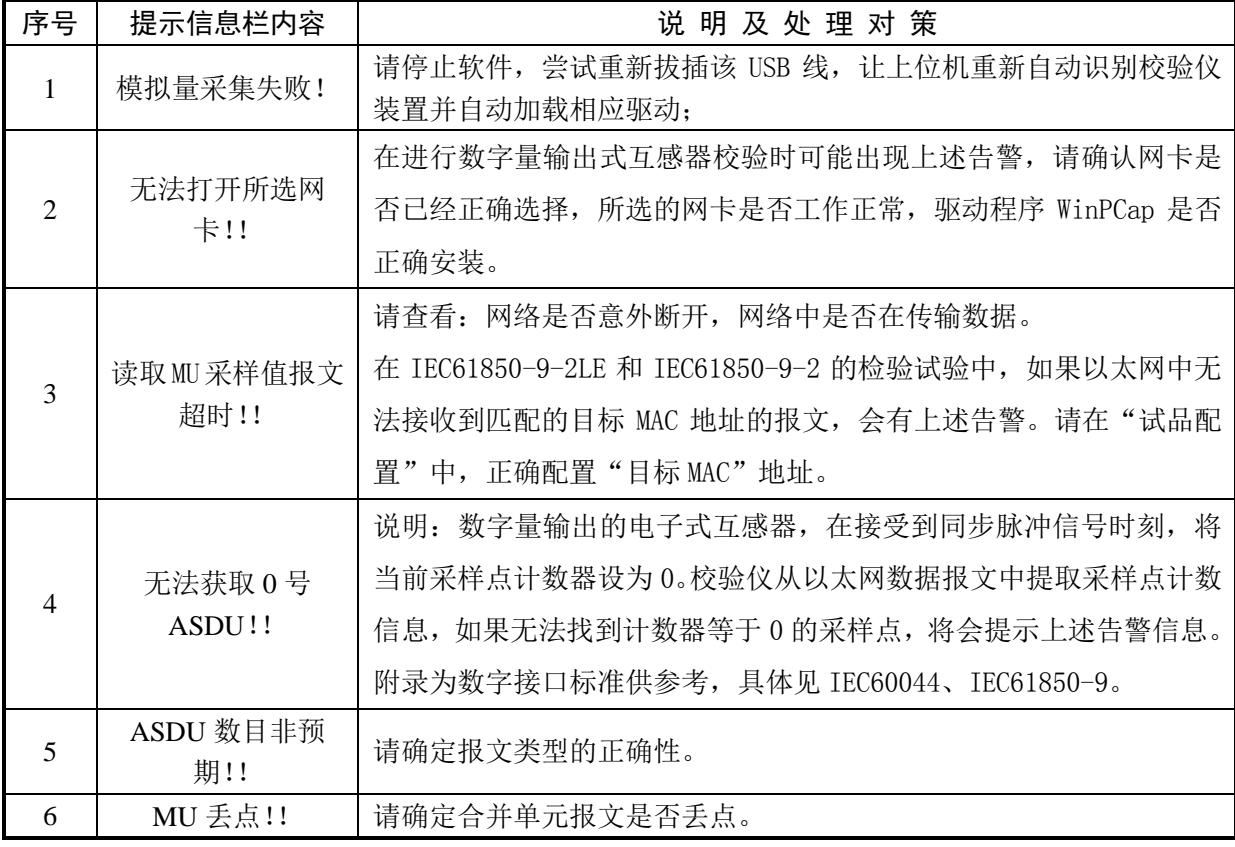

# 7 外形及尺寸

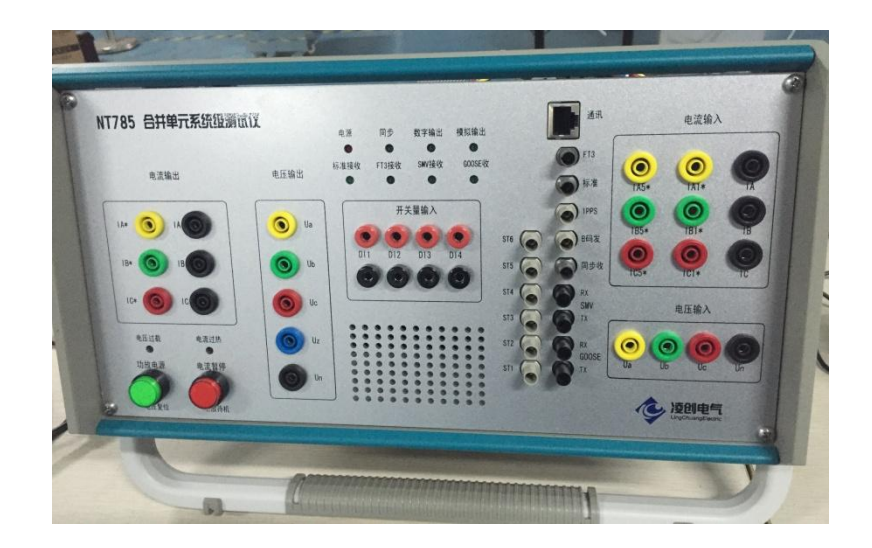

仪器重量:

15.4Kg

17.7Kg(含包装)

## 附录 A IEC61850-9-1 输出接口标准

概述

IEC 61850-9-1 推荐物理层和链路层使用光纤以太网,应用层的应用规约数据单元参照 IEC-61850-9-1 的规定,应用服务数据单元参照 IEC 60044-8 的数字输出技术要求的应用层的规 定。

使用同步脉冲来实现多个合并器采样时间的一致性。

物理层

IEEE 802.3 规定的 100Base-FX 或 IEEE 802.3 规定的 10Base-FL 光纤传输系统作为数据输出 的物理层。若配有 IEEE 802.3 规定的 10Base-T 双绞线介质仅用于试验,不可用于实际运行。

建议采样 BFOC 连接器(即 ST 型连接器), 也可使用 SC 型连接器。

光纤传输系统通常采用两条光纤以便支持链路监视(link supervision),但需要多点传输的 场合可使用单向光纤传输。

● 链路层

#### 以太网地址

地址域由全部"1"组成的以太网广播地址应被用作目标地址的缺省值。因此发送侧没有必要 进行地址配置。然而作为一个可选性能,目标地址应当是可配置的,例如,通过改变组播传送地 址可以借助交换机将合并单元与间隔层设备连接。

当使用交换机时源地址应使用唯一的以太网地址,不使用交换机时不要求地址的唯一性。源 地址都根据 IEC 61850-9-2 部分的附录 C 规定的范围 01-0C-CD-04-00-00~01-0C-CD-04-01-FF 选取。

#### 优先权标记/虚拟局域网

按照 IEEE 802.1Q,优先权标记用于把和保护相关的时间紧迫、高优先级的总线传输与量大 而优先级又低的总线负载分离开来。

标记头的结构:

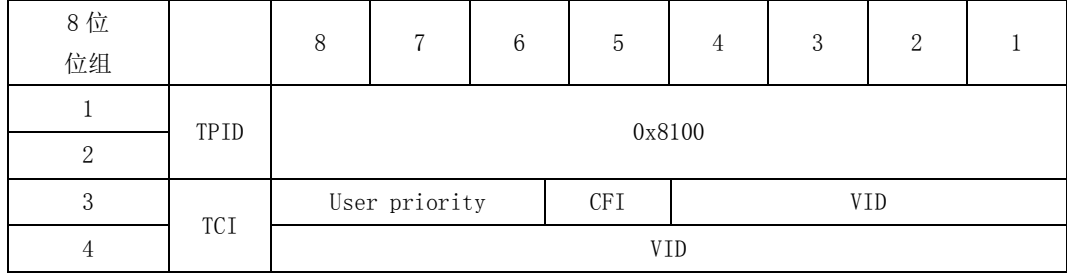

TPID 值:0x8100

User Priority:三位,User priority 的值应在配置时进行设置,以便将模拟量采样值和时 间紧迫的、保护相关的 GOOSE 信息与低优先级的总线负载相区别。缺省的优先级为 4。

CFI: 一位[0], Length 后无嵌入的 RIF 域/以太网标记帧中有类型域。

VID:支持虚拟局域网是一种可选的机制,如果采用了这种机制,那么配置时应设置虚拟局域 网标识(VID)。另外,虚拟局域网标识 VID 缺省值为 0。

#### 以太网类

基于 ISO/IEC 8802-3 MAC 子层的以太网类型将由 IEEE 著作权注册机构进行注册。所注册的 以太网型(Ethertype)值为 88-BA(16 进制)。模拟量缓冲区的更新是直接映射到所保留的以太网 类型和以太网类型 PDU 上。

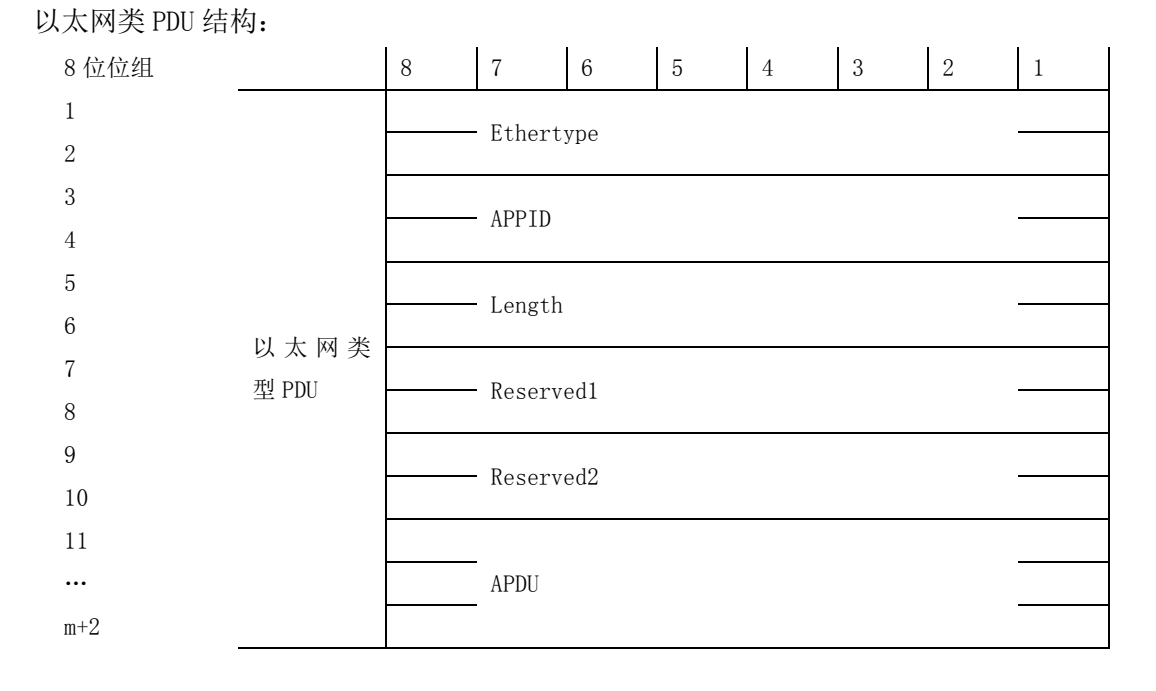

APPID:应用标识。APPID 用于选择包含模拟量采样值的信息和用于区别关联的应用。为模拟 量采样值保留的 APPID 值范围是 0x4000~0x7FFF。缺省值为 0x4000。缺省值表示 APPID 没有被配 置。配置系统时将强烈推荐将 APPIP 配置为系统中的唯一值。

Length:包括从 APPID 开始的以太网型 PDU 的 8 位位组的数目,其值为 8+m(m<1480)。

Reserved1/Reserved2:用于将来的标准化应用。

APDU:应用规约数据单元。

应用层-应用规约数据单元(APDU)

映射提供在 APDU 被递交到传输缓冲区以前将若干个应用服务数据单元(ASDU)连接成一个 APDU 的性能。被连接为一个 APDU 的 ASDU 的数目是可以配置的并与采样速率有关。为减少应用的 复杂性, ASDU 的连接不是动态可变的。

详细资料如图 1 所示。

47

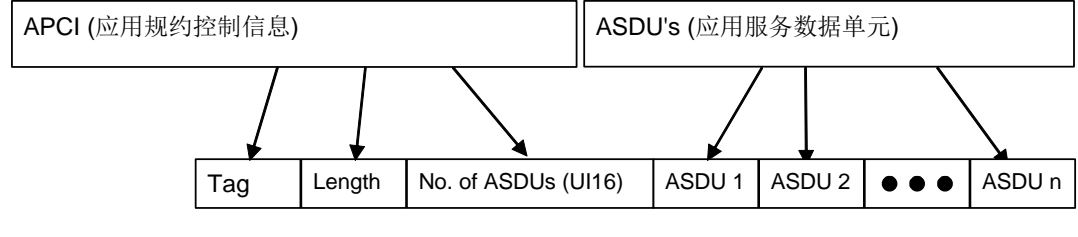

APDU (应用规约控制单元)

图 1 若干 ASDU 合成一帧的串连

与基本编码规则(BER)相关的 ASN.1 语法被用来对在过程层传输的模拟量采样值信息进行编 码。

为进行传送,模拟量采样值缓冲区按下表详述的方法进行编码。

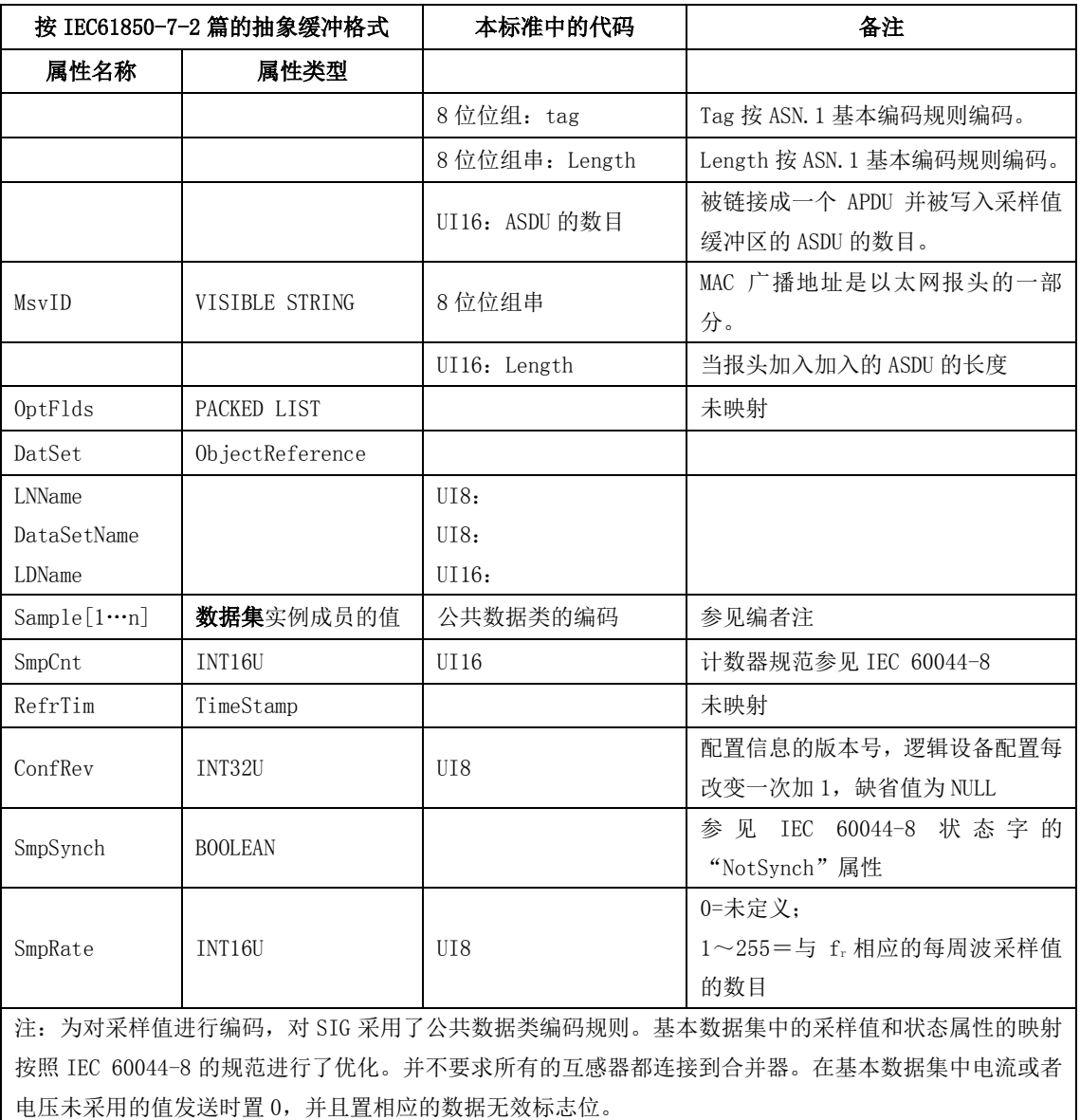

## 表 1 用于模拟量采样值缓冲区传送的编码

APDU 的 Tag 的类型为上下文说明(10B),格式为基本格式(0),值为 9-1-PDU(0), 按 ASN. 1 编码为 0x80。

APDU 的 Length 表示数据域的长度。假定数据域的字节数为 n。按 ASN. 1 的编码规则, 当 n≤ 127 时 Length 只有一个字节, 值为 n; 当 n > 127 时, Length 有 2~127 字节, 第一个字节的 Bit7 为 1, Bit0~6 为 Length 总字节数减 1, 第二个字节开始给出 n, 基于 256, 高位优先。

APDU 的数据域包括 ASDU 的数目和若干 ASDU。ASDU 的数目为双字节无符号整数,高位优先。

● 应用层一应用服务数据单元 (ASDU)

应用服务数据单元为 IEC 60044-8 的通用数据帧。应用服务数据单元还包含了一些标识符(如 逻辑节点名、逻辑设备名等)以和 IEC 61850-9-1 兼容。

#### 数据集长度

类型为 16 位无符号整数,值域为<0..65535>。

长度域包含随后的数据集长度。这个长度不包括长度域本身。按 IEC 60044-8 规定, 长度总 是 44(十进制)。

## 逻辑节点名(LLName)

类型为 8 位枚举型, 值域为<0..255>。

逻辑节点名总为 2。

#### 数据集名(DataSetName)

类型为 8 枚举型, 值域为<0..255>。

数据集名是唯一的数字,用于标识数据集结构,也就是数据通道的分配。这里允许的取值有 01 或 0xFE(十进制 254)。

表 2 定义了 DataSetName 为 01 时数据通道到信号源的分配。

#### 表 2 -DataSetName=01 (通用应用) 的数据通道映射

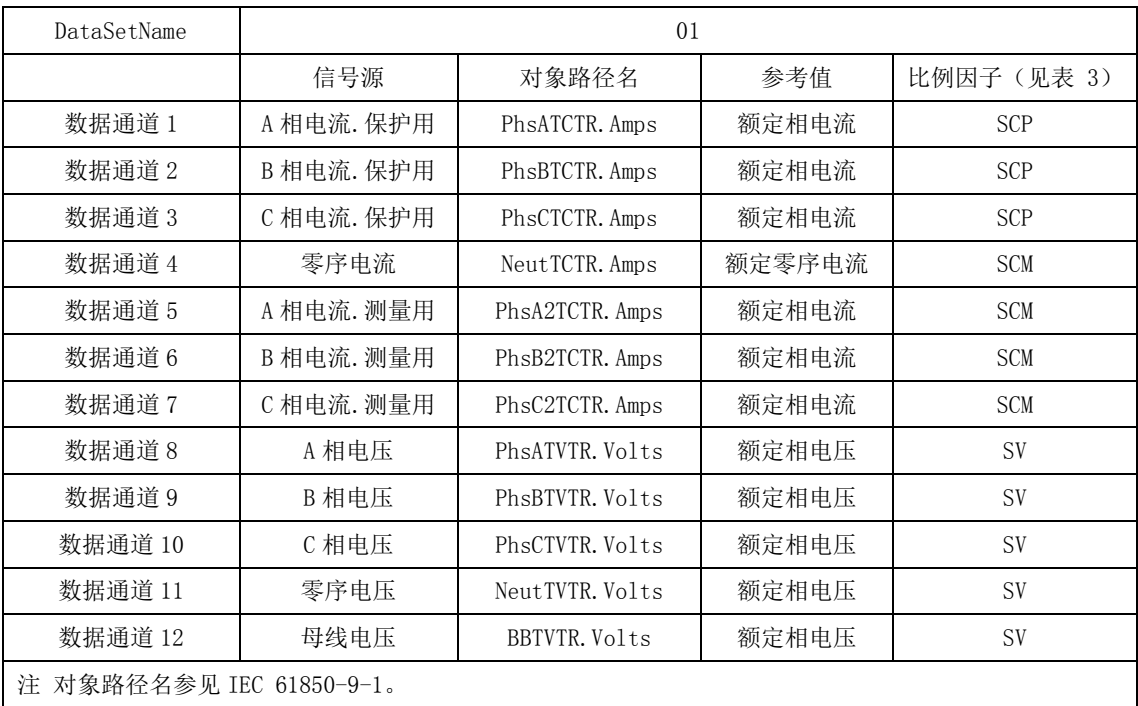

DataSetName 为 0xFE 时表示特殊应用数据集,在表 10 的通道映射不能满足应用要求时使用。 这时合并器将通过一定形式将数据集定义提供给二次设备。

DataSetName 的值不能在运行时改变,也就时说在出厂前的设计和配置时便确定数据通道的 分配。

#### 逻辑设备名(LDName)

类型为 16 位无符号整数,值域为<0..65535>。

逻辑设备名在一个变电站中是唯一的,用于标志数据集的来源。逻辑设备名可以在安装时设 置。

#### 额定相电流(PhsA.Artg)。

类型为 16 位无符号整数,值域为<0..65535>。

注:参照 IEC 61850-7-4 每相可以拥有自己的额定值。为了信息模型能被通用数据集包含, 我们选择 A 相代表三相。

给出额定相电流,单位是安培。

注: 这个值是可选的。如果不使用这个值,用 0 替代它。这时应象使用传统互感器一样设置 接收者。如果不设置接收者, 就必须传送它, 这样可以减少设备配置错误的风险, 也可简化设置 工作。

#### 额定零序电流(Neut.Artg)。

类型为 16 位无符号整数,值域为<0..65535>。

给出额定零序电流,单位是安培。

注: 这个值是可选的。如果不使用这个值,用 0 替代它。这时应象使用传统互感器一样设置 接收者。如果不设置接收者,就必须传送它,这样可以减少设备配置错误的风险,也可简化设置 工作。

#### 额定相电压和额定零序电压(PhsA.Vrtg)。

类型为 16 位无符号整数,值域为<0..65535>。

注:参照 IEC 61850-7-4 每相可以拥有自己的额定值。为了信息模型能被通用数据集包含, 我们选择 A 相代表三相和零序电压额定值。

给出额定相电压,单位是1/(√3×10)kV。这样选择单位是为了避免换算时产生误差。

例如互感器额定电压为 500kV, 则额定相电压为500/√3 kV, 在数据帧里表示为

## $500/\sqrt{3} \times \sqrt{3} \times 10 = 5000$ .

注:这个值是可选的。如果不使用这个值,用 0 替代它。这时应象使用传统互感器一样设置 接收者。如果不设置接收者, 就必须传送它, 这样可以减少设备配置错误的风险, 也可简化设置 工作。

#### 额定延迟时间

类型为 16 位无符号整数,值域为<0..65535>。

给出模数转换和数据处理带来的延时的额定值,单位是μs。

设发数据帧开始发出时刻为 tc,这一帧数据表示的电流电压在一次侧出现的时刻为 tp, 则延 迟时间为 tc-tp。

互感器额定延迟时间为 500  $\mu$ s, 允许误差范围-100%~+10%。

### 数据通道 1~数据通道 12(DataChannel#1~DataChannel#2)

类型为 16 位整数,值域为<-32768..32767>。

12 个数据通道给出各个信号源的瞬时值,通道分配由数据集名决定,参见数据集名的说明。 保护用相电流的比例因子由保护用电子式电流互感器额定输出值确定,测量用相电流的比例 因子由测量用电子式电流互感器额定输出值参见下表。

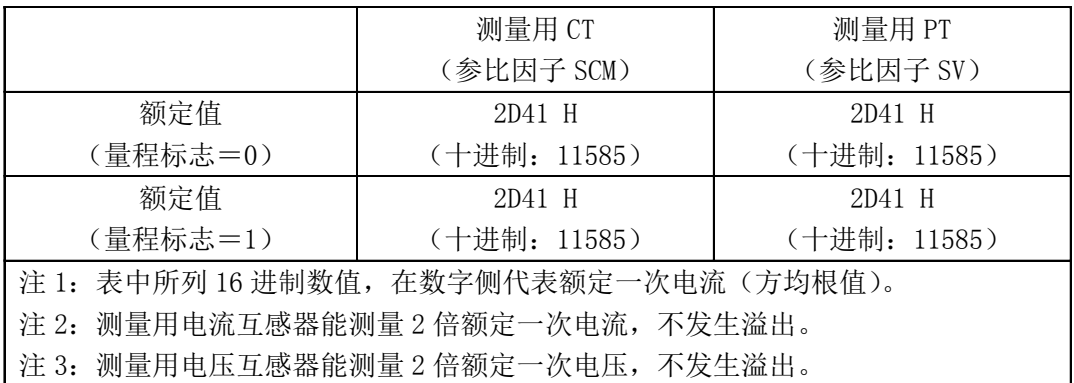

例如一个保护用电子式电流互感器的一次额定电流为 4000A (有效值), 额定输出(SCP)为 0x01CF(有效值,量程标志为 0)。数据通道输出的数值,如 0x2DF0 对应一次电流瞬时值为

## $(0x2DF0/0x01CF) \times 4000A = 101598A$ .

如果发生溢出,正溢出的输出码为 0x7FFF,负溢出的输出码为 0x8000。

如 果 传 感 器 输 出 的 是 电 流 的 导 数 , 则 比 例 因 子 应 考 虑 一 次 电 流 的 额 定 角 频 率

 $\alpha = 2 \times \pi \times f_r$ ,

相电压、零序电流和零序电压的比例因子类似于相电流。

零序电流如果是由三相电流计算而来,在任一相溢出时就按溢出处理。零序电压也一样。

#### 采样计数器(SmpCtr)

类型为 16 位无符号整数,值域为<0..65535>。

这个 16 位采样计数器用于检查数据内容是否被连续刷新。每发送一个新的采样数据集,计数 器增加 1,溢出后回到 0 重新开始计数。

当合并器使用同步脉冲时,计数应随每一个同步脉冲出现时清零。一次采样与同步脉冲重合 时的数据集计数器应赋值为 0。

#### 采样速率(SmpRate)

类型为 8 位无符号整数, 值域为<0..255>。

给出额定频率下每周波时间内输出的采样数据集数目,为 0 时无意义。这里采样速率等于互 感器的数据速率。

#### 配置版本号(SmpRate)

类型为 8 位无符号整数, 值域为<0..255>。 在每次修改逻辑设备配置时增加 1,缺省值为 0。

## 状态字(StatusWord#1 和 StatusWord#2)

类型为 16 位布尔量集。

它们的解释见图 2 和图 3。

如果某个数据通道未使用,则其响应的状态标志置为无效,数据通道内容置为 0x0000。

如果一个传感器故障,其相应的状态标志置为无效,并将需要维护标志(LPHD.PHHealth)置 位。

在唤醒期间数据无效,所有的数据无效标志和唤醒指示标志都置位。

同步脉冲丢失或无效标志在下面逻辑满足时置位:[[同步脉冲丢失 或 同步脉冲无效] 与 [合并器的内部时钟漂移大于额定相位误差限制的二分之 1]]。

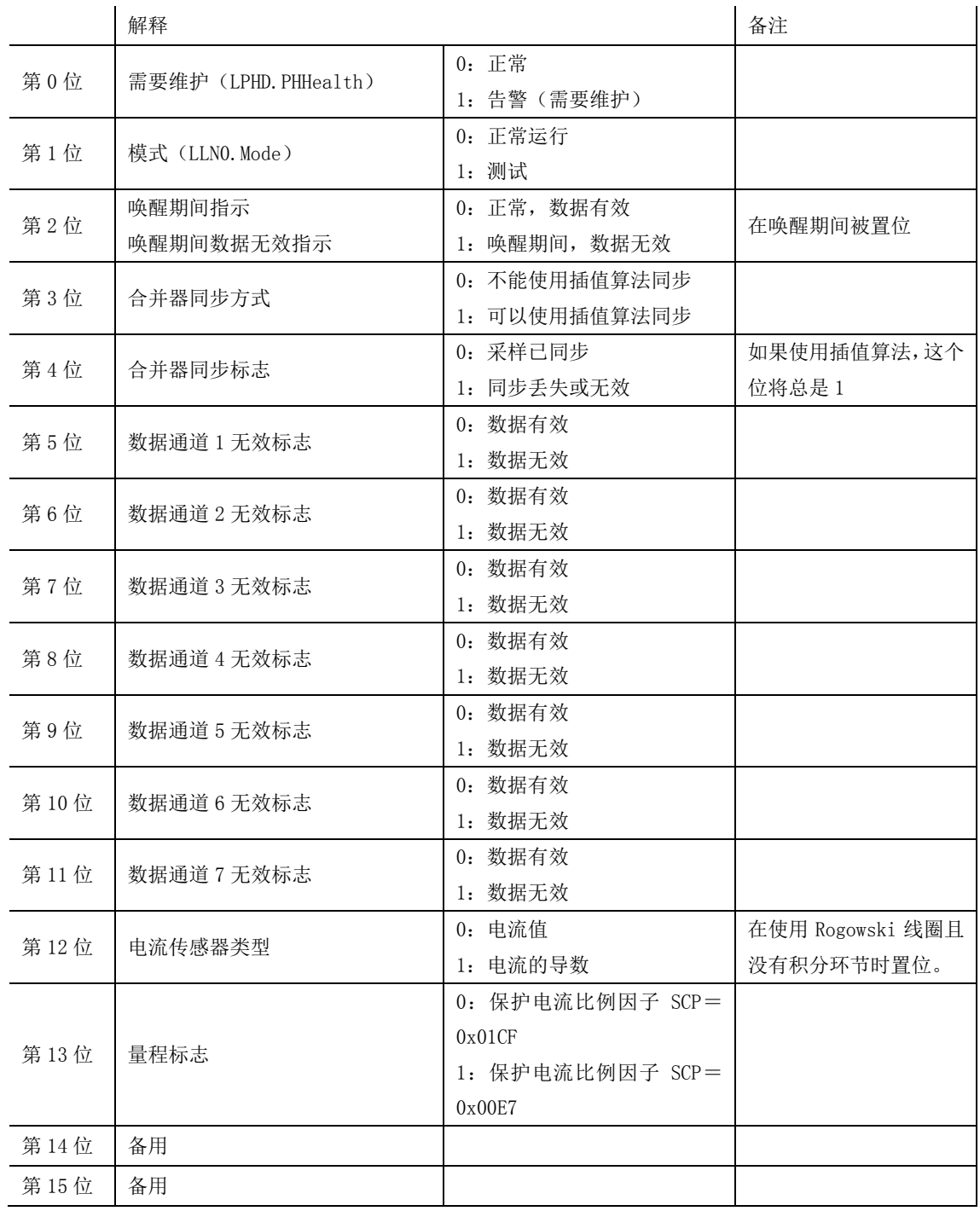

图 2 一状态字 1 (StatusWord#1)

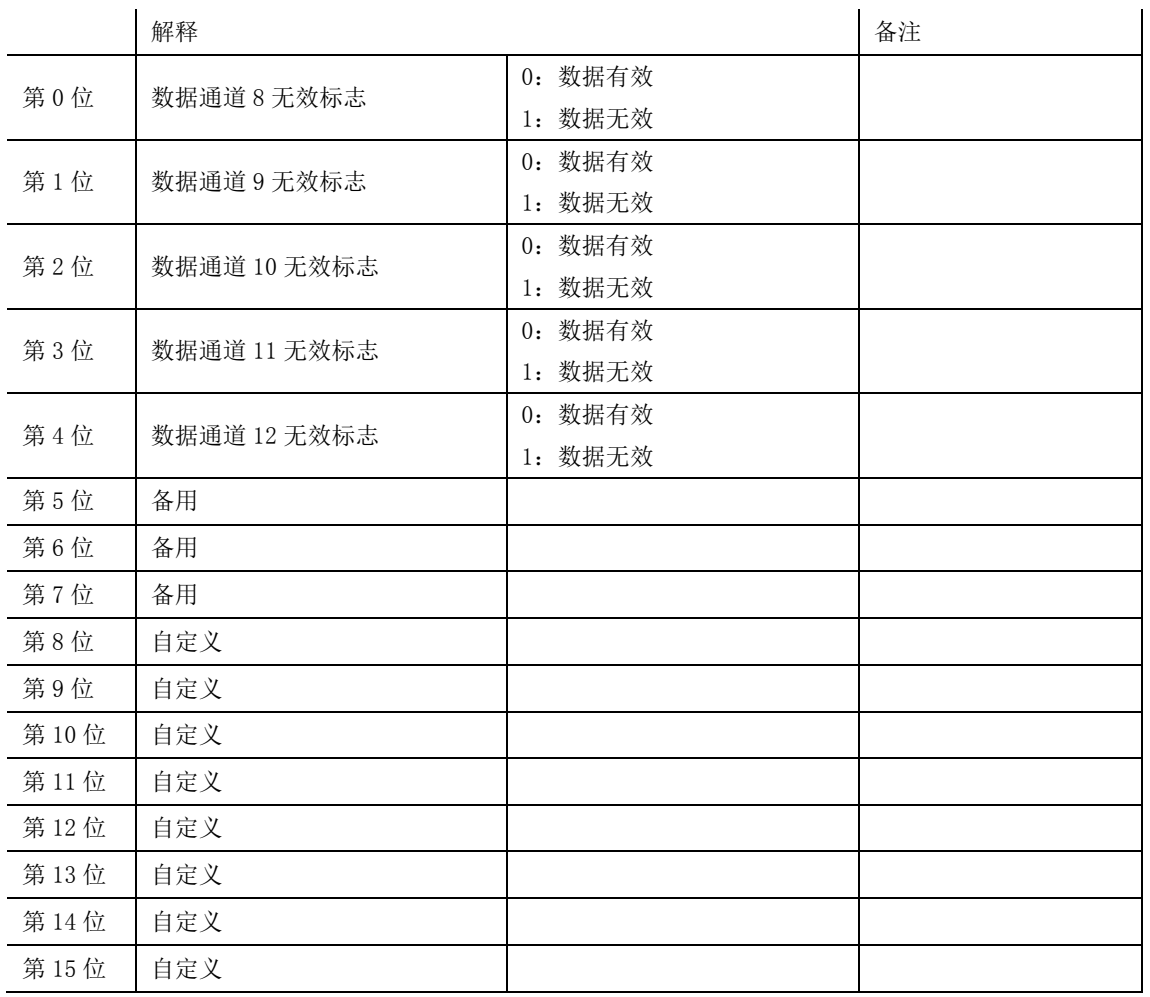

## 图 3 一状态字 2 (StatusWord#2)

## 应用服务单元(ASDU)内容

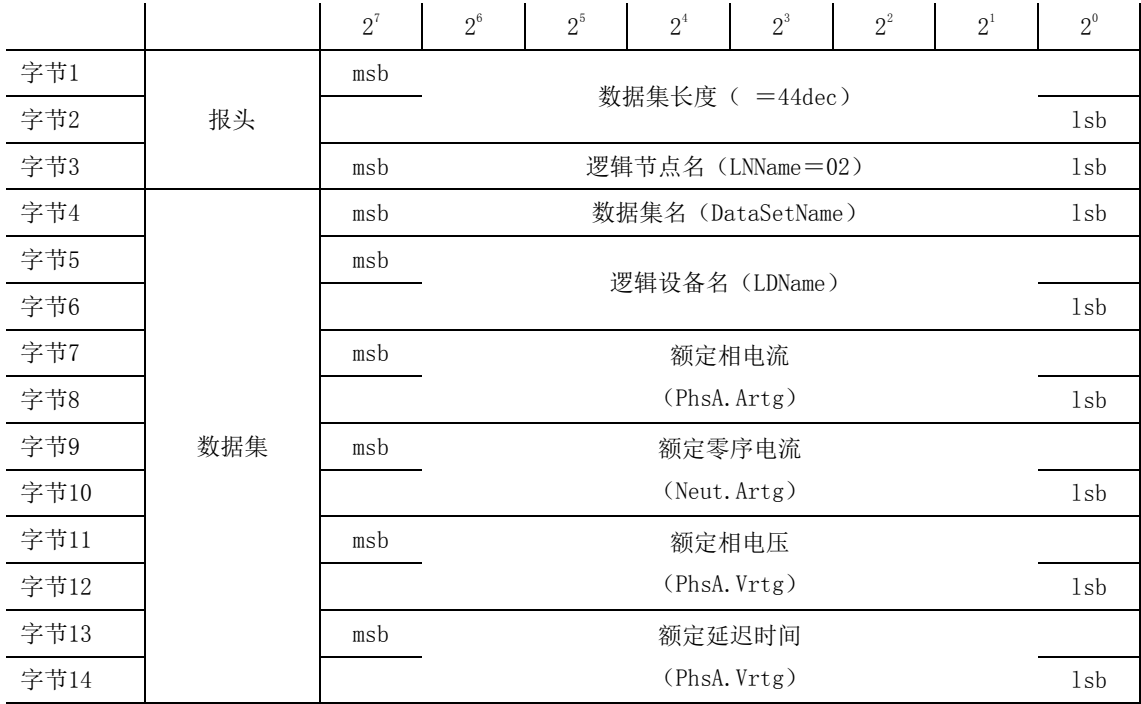

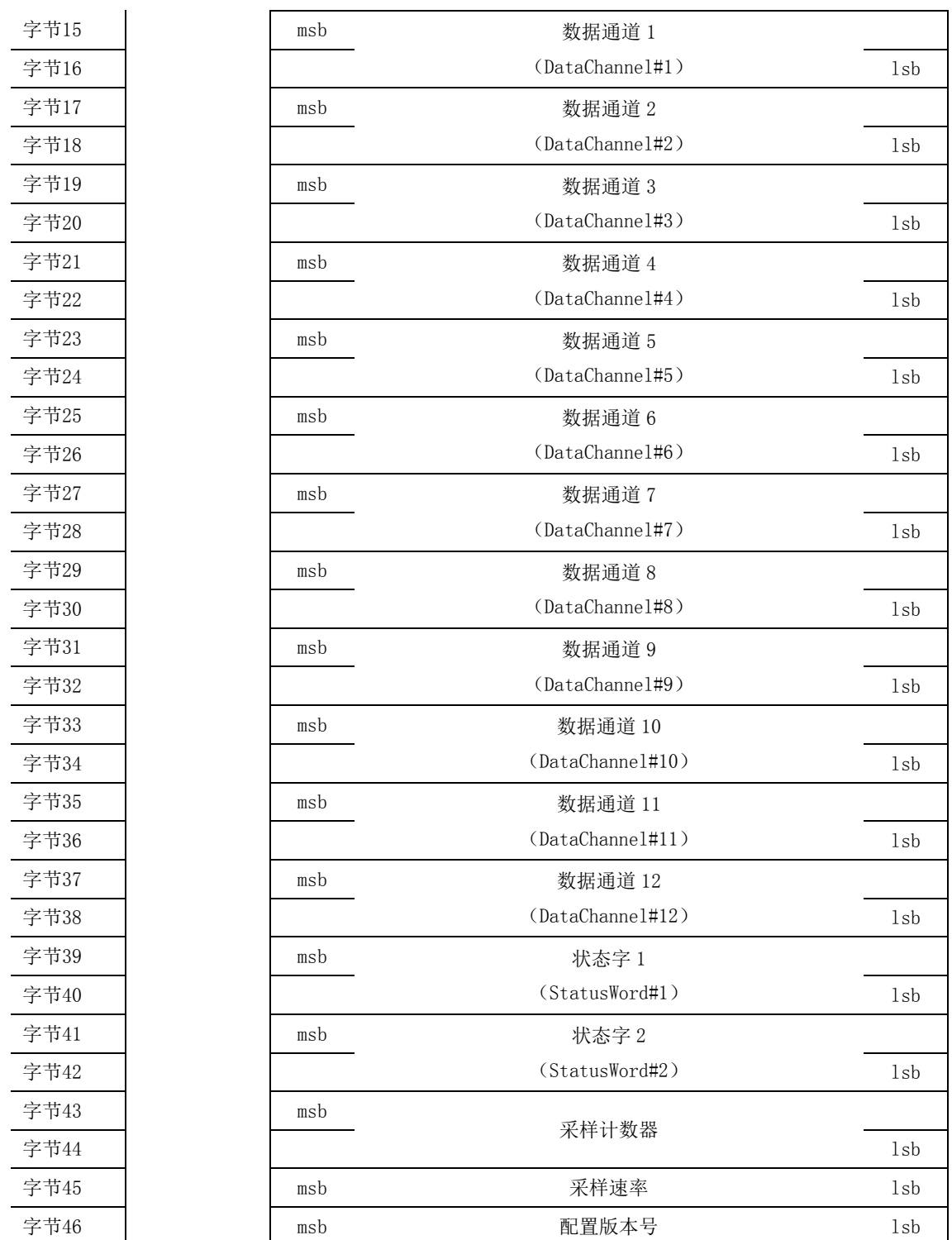

## 图 4 -应用服务单元帧结构

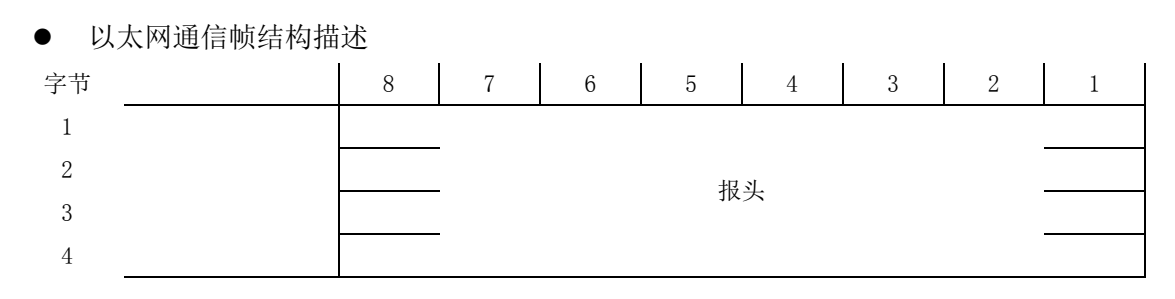

|           | 帧起始                                         |  |  |  |  |  |
|-----------|---------------------------------------------|--|--|--|--|--|
|           |                                             |  |  |  |  |  |
|           |                                             |  |  |  |  |  |
|           |                                             |  |  |  |  |  |
|           |                                             |  |  |  |  |  |
|           | 目地址                                         |  |  |  |  |  |
|           |                                             |  |  |  |  |  |
|           |                                             |  |  |  |  |  |
| MAC 报头    |                                             |  |  |  |  |  |
|           |                                             |  |  |  |  |  |
|           |                                             |  |  |  |  |  |
|           |                                             |  |  |  |  |  |
|           | 源地址                                         |  |  |  |  |  |
|           |                                             |  |  |  |  |  |
|           |                                             |  |  |  |  |  |
|           |                                             |  |  |  |  |  |
|           |                                             |  |  |  |  |  |
|           | TPID                                        |  |  |  |  |  |
| 优先权标记     |                                             |  |  |  |  |  |
|           | $\ensuremath{\mathop{\text{TCI}}\nolimits}$ |  |  |  |  |  |
|           |                                             |  |  |  |  |  |
|           | EtherType                                   |  |  |  |  |  |
|           |                                             |  |  |  |  |  |
|           | APPID                                       |  |  |  |  |  |
|           |                                             |  |  |  |  |  |
|           |                                             |  |  |  |  |  |
| 以太网类型 PDU | ${\tt Length}$                              |  |  |  |  |  |
|           |                                             |  |  |  |  |  |
|           | 保留 1                                        |  |  |  |  |  |
|           |                                             |  |  |  |  |  |
|           | 保留 2                                        |  |  |  |  |  |
|           |                                             |  |  |  |  |  |
|           |                                             |  |  |  |  |  |
|           |                                             |  |  |  |  |  |
|           |                                             |  |  |  |  |  |
|           | APDU                                        |  |  |  |  |  |
|           |                                             |  |  |  |  |  |
|           |                                             |  |  |  |  |  |
|           |                                             |  |  |  |  |  |
|           | 必要的填充字节                                     |  |  |  |  |  |
|           |                                             |  |  |  |  |  |
|           |                                             |  |  |  |  |  |
|           | 帧校验序列                                       |  |  |  |  |  |
|           |                                             |  |  |  |  |  |
|           |                                             |  |  |  |  |  |

图 5 一以太网通信帧结构

## 附录 B IEC61850-9-2LE 输出接口标准

采样值控制块

在 IEC61850-9-2LE 中有两种采样值控制块(MSVCB)的配置,其对应的差异性如下:

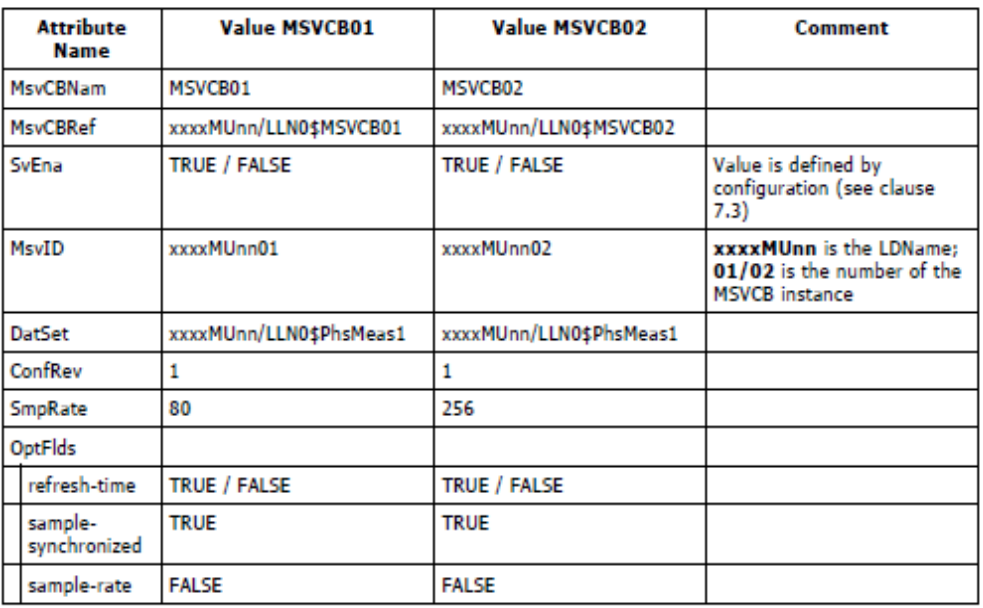

NOTE – since this implementation guideline defines both the datasets used for the transmission of the sampled values as<br>well as the values of the MSVCB, the attribute ConfRev always has the same value.

数据集 PhsMeas1 的编码如下图所示:

数据集

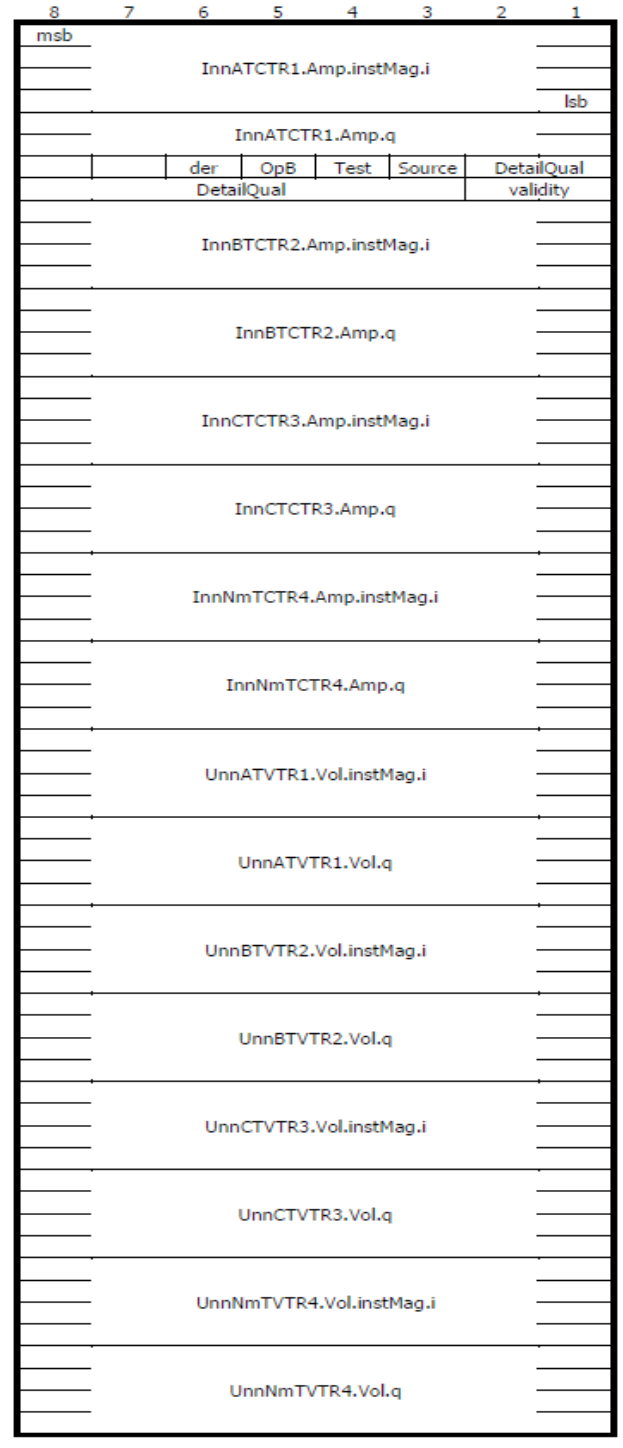

## APDU

Octet

对应上述的"MSVCB02"的 APDU 数据实例如下:

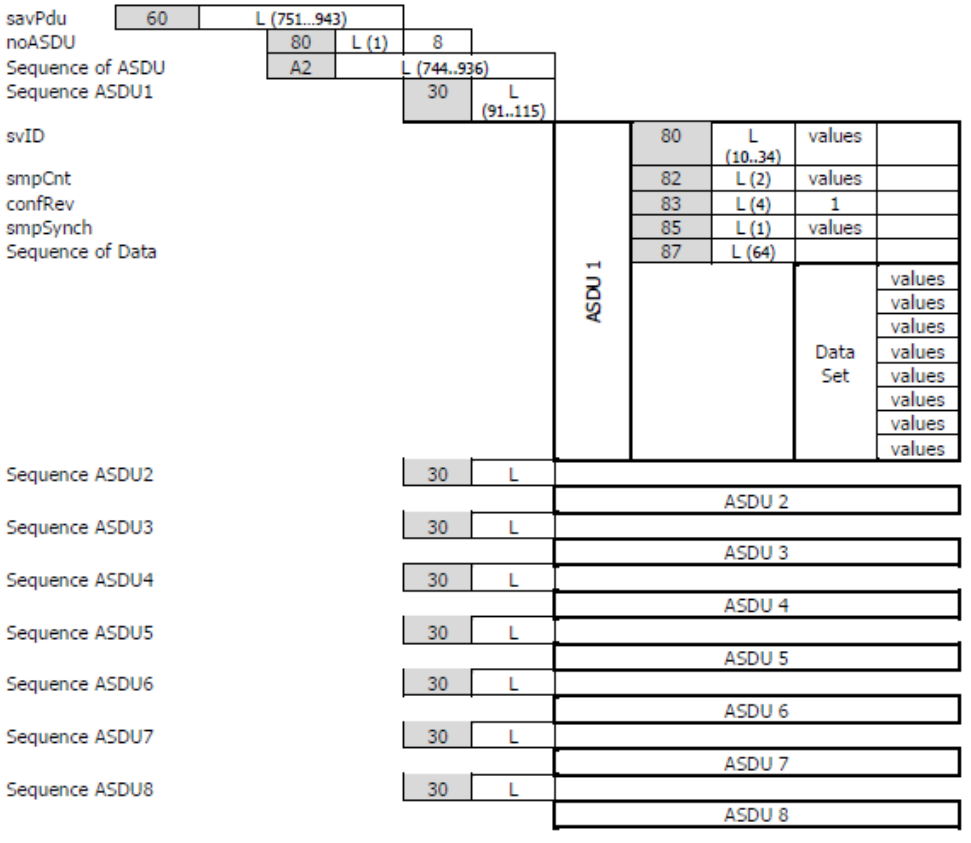

 $\overline{A}$  ASN.1 Tag  $L =$  Length

# 附录 C IEC61850-9-2 输出接口标准

采样值控制块

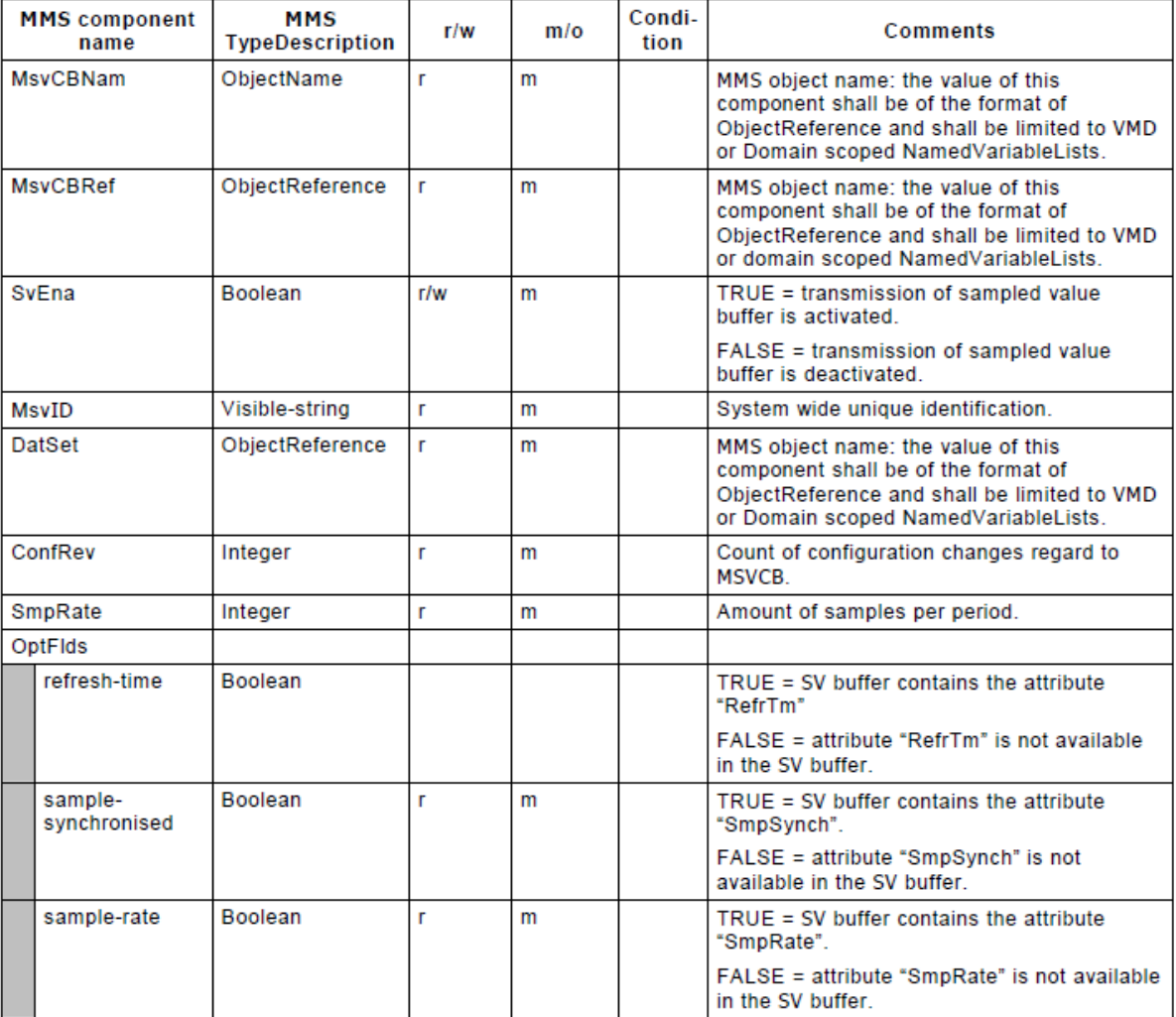

APDU

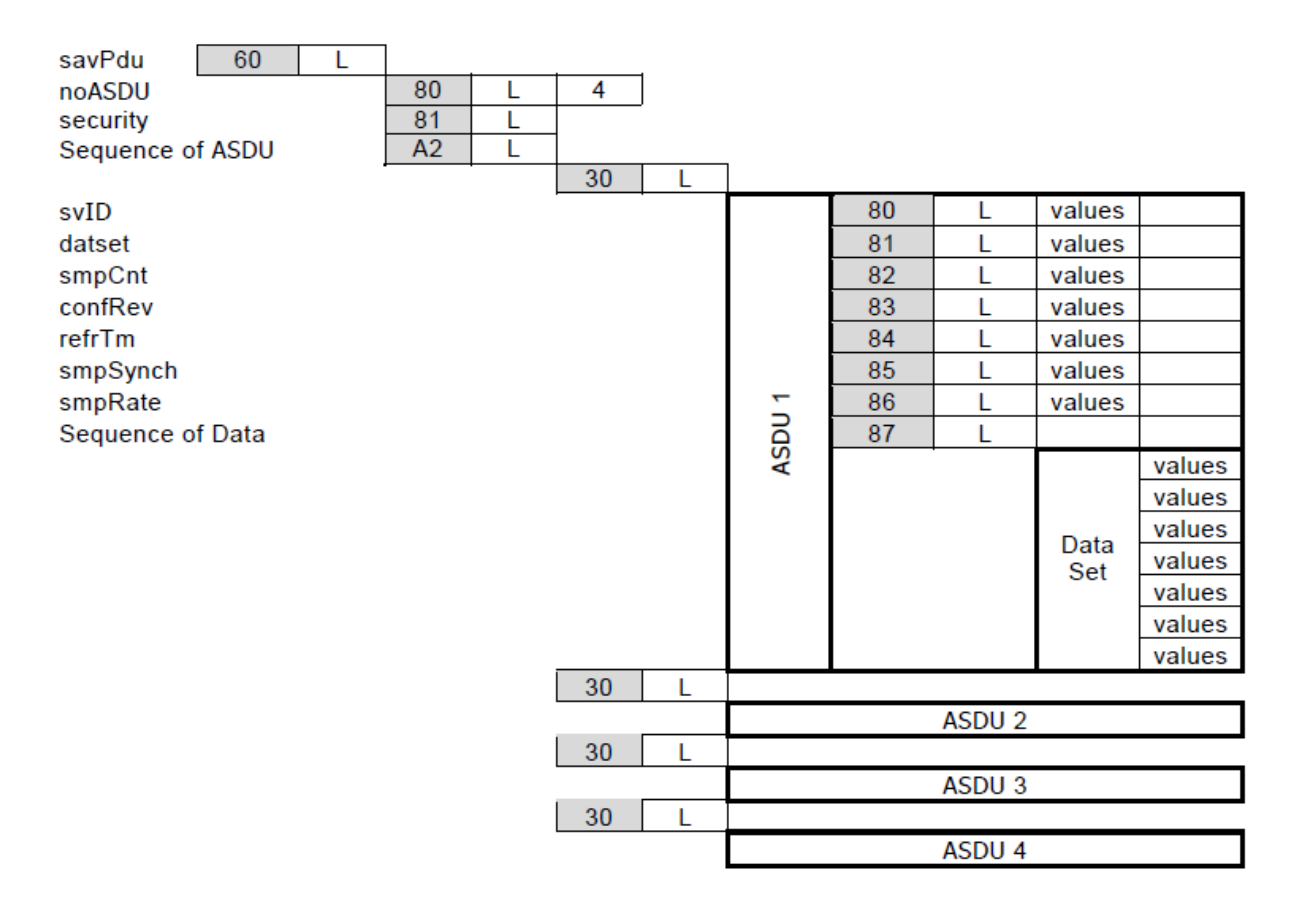

## 附录 D IEC60044-8 FT3 输出接口标准

一般要求

有关数字接口的物理层和链路层,允许有两种技术方案。一种采用 IEC 61850-9-1 所述的以 太网,另一种在此描述。两种情况的应用层相同。实现在此所述的方案,可采用同步脉冲或者插 值法, 从多个合并单元得到时间相关的一次电流和电压样本。依据 IEC 61850-9-1 的以太网链接 通常采用同步脉冲。

物理层

合并单元到二次设备的联结,可用光纤传输系统或铜线型传输系统实现。在以下条款中,分 别叙述这两种系统。

通用帧的标准传输速度为2.5Mbit/s。采用曼彻斯特编码。首先传输MSB(最高位)。 曼彻斯特编码:从低位转移到高位为二进制1,从高位转移到低位为二进制0,见下图说明:

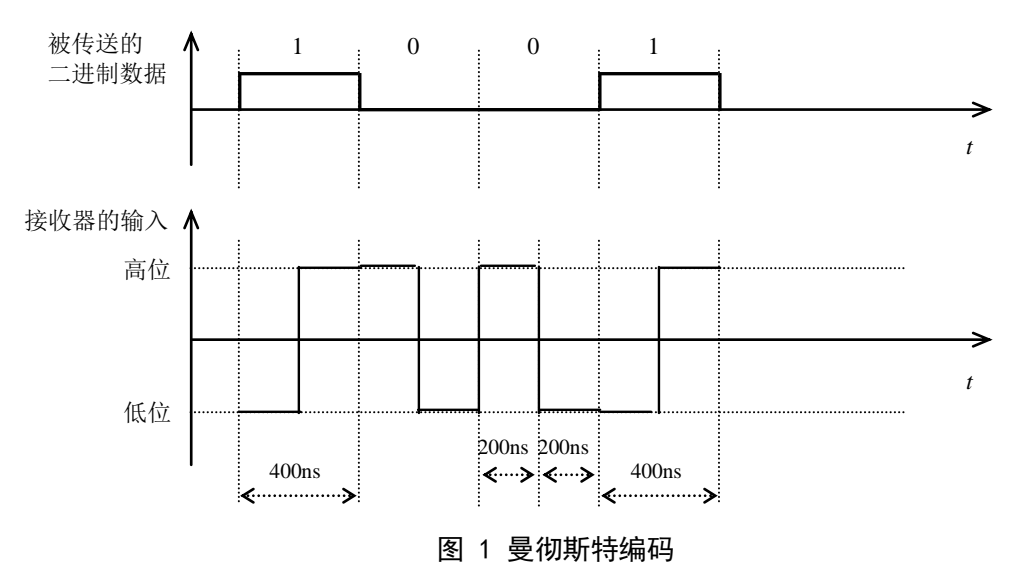

● 光纤传输

高位定义为"光线亮",低位定义为"光线灭"。

● 链路层

此链路层选定为 IEC 60870–5–1 的 FT3 格式。此格式的优点是:<br>良好的数据完整性,

良好的数据完整性,

其帧结构使它有可能用于高速率的多点网络同步数据链接。<br>链接服务类别为 S1· SEND / NO REPLY ( 发送 / 不回答 )。

链接服务类别为 S1:SEND / NO REPLY(发送 / 不回答)。这实际上反映了互感器连续和周<br>地传输其数值并不需要二次设备的任何认可或应答。 进设派分关流为 SI: SEND / NO NETER <及这 / TE

传输规则:

传输规则:<br>R1 空闲状态是二进制 1。两帧之间按曼彻斯特编码连续传输此值 1,为了使接收器的时钟 K1 王尚从志足二边向 1。两恢之同议复阅别过编码建装良输站值 1, 2

R2 帧的最初两个八位字节代表起始符。

R2 帧的最初两个八位字节代表起始符。<br>R3 16 个八位字节用户数据由一个 16 比特校验序列结束。需要时,帧应填满缓冲字节,以 完成给定的字节数。 / J' 2 ሀະ<br>-

R4 由下列多项式生成校验序列码:

X16+X13+X12+X11+X10+X8+X6+X5+X2+1

此规范生成的 16 比特校验序列是取反的。

字节 39

字节 41

字节 45

字节 47

R5 接收器检验信号品质、起始符、各校验序列和帧长度。如果这些检验中任一项有误,该 帧将废弃,反之交付给用户。

注 1: 规则 R1: 推荐在两帧之间填满尽可能多的空闲位;某些接收器的同步方法可利用紧接 起始符前的小空白间隔,使接收器为传输来临做好准备。

注 2: 因为所用的服务类别是 S1, 故对 IEC 60870-5-1 的规则 R5 和 R6 已作修改:由于发送 器无法知道接收器是否检测出错误,所以不需要 IEC 60870-5-1 对 R5 规定的最小行空闲状态, 否则会导致不必要的高数据速率。规则 R1 规定了最小行空闲状态,并可供检验使用。

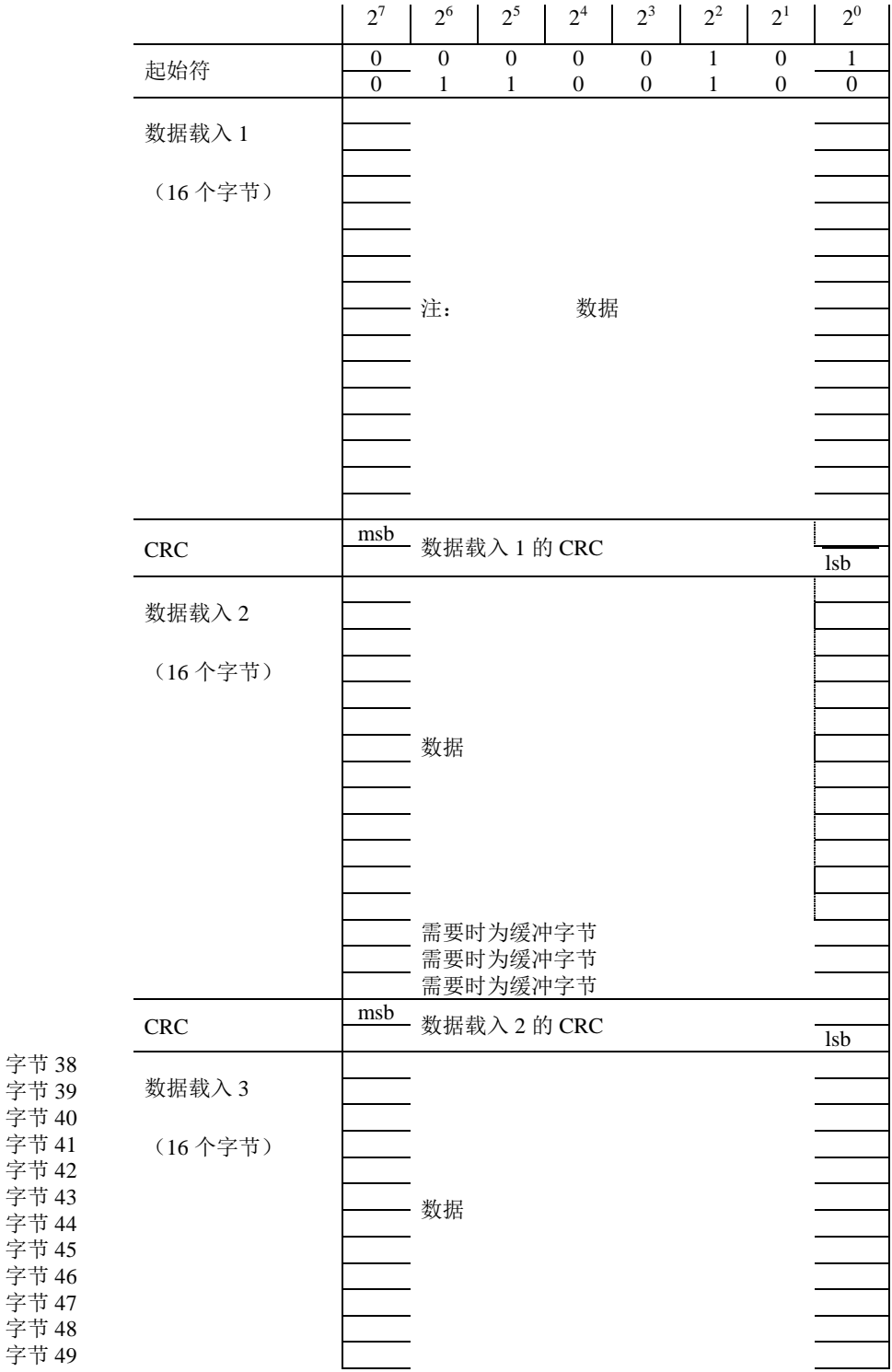

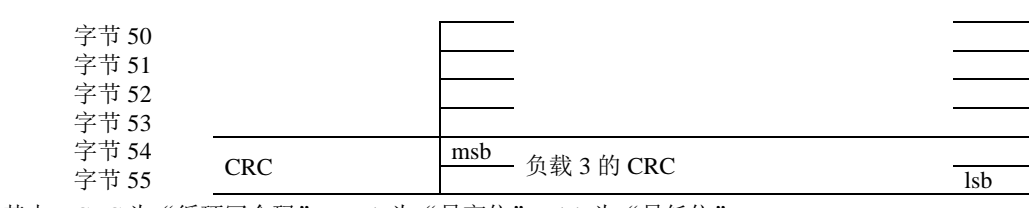

其中: CRC 为"循环冗余码", msb 为"最高位", lsb 为"最低位"。

#### 图 2 依据 FT3 的帧格式

数据类型规范

为了与未来的标准IEC 61850-9-1相一致, 定义了数据帧所包含的几个识别符(例如, 逻辑 节点名和逻辑设备名)。

◆ 数据集长度

**Length** : = UI 16[1, 16], <0.65535>

长度字段包括下述数据集的长度。长度用八位字节给出,按无标题(长度和数据群)数据集 的长度计算。本标准定义的点对点链接的长度是44(十进制)。

◆ 逻辑节点名 (LNName)

**LNName** = ENUM  $8 < 0.255$ 

本标准定义的点对点链接的逻辑节点名(LNName)值是02。

```
◆ 数据集名 (DataSetName)
```
**DataSetName** = ENUM  $8 < 0.255$ >, 参见IEC61850-9-1。

◆ 逻辑设备名 (LDName)

**LDName** = UI 16, <0..65535> 参见IEC61850-9-1。

```
◆ 额定相电流 (PhsA. Artg)
```
**PhsA.Artg** : = UI 16 <0..65535>参见IEC61850-9-1。

◆ 额定中性点电流 (Neut. Artg)

**Neut.Artg** : = UI 16 < 0..65535>参见 IEC61850-9-1。

◆ 额定相电压和额定中性点电压 (PhsA.Vrtg)

**PhsA.Vrtg** : = UI 16 <0..65535> 参见 IEC61850-9-1。

◆ 额定延迟时间

**tdr** : = UI 16 < 0.65535 >

额定延迟时间以微秒(μs)数给出。

```
◆ 数据通道DataChannel #1 至DataChannel #12
```
**DataChannel #n** :  $=$  I 16 <  $-32768...32767$ > (即16比特线型2s补码)

注: 参见IEC61850-9-1。

样本计数器(SmpCtr)

**SmpCtr** = UI 16[1..16] <0..65535>

<0...65535> : = 顺序计数 参见IEC61850-9-1。

◆ 状态字 (StatusWord #1和StatusWord #2)

**StatusWord #n** = BS 16

状态字StatusWord #1和StatusWord #2的说明 参见IEC61850-9-1。

## ◆ 帧的存储内容

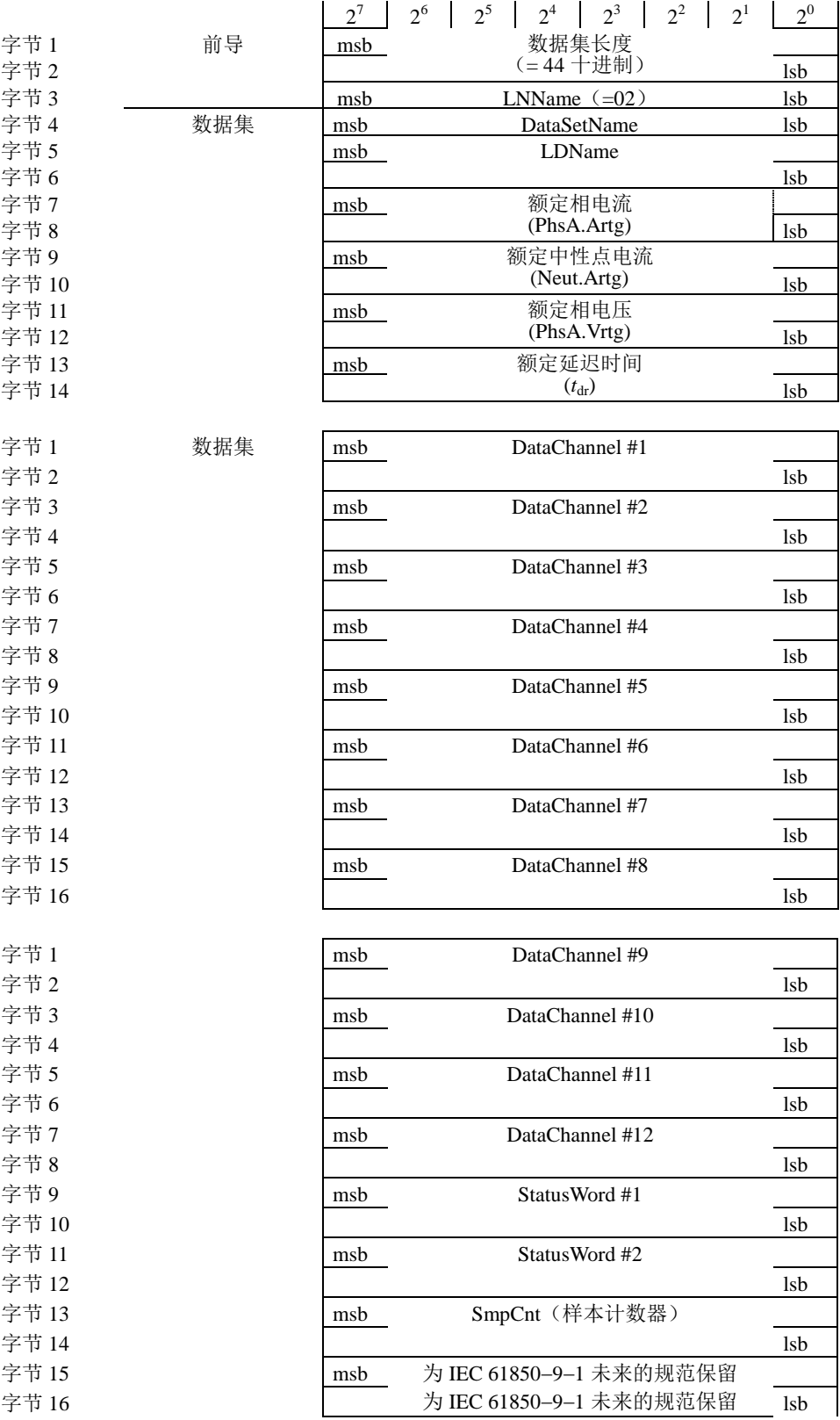

图 5 通用帧

## 附录 E 互感器误差限值

1.测量用电流互感器

在额定功率及额定功率因数下任一数值时,测量 CT 的电流误差(比值差)和相位差应不超过 下表所列限值。

## 测量用电子式 CT 的误差限值

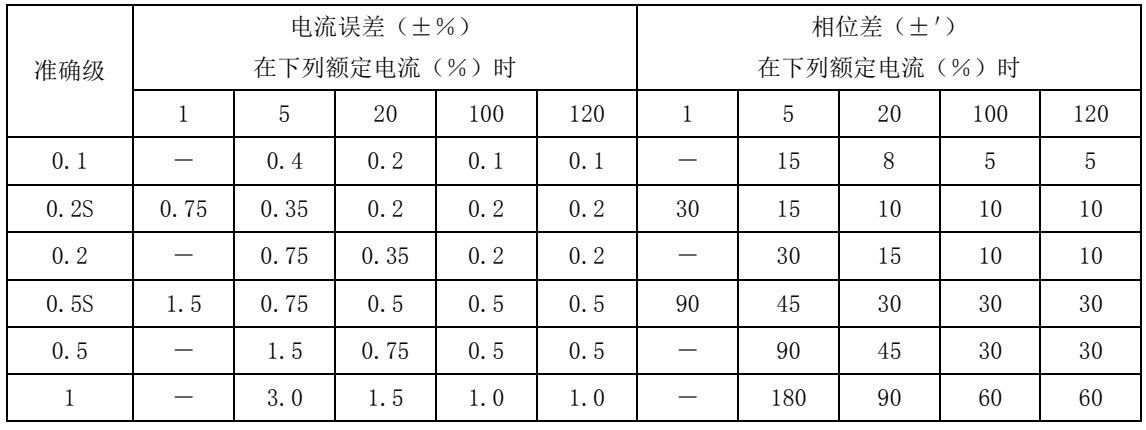

对 3 级和 5 级,在额定频率下的电流误差应不超过下表所列值:

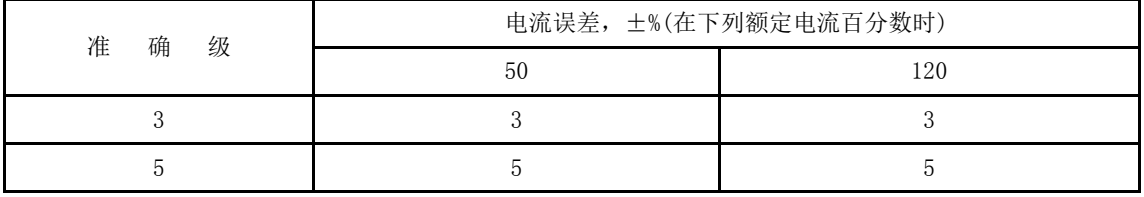

3 级和 5 级的相位误差不作规定。

2. 测量用电压互感器

在额定功率及额定功率因数下任一数值时,测量 PT 的电压误差(比值差)和相位差应不超过 下表所列限值。

## 测量用电子式 PT 的误差限值

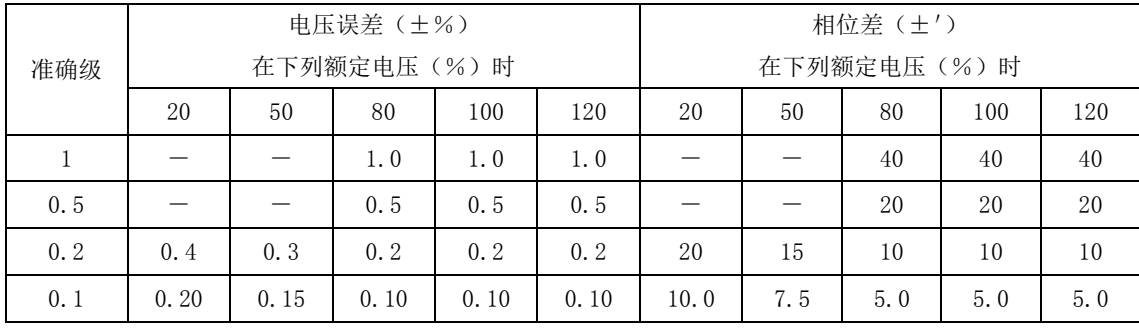

## 3. 保护用电子式电流互感器

在额定频率下的电流误差、相位误差和复合误差,以及规定暂态特性时在规定工作循环下的 最大峰值瞬时误差,应不超过下表所列值。误差限值表中所列相位误差是对额定延迟时间补偿后 余下的数值。

## 保护用电子式 CT 的误差限值

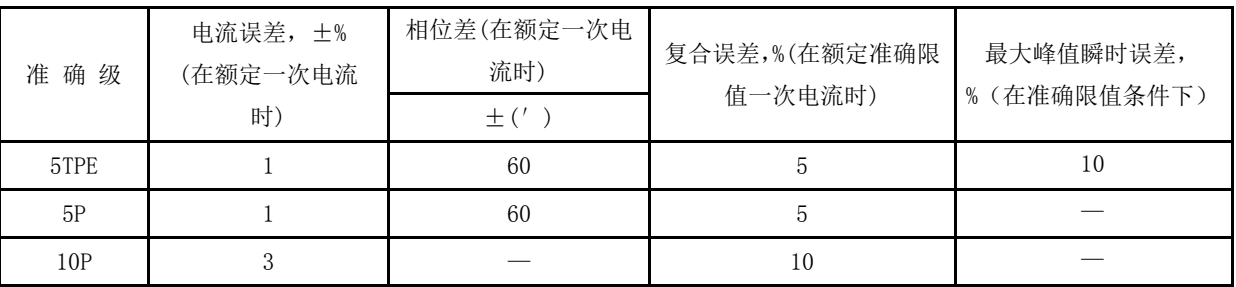

## 4. 保护用电子式电压互感器

保护用电子式电压互感器的标准准确级为 3P 和 6P。在 5%额定电压和额定电压因数相对应的 电压下,电压误差和相位误差的限值相同。2%额定电压下的误差限值为 5%额定电压下对应值的 2 倍。若电子式电压互感器在 5%额定电压下和在上限电压(即额定电压因数为 1.2、1.5、或 1.9 相对应的电压)下的误差限值不相同时,应由制造方和用户协商确定。

## 保护用电子式 PT 的误差限值

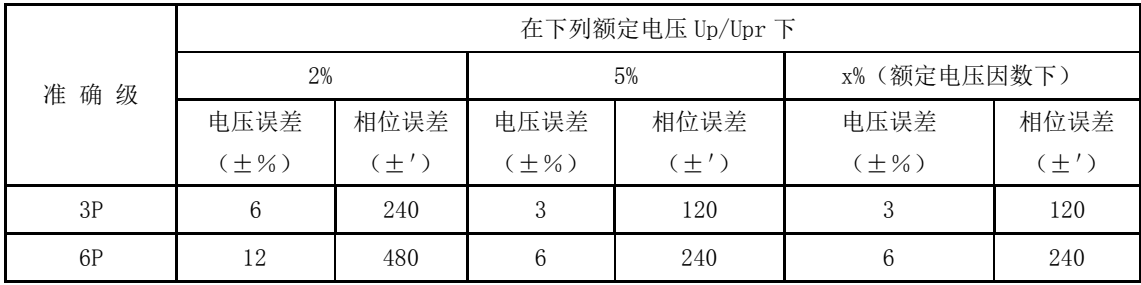
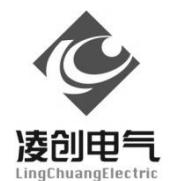

江苏凌创电气自动化股份有限公司 Jiangsu LingChuang Electric Automation Co., Ltd. 地址:江苏镇江市高新技术产业开发区南纬四路 36 号 4108 邮编:212009 电话:0511-89985866 传真:0511-89985816